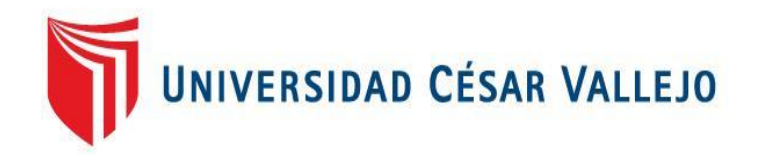

# ESCUELA DE POSGRADO

# PROGRAMA ACADÉMICO DE MAESTRÍA EN INGENIERÍA DE SISTEMAS CON MENCIÓN EN TECNOLOGÍAS DE LA INFORMACIÓN

# **Solución Business Intelligence para mejorar La toma de decisiones en el área de rentas de la Municipalidad Distrital de El Porvenir.**

TESIS PARA OBTENER EL GRADO ACADÉMICO DE:

<span id="page-0-0"></span>Maestro en Ingeniería de Sistemas con mención en Tecnologías de la Información

AUTOR:

Bravo LLempen, Paul Alain (ORCID: 0000-0002-8967-9421)

ASESOR:

Dr. Pacheco Torres, Juan Francisco (ORCID: 0000-0002-8674-3782)

LÍNEA DE INVESTIGACIÓN:

Sistema de Información y Comunicaciones

TRUJILLO – PERÚ

2022

#### <span id="page-1-0"></span>**Dedicatoria**

A mi Tío Humberto LLempén C. mi mentor quien me dio la enseñanza de siempre seguir superándose a pesar de todas las dificultades todo es posible, a mi madre por ser un ejemplo de lucha constante de buscar lo mejor para sus hijos y recalcando nada dejes para mañana, mis hermanos por su apoyo, mi esposa por comprensión en toda esta etapa y mis hijos que tendré la capacidad de enseñarles lo aprendido.

#### <span id="page-2-0"></span>**Agradecimiento**

A Dios y a mi Padre en el cielo que por Intermedio de él me ha sabido guiar, cuidar y protegerme de todo mal en esta época de pandemia y han permitido pode culminar mi maestría cumpliendo así uno de mis objetivos. A mis docentes asesores Dr. Juan Francisco Pacheco Torres y Víctor Iván Pereda Guanilo, por brindarnos su gran apoyo y ofrecer todos sus conocimientos, aportes y correcciones durante el trabajo de investigación. Y también a mis compañeros de grupo Wesley, Jorge, Brayan y Helmer que se compartió muchos aprendizajes y experiencias académicas de todos ellos y sobre todo su buena amistad.

# <span id="page-3-0"></span>Índice de contenidos

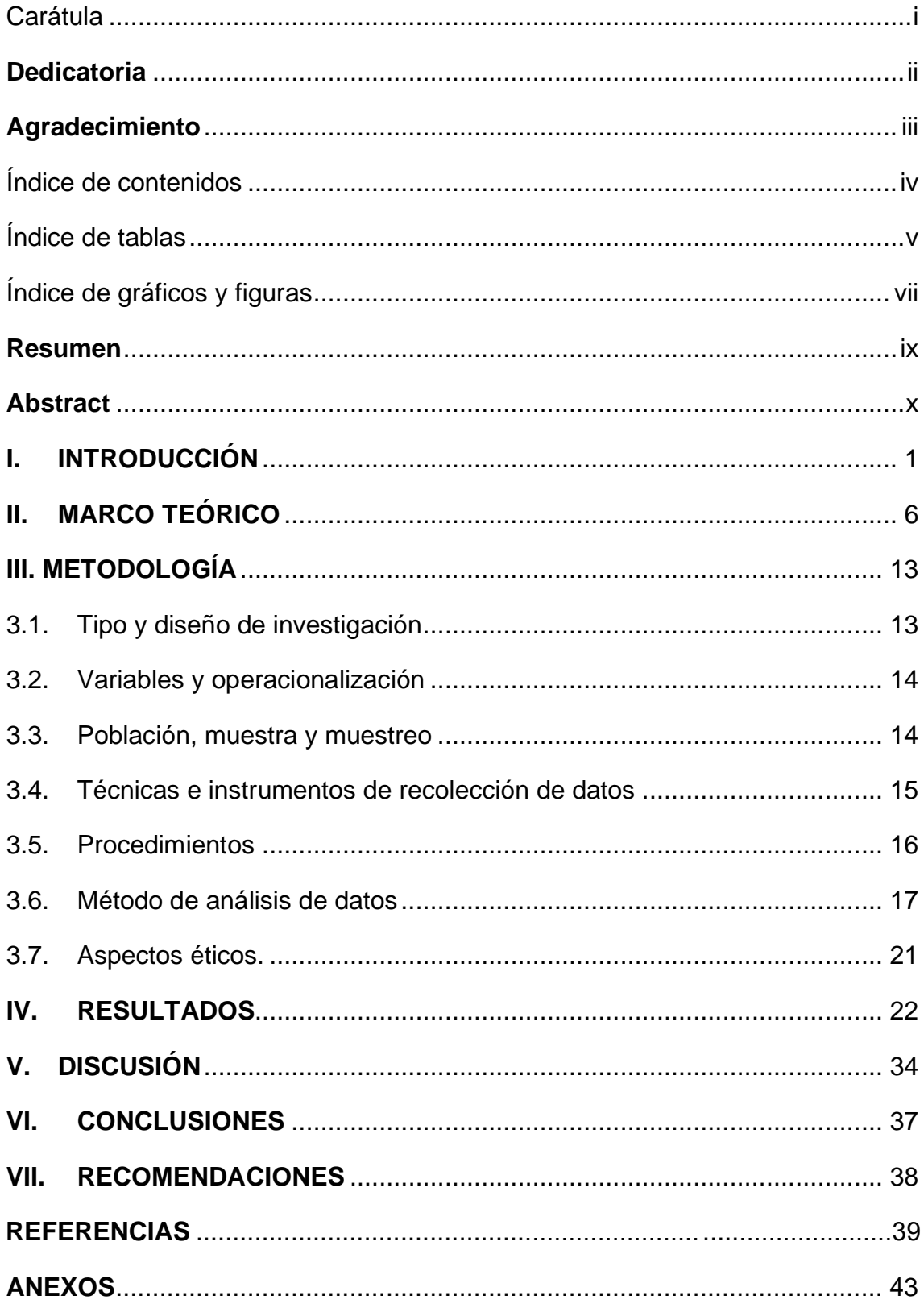

# Índice de tablas

<span id="page-4-0"></span>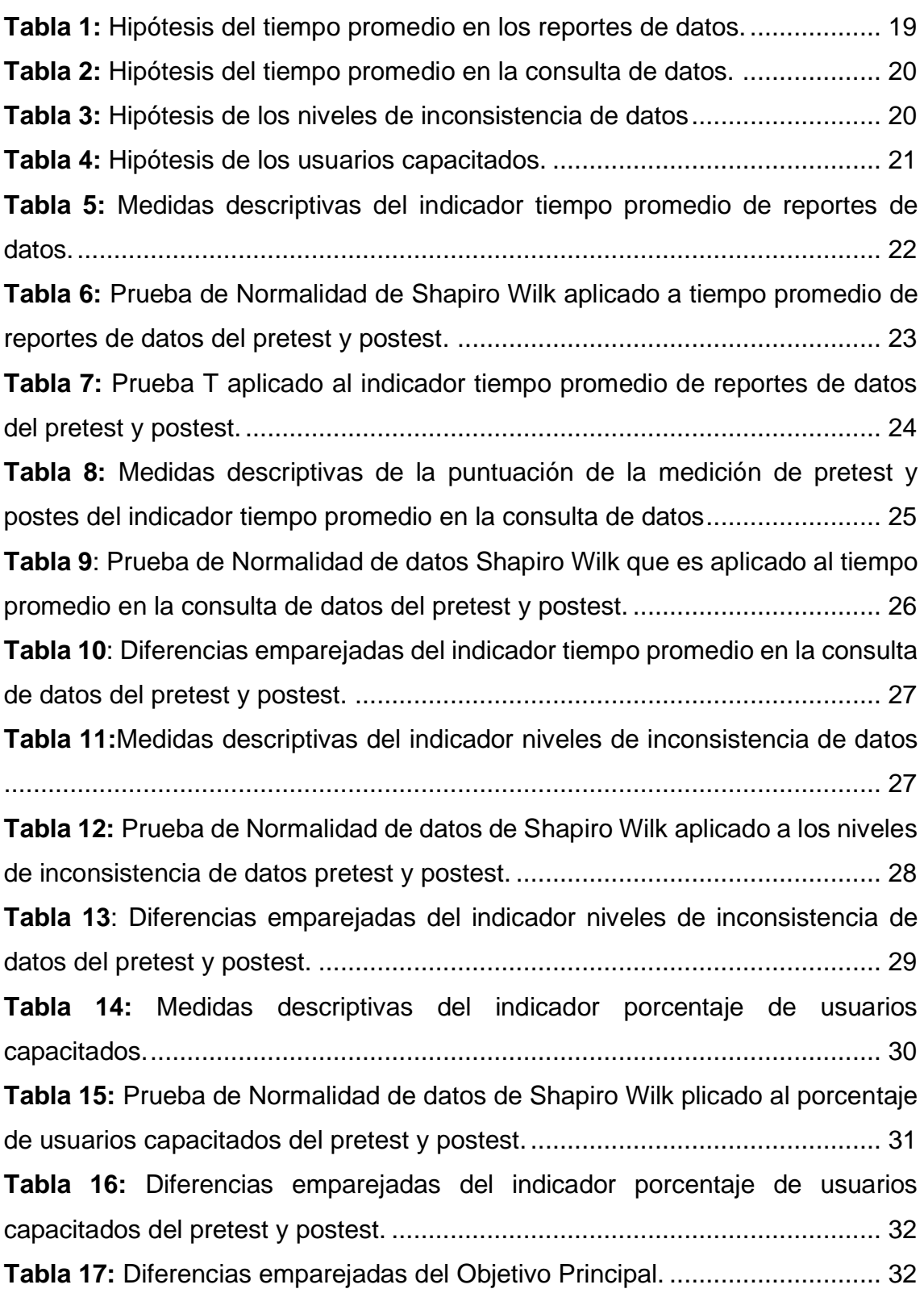

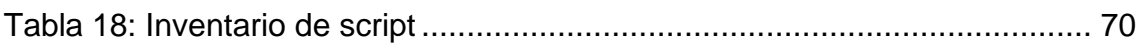

# Índice de gráficos y figuras

<span id="page-6-0"></span>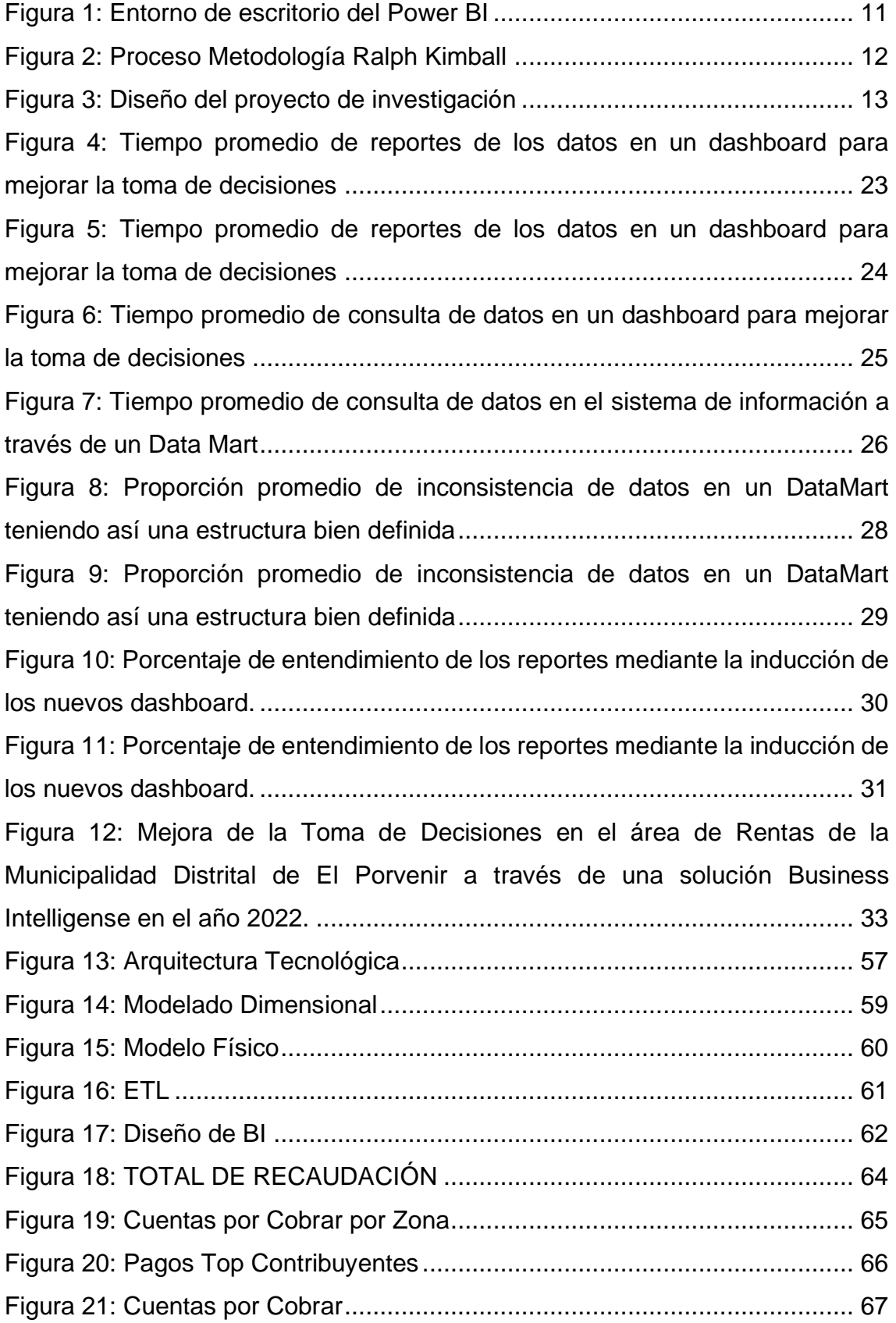

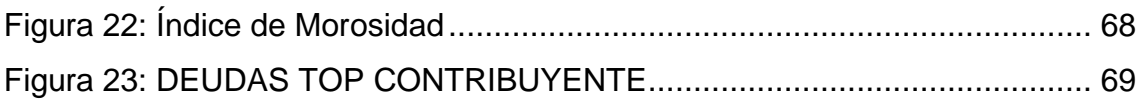

#### **Resumen**

<span id="page-8-0"></span>El objetivo principal de la presente investigación es mejorar la toma de decisiones del Área de Rentas de la Municipalidad Distrital de El Porvenir (MDEP) de la ciudad de Trujillo, mediante una Solución Business Intelligence, gracias a esta herramienta se podrá disponer de información de calidad en tiempos cortos mediante un Data Mart utilizando la metodología de Ralph Kimball.

Para el desarrollo de la solución se utilizó el gestor de Base de Datos SQL Server versión 2017 y la suite Visual Studio 2017 con la herramienta para la elaboración de los dashboard de Power BI con todas estas herramientas integradas se desarrolló el Business Intelligence.

Se realizo la investigación de enfoque cuantitativo, de tipo aplicada, con diseño pre experimental utilizando como instrumento de recolección de datos la ficha de observación. La población de estudio estuvo conformada por 10 consultas y reportes, así mismo después de aplicar el BI hubo mejoras positivas donde se logró mejorar los tiempos de consultas de datos de 356 a 151 segundos, en los tiempos de reportes de datos también hay grandes mejoras de 356 a 126 segundos, en el indicador proporción de inconsistencia de datos hay una mejora significante de 9 a 1 inconsistencia de datos y en el porcentaje de entendimiento de los reportes mediante la inducción de los nuevos dashboard de 16% a 78% de entendimiento, lo cual existe evidencia suficiente para la contrastación de la hipótesis del objetivo principal que hay una mejora positiva después de la implementación de la solución business intelligence en el área de rentas de la Municipalidad Distrital del Porvenir.

**Palabras clave:** Business Intelligence, toma de decisiones, data mart

#### **Abstract**

<span id="page-9-0"></span>The main objective of this research is to improve the decision making of the Revenue Area of the District Municipality of El Porvenir (MDEP) of the city of Trujillo, through a Business Intelligence Solution, thanks to this tool it will be possible to have quality information in short times through a data mart using the methodology of Ralph Kimball.

For the development of the solution, the SQL Server Database manager version 2017 and the Visual Studio 2017 suite were used with the tool for the elaboration of the Power BI dashboards with all these integrated tools, Business Intelligence was developed.

The research of quantitative approach, of applied type, with pre-experimental design was carried out using as a data collection instrument the observation sheet. The study population was made up of 10 queries and reports, likewise after applying the BI there were positive improvements where it was possible to improve the data query times from 356 to 151 seconds, in the data reporting times there are also great improvements from 356 to 126 seconds, in the indicator proportion of data inconsistency there is a significant improvement from 9 to 1 data inconsistency and in the percentage of understanding of the reports by inducing the new dashboards from 16% to 78% of understanding, which there is sufficient evidence for the comparison of the hypothesis of the main objective that there is a positive improvement after the implementation of the business intelligence solution in the income area of the District Municipality of Porvenir.

**Keywords:** Business Intelligence, decision making, data mart

## <span id="page-10-0"></span>**I. INTRODUCCIÓN**

El Business Intelligence, a partir de este momento se le llamara BI, en el mundo va tomando practicas más avanzadas al analizar los datos de diferentes fuentes y procesarlas con algoritmos que nos permitan pronosticar posibles eventos futuros o prevenir incidentes mejorando la toma de decisiones.

El BI según (Valdivia Zavaleta 2017), está siendo utilizado por muchas empresas en el mundo es tener la destreza de convertir los datos en información y estos en conocimientos y de esta manera poder optimizar los procesos para la toma de decisiones en las empresas.

Por otro lado para (Larson y Chang 2016) el BI con las metodologías agiles están siendo aplicados en las empresas para poder sacar ventajas competitivas en tiempos mas cortos y así tener resultados mas rápidos, ya que en los últimos 5 años las empresas a aumentado la demanda de analizar los datos en tiempo real gracias a la tendencia de analizarlos desde las big data.

El Business Intelligense se está haciendo cada vez más fuerte e interesante en todo el mundo ya que a ello se le está agregando componentes que están haciendo del BI una herramienta que aprovecha la interacción de los usuarios permitiéndoles descubrir información útil y fácil entendimiento.

Ahora se le está agregando el componente de la Inteligencia Artificial (IA) permitiendo tener una limpieza y automatización de los datos listos para el análisis, y así obtener una comunicación bidireccional, y de esta manera obteniendo tareas que ayudan a la visualización de escenarios hipotéticos y de pronósticos para la toma de decisiones en las empresas. (Norris 2020)

Implementar una arquitectura de BI para (Ramírez Ramírez et al. 2019) requiere de mucho empeño y tiempo, es muy importante para aquellas empresas cuyo modelo es complejo y manejan grandes números de usuarios.

La mayoría de empresas estatales y particulares tienen diferentes sistemas aislados que no están integrados para ser explotados al máximo la relación entre los datos y recursos que ya tienen para una buena toma de decisiones y así reducir los riesgos y garantizar la estabilidad del negocio.

Mi investigación se realizará en la Municipalidad Distrital de El Porvenir en la sub gerencia de rentas, el cual cuenta con un sistema de rentas tributario con una antigüedad de 8 años, donde se realizan los cobros de tributos y predial.

Este sistema transaccional fue adquirido, implementado y adaptado al trabajo del área de rentas de la municipalidad habilitándose de a pocos los diferentes módulos construidos hasta la actualidad.

La gerencia de Administración Tributaria y la Gerencia Municipal son los encargados de tomar las decisiones de los montos en el cobro de los impuestos y arbitrios, para tomar estas decisiones deberían tener información y antecedentes para poder cruzar información y tomar la mejor decisión, ya que esta decisión recae directamente al usuario y se vería reflejado en la recaudación y esto en los servicios que recibe la población. Según la observación y lo entrevistado, esta toma de decisiones se realiza con información de antecedentes obtenidos y los reportes que son solicitados para que puedan cruzar información u de forma empírica de conocimiento en el área.

La MDEP maneja diferentes sistemas transaccionales que se encuentran alojados y administrados en diferentes servidores como son: Sistema de Rentas, Sistema de tramite documentario (SIGA), Sistema SIGA MEF, Sistema SIAF, Sistema SIMI, Servidor Web (tercerizado). Estos sistemas alojan su propia base de datos y con su respectiva arquitectura, existe casos que aún se usan hojas de cálculo, haciendo vulnerables a que vea pérdida de información, inconsistencia y poca eficacia de datos para por los usuarios, encontrándose la problemática de no disponer de la información adecuada en el momento de realizar una toma de decisiones, teniendo que pedir al área de informática le realicen reportes y consultas alargándose así los tiempos y compararlas con otros reportes para la toma de decisiones,

algunos reportes que se encuentran en su sistema arrogan datos inconsistentes o campos que no son usados, a la vez algunas toma de decisiones se realiza de forma empírica con la poca información que se tiene ya que ellos desconocen y no están capacitados en los reportes de datos, esto pasa con las demás áreas como la gerencia municipal, alcaldía y en especial la gerencia de administración tributaria que no la tienen información disponible adecuada y se basan en datos de su propio sistema transaccional de rentas que manejan, lo que causa una demora en tener información adecuada para una eficiente toma de decisiones, causando malestar en la población y por ende baja recaudación en el pago de impuestos creando una mala planificación de los recursos que cubra la atención de todo el distrito. Teniendo como consecuencia usuarios inconformes, sectores de la población desatendida y la mala reputación de la gestión municipal.

Para ello se sugiere tener un sistema de análisis de datos tributario dinámico escalable y fácil de usar, de tal manera que tengan herramientas de reportes rápidos y consistentes que permita tener información oportuna y consolidada para el seguimiento de los indicadores más importantes y plasmarlos en dashboard de forma visual y entendible desde un almacén de datos históricos.

Por ello se ha planteado la implementación de una solución Business Intelligence para mejorar la toma de decisiones en el área de rentas de la Municipalidad Distrital del Porvenir, de esta manera tendríamos una herramienta de análisis de datos tributario dinámico, escalable y fácil de usar, unificando la información de los distintos legados aportando una visión de conjunto nueva, ayudando a ver el negocio nuevos puntos de vista desde un almacén de datos históricos (data mart).

Con lo descrito en lo referido anteriormente según los problemas que se presentan en el área de rentas de disponer la información en tiempos cortos de manera eficiente para una buena toma de decisiones, para ello se ha planteado la siguiente interrogante ¿De qué manera una Solución de Business Intelligence influirá en la Toma de Decisiones en el Área de Rentas de la Municipalidad Distrital de El Porvenir en el año 2022?

La investigación se ve justificada desde un contexto histórico, ya que por su información que maneja y de los hechos relacionados como antecedentes de investigaciones que demuestran que la solución BI mejora la toma de decisiones.

La justificación metodológica utilizada, es el valor y el aporte en la investigación planteada del proyecto, consistió en la observación y la aplicación de la evaluación y su análisis de los tiempos de la información que se dispone del sistema transaccional que actualmente manejan, evaluándose de ello 10 tipos de reportes de datos con sus tiempos y el entendimiento de cada uno de ellos, esta evaluación se llevó a cabo once semanas antes de la implementación y lanzamiento de la solución BI y posteriormente once semanas después de la implementación y puesta en marcha, realizándose el estudio y observar la relación del impacto que sufre las variables.

La justificación tecnológica es porque con las herramientas tecnológicas utilizadas se realizó el análisis de los datos del sistema transaccional y llevarlos a una nueva data limpia del cual con otra herramienta tecnológica extraer los datos para mostrarlos en dashboard a los usuarios finales de forma fácil y escalable, y disponer de información adecuada con los mejores tiempos para una mejor toma de decisiones.

En su justificación social también se ve afectada con el impacto de una mala o inadecuada toma de decisiones, afectaría a algunos sectores u barrios que pagan a tiempo o están al día de sus tributos dejen de obtener o no se cubra con los servicios de limpieza, seguridad ciudadana y áreas verdes, o lo contrario los sectores u barrios que no cumplen con sus pagos tengan todos estos servicios mencionados sin que se vea reflejado los pagos de sus tributos. Y esto a su vez afectaría la imagen de una gestión gubernamental, ya que el impacto social es muy sensible en una sociedad políticamente activa.

Con los problemas anteriormente mencionados y la finalidad de resolverlos se planteó como objetivo general, de Mejorar la Toma de Decisiones en el área de Rentas de la Municipalidad Distrital del Porvenir a través de una solución Business Intelligense en el año 2022. Planteándose los siguientes objetivos específicos, reducir el tiempo de consulta de datos en el sistema de información a través de un Data Mart; reducir el tiempo promedio de reportes de los datos en un dashboard para mejorar la toma de decisiones; reducir la proporción de inconsistencia de datos en un Data Mart teniendo así una estructura bien definida; determinar el porcentaje de entendimiento mediante la inducción de los nuevos dashboard. Como hipótesis se planteó una Solución Business Intelligence mejorará significativamente la Toma de Decisiones en el área de Rentas de la Municipalidad Distrital de El Porvenir,2022.

## <span id="page-15-0"></span>**II. MARCO TEÓRICO**

Se ha considerado las diferentes fuentes relacionadas al trabajo de investigación.

A nivel nacional se han realizado diferentes estudios referentes a mi tema de investigación como es, (Inca Damian y Zavala Sanchez 2016) en el cual tiene un sistema transaccional de gran flujo de información el cual no soporta poder manejarlo adecuadamente para una buena toma de decisiones generando reportes retrasados y sobre carga de esfuerzos para la obtención de estos, es por eso que con la metodología de Ralph Kimball, se plantea desarrollar una solución de inteligencia de negocios permitiendo reducir estos tiempos y esfuerzos con reportes del estado actuales e históricos de las recaudaciones y deudas para así tomar las mejores decisiones de la alta gerencia y generar nuevas estrategias.

También en la tesis de la maestría en gestión pública de (Calle Estrada 2019)**,** trabajo de investigación el cual busca describir que se percibe la inteligencia de negocios con respecto a la competitividad con el desarrollo de la información determinante que ayude en la toma de decisiones en el Servicio de Administración Tributaria de Piura (SATP), Desarrollándose mediante la metodología cualitativa, teniendo como problema el poco acceso a la información y apreciándose una dependencia con el área de informática para recolectar la información y en la toma de decisiones se encontró problemas de gestión en el área de recursos humanos, concluyendo en que para ser competitivo debería tener más ingresos, capacitaciones al personal y tener conocimiento de los objetivos estratégicos .

Así mismo también, en la tesis de (Gamarra Valencia 2020), en este trabajo diseñaron, desarrollaron e implementaron una solución business intelligence para el área de compras, logrando desear la optimización del área de compras y paralelamente tener el objetivo de poder realizar sus labores con la mejor cultura de análisis de datos y así permitir la optimización de los recursos ahorrando costos obteniendo un mejor aspecto de la información para la toma de decisiones

De la misma forma en la tesis de (Chilingano Vela 2019), en este trabajo mejoro significativamente la toma de decisiones en el centro operacional en una empresa telefónica.

También en la tesis (Quispe Huancacuri y Sotelo Cárdenas 2018), su implementación tuvo el objetivo de mejorar el proceso de la toma de decisiones de la gerencia MEGA corporación S.A.C., proporcionando información de calidad que tenía que ver con el modelo de la actitud de los clientes y el propósito de incrementar utilidades en la empresa

Así también en el trabajo (Quispe Vilca 2021a), teniendo una investigación básica, se realizó con una metodología con modelo cuantitativo y diseño no experimental, con una población de 80 colaboradores teniendo como problema la dificultad de su sistema de información, demorando en los informes y tiempos de respuesta de los reportes que se solicitan de la alta dirección, entregándose inoportunamente haciendo ineficiente la toma de decisiones.

A nivel internacional hay proyectos realizados como realizado en Ecuador por (Benalcazar Sevillano 2015), solucionando el problema permitiendo tener acceso de forma inmediata y fácil a la información para ser analizada obteniendo reportes y así se puedan analizar en tiempo real haciéndola más dinámica para la toma de decisiones, utilizando la metodología BIEP.

Por otro lado en la tesis, él director de comunicaciones mediante la toma de decisiones creara mejor valor reputacional y elevar la imagen positivamente de la empresa mejorando las acciones de comunicación a partir de la creación de un largo proceso de dirección, gestión y planeamiento estratégico creando competitividad generando valor fundamental en la empresa, logrando de esta manera pronosticar las tendencias y su anticipada evolución de la misma.(Cabrera Cabrera 2015).

Dentro de la fundamentación teórica podemos conceptualizar, que la terminología Business Intelligence es mencionado por primera vez en 1958 por el informático alemán Hans Peter Luhn a quien se le atribuyo el título de padre del Business Intelligence, en una publicación llamado "A Business Intelligence System", definiendo al Business Intelligence como el poder de aprender las interacciones de las situaciones presentadas, de tal manera que conduzcan el proceso hacia la meta deseada. En la década de los 50 aparece la creación del disco duro de IBM dando el paso a la industria del almacenamiento y con ello la aparición de los sistemas empresariales la revolución de los datos basados en sistemas tecnológicos, en la década de los 70 se visualizan avances del Business Intelligence con herramientas capaces de acceder a los datos siendo esta difícil de entender, después en 1989 Howard Dresner, quien era técnico de Gartner es que propone la inteligencia empresarial con herramientas basadas en sistemas informáticos como los de extracción de datos (ETL) y los de procesamiento analítico en línea (OLAP), los cuales mejoraron los procesos y las estrategias de las empresas.(Vargas 2021).

También el Business Intelligence como termino general, relaciona a la cantidad de aplicaciones de software que usan para tratar los datos sin procesar en una organización, el Business Intelligence relaciona diferentes actividades los cuales están compuestos por la minería de datos, el análisis de procesamiento en línea y las consultas. Las empresas utilizan Business Intelligence para realizar una mejor toma de decisiones y así disminuir los costos descubrir nuevas alternativas de negocio, también se usa para descubrir procesos de negocios incompetentes que están disponibles para ser rediseñados. Las herramientas actuales del Business Intelligence, a los usuarios de negocios tienen la posibilidad de poder iniciar un análisis de datos ellos mismos sin tener que esperar a los de TI generen informes complejos.(Ryan Mulcahy 2020).

También (Solano 2017) define al BI como el conjunto de metodologías, las practica y las habilidades para manejar la información, permitiendo así tomar las mejores decisiones a las empresas y logrando desarrollar mediante sistemas informáticos un aprendizaje de la vertebra principal del negocio de la empresa.

Por otro lado en la toma de decisiones, tiene que ver con varios aspectos como la racionalidad, control de la intuición y las emociones, ya que nuestra mente es tan compleja con todos esos aspectos en su funcionalidad, y es en la corteza orbito prefrontal del cerebro donde se hospeda el proceso de decisión, donde hay una contaminación de emociones, circunstancias y sentimientos, lo que nos demuestra las limitaciones como personas cuando hay que decidir, ya que siempre estamos tomando decisiones y de esta forma creamos o destruimos valor a nuestras vidas, por eso es mejor racionar objetivamente de baja emociones para las decisiones.(Galdos 2015).

La base de datos que para (Marqués 2011) viene hacer el conjunto de almacenamiento de datos organizados y estructurados en memoria externas, estas base de datos se han diseñado para cumplir las diferentes requerimientos de una empresa u organización.

Un almacén de datos es para (Rivadera 2010) el grupo de datos destinado a un determinado campo de una empresa u organización, anexado, no volátil y que varía en el tiempo, ayudando a la toma de decisiones en una entidad a la que se utilice.

El sistema de gestión de base de datos (Marqués 2011) es aquella aplicación que va permitir a los usuarios definir, crear y soportar la base de datos permitiéndonos poder acceder controladamente a la misma.

Por otro lado tenemos la definición del Data Warehouse (DW) que para (Salvador Ramos 2016) es la base de datos de la empresa que contiene la información seleccionada de las diferentes fuentes que existen en la empresa. La cual es almacenada permitiendo analizarla desde diferentes ángulos, optimizando los tiempos de respuestas, ya que su forma de ser modelada es diferente a las transaccionales. También el Data Warehouse es un grupo de Data Marts de la empresa.

De este concepto se desglosa a otro nivel menor que es el Data Mart que para (Salvador Ramos 2016) es definido como la representación de aquel único proceso con muchos datos dinámicos de negocio de la empresa.

Así mismo también un proceso de negocio para (González 2005) es un conjunto de tareas que se relacionan lógicamente para llevar a cabo una secuencia en el que se emplee los recursos de la empresa permitiendo así se pueda cumplir sus objetivos.

También dentro de este contexto del Data Warehouse y Data Marts tenemos los Modelos dimensionales que se vienen utilizando en estos tiempos que para (Salvador Ramos 2016) vienen hacer la normalización dimensional que es la unión de normalización y desnormalización esto es muy usado para diseñar los Data Marts y Data Warehouse, donde existe las tablas dimensión y las tablas hechos.

El Data Warehouse se basan en modelos multidimensionales que para (Banchero, Santiago 2015) estas herramientas de Data Warehouse y OLAP son basadas en multidimensionales, este tipo de modelo visualiza los datos como cubos, y este cubo hacen que los datos puedan modelarse y visualizarse en múltiples dimensiones, este cubo está definido por dos características que son: las tablas dimensiones y las tablas hechos.

Una de las herramientas poderosas de análisis de datos para el BI es el Power BI que para (Devin Knight, Brian Knight, Mitchell Pearson, Manuel Quintana 2018, p. 7,8) lo definen como una de las mejores herramientas antes desarrollada por Microsoft, dándoles a los analistas y desarrolladores una poderosa herramienta analítica para hacer de los comercios más inteligentes, simplificando todos los procesos de modelado, visualización de los datos en un solo paquete, resaltando lo más importante los tiempos corto que se demora para analizarlos, pudiendo tener disponible y compartirlo con el resto desde la nube, pudiendo transformar los datos desde cualquier repositorio o fuente de información y una vez conectados transformarlos en Dashboard donde se puede analizar y obtener una mejor y amplia información para una mejor toma de decisiones. Microsoft nos da la versión de escritorio gratuita de Power BI para poder comenzar a desplegar y analizar datos.

Power BI está disponible desde su Web oficial (https://powerbi.microsoft.com/es-es/) con información gratuita para descargar e instalar su aplicación versión de escritorio y como App para dispositivos móviles también.

Mencionare uno de los botones u características más importantes del Power BI de escritorio:

- 1. Get Data: Se utiliza para obtener las fuentes de datos y configurarlas.
- 2. Edit Queries: Para iniciar el Power Query Editor, donde se hace la transformación de los datos entrantes.
- 3. Report View: Este botón se utiliza para diseñar y visualizar los datos.
- 4. Data View: Esta es la vista que se abre al iniciar el Power BI predeterminadamente.
- 5. Relationship: Nos muestra un modelo de la vista de datos.

Tal como se muestra en la ilustración de más adelante.

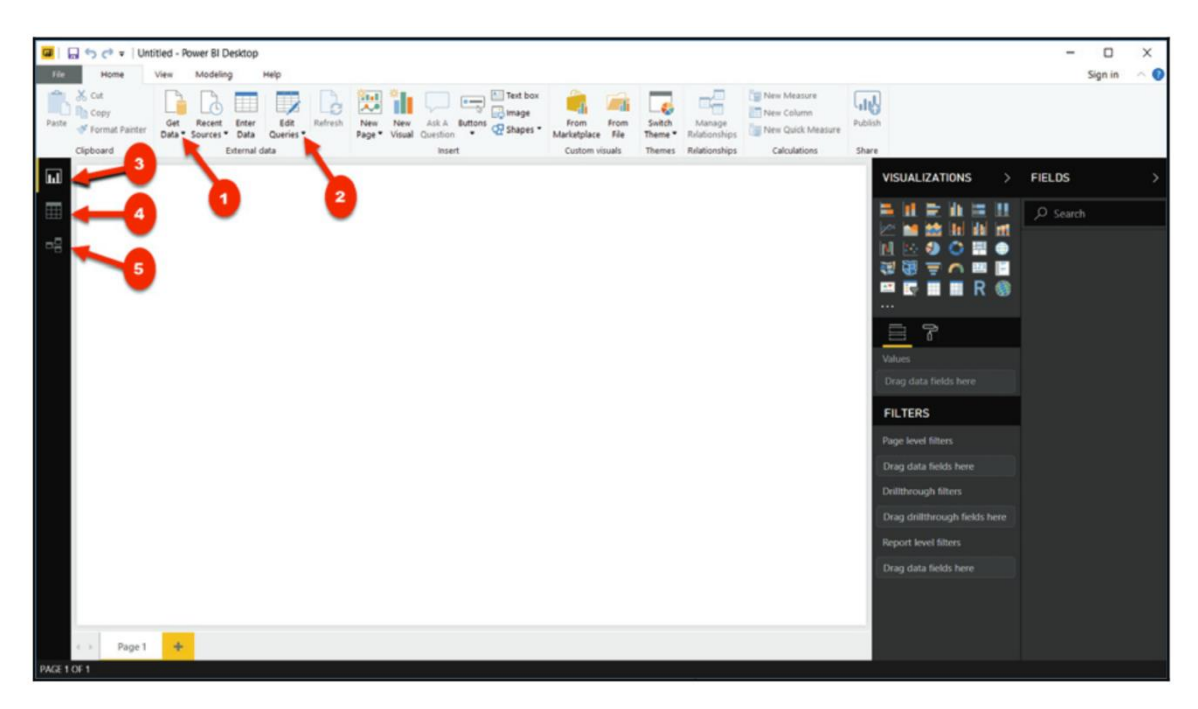

Power BI Deskstop

<span id="page-20-0"></span>*Figura 1: Entorno de escritorio del Power BI*

Este trabajo va estar desarrollado bajo el enfoque de Ralph Kimball que consiste que a partir de los procesos requeridos por la empresa diseñarlos y construir una arquitectura de Data Mart que la suma de varios de ellos harán un Data Warehouse, este enfoque servirá para diseñar nuestro almacén de datos el cual esta compuestos por varios pasos: primeramente es extraer los datos de las fuentes a analizar, luego esos datos extraídos transformarlos y limpiarlos con herramientas tecnológicas que aseguren la calidad de los mismos, para posteriormente almacenarla para su validación desde una área intermedia (Ralph Kimball y Margy Ross 2008, p. 8)

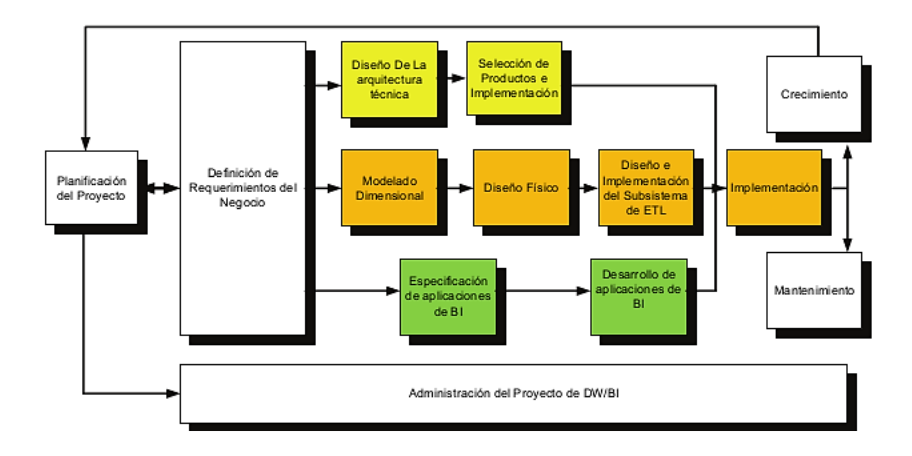

<span id="page-21-0"></span>*Figura 2: Proceso Metodología Ralph Kimball*

# <span id="page-22-0"></span>**III. METODOLOGÍA**

<span id="page-22-1"></span>3.1.Tipo y diseño de investigación

El tipo de investigación es aplicada, porque voy aplicar conocimientos de varias áreas de estudio donde estoy recolectando la información para poder aplicarlo y enriquecer mi investigación a partir de los hallazgos tecnológicos y de los usuarios finales.(Lozada 2014)

El diseño de investigación para este trabajo es Experimental, ya que se manipulara la variable independiente para vigilar las reacciones que se producen en la variable dependiente (Alban, Arguello y Molina 2020), del grado-pre experimental con el método de pre test y post test.

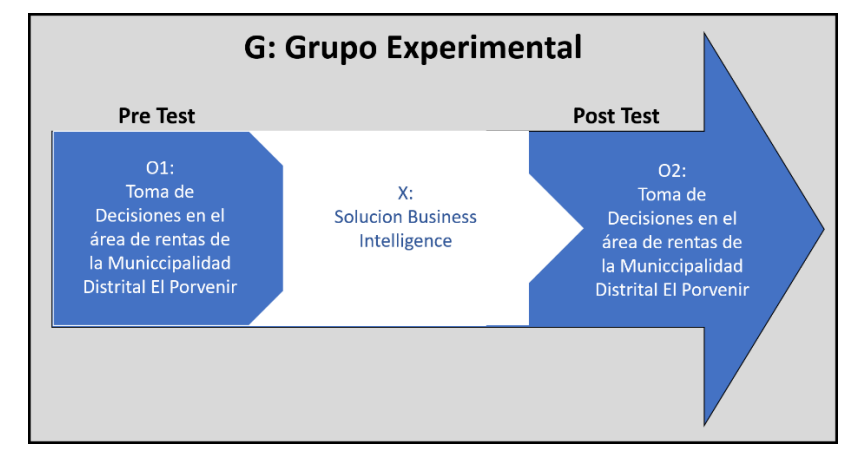

<span id="page-22-2"></span>*Figura 3: Diseño del proyecto de investigación*

Dónde:

**G:** Grupo experimental

**O1:** La toma de decisiones en el área de rentas de la municipalidad distrital de El Porvenir antes de la implementación de la solución Business Intelligence (Pre test)

# **X:** Solución Business Intelligence

**O2:** La toma de decisiones en el área de rentas de la municipalidad distrital de El Porvenir después de la implementación de la solución Business Intelligence (Post test).

## <span id="page-23-0"></span>3.2.Variables y operacionalización

La variable es la propiedad o característica de un objeto que presenta variaciones en continuas mediciones temporales del objeto de estudio adoptando diferentes valores expresándose en diferentes formas (Daniel Cauas 2015).

Variables:

- Variable independiente: Solución de Business Intelligence Es el avance de la tecnología que van mejorando eficientemente la operatividad comercial con herramientas y sistemas que contribuyen significativamente en el proceso de la planificación de las organizaciones, dando herramientas que soportan al cliente y investigar los mercados dándole así mejor rentabilidad a los productos y servicios con un mejor análisis del negocio mejorando la toma de decisiones (Sadiku y Musa 2021).
- Variable dependiente: Toma de decisiones.
	- Se refiere a la capacidad del conocimiento para decidir, lo que relaciona: el análisis, las categorías, discusiones probabilísticas, elaboración de alternativas y decisiones (Gonzalez et al. 2019).

En detalle podremos visualizar la Matriz de Operacionalización de Variables, yendo al anexo 01.

## <span id="page-23-1"></span>3.3.Población, muestra y muestreo

# Población:

Una vez que tengamos definido la unidad de análisis que se va estudiar procedió a delimitar la población. La población en el conjunto de ciertas características de elementos del que se quiere estudiar (Ventura-León 2017)

En esta investigación se consideró medir la cantidad de 10 reportes y consultas los cuales 6 encuentran diseñadas en el sistema actual y más los que se piden cada cierto tiempo como son en el mes de julio y diciembre para realizar el corte tributario u también cuando los órganos de control que suman 4 más, estos reportes son trabajados por el encargado del sistema de rentas que es el desarrollador, teniendo que desarrollar las consultas respectivas del sistema transaccional que actualmente corre en el área de rentas de la Municipalidad Distrital de El Porvenir en el mes de setiembre 2021.

#### Muestra:

Es un subconjunto de unidades de muestreo que forman parte de ese grupo con sus características definidas de la población (Hernandez Sampieri, Fernandez Collado y Baptista Lucio 2014).

En este caso la muestra no fue necesario seleccionarla ya que el padrón no es suficiente grande y nos permitió realizar el análisis con facilidad. Muestreo:

En este caso no aplica debido a que la población constituye toda la muestra.

# <span id="page-24-0"></span>3.4.Técnicas e instrumentos de recolección de datos

Técnica: observación

Aquí se necesita recolectar datos del sistema transaccional del área de rentas de la Municipalidad Distrital de El Porvenir, por lo tanto, usaremos la técnica de observación.

Este método consiste en registrar sistemáticamente los datos, que sean sistemáticamente válidos y confiables, observado sus comportamientos en diferentes situaciones a través de un grupo de niveles y sub niveles (Hernandez Sampieri, Fernandez Collado y Baptista Lucio 2014)

#### Instrumentos: Ficha de observación

Con este instrumento podremos recolectar los datos que usaremos para detallar los tiempos de capturas y analizarlos para su respectivo tratamiento de los datos.

La observación es la que se realiza cotidianamente del día a día, espontáneamente al azar sin tener definido ningún propósito su observación es simplemente por curiosidad (Abril 2005)

Esto se detalla mejor en la tabla de técnicas e instrumentos de recolección de datos, Anexo 3.

Los instrumentos de recolección de datos, ayudaran analizar el cada momento en el tratamiento de los reportes y consultas de acceso a los datos, en este instrumento es donde se llenará la información de los tiempos de acceso a las consultas, los reportes, la consistencia de los datos y la capacitación del área de Rentas de la Municipalidad Distrital de El Porvenir. El detalle del contenido lo encontrara en el anexo 4.

Para la valides de los instrumentos se solicitó a 3 especialistas revisen las 4 fichas de recolección de información y manifiesten sus observaciones, después de ser resueltas, dieron su conformidad de lo revisado garantizando así la buena recolección de los datos, esta matriz se encuentra en el anexo 5.

#### <span id="page-25-0"></span>3.5.Procedimientos

Se inicia con el ingreso de una solicitud formalmente por mesa de partes dirigido al Municipalidad Distrital de El Porvenir, pidiendo el permiso para poder usar sus datos e información para el trabajo de investigación de la Tesis de Maestría, después de tener la carta de aceptación se realiza la entrevista con el sub gerente de tecnologías de la información para conocer de cerca y detalladamente cómo funciona el sistema transaccional que actualmente manejan en el área de Tributario y luego también se realizó la entrevista con el Gerente de Administración Tributaria y otros sub gerentes del mismo para conocer su punto de vista del manejo y desempeño en el uso de este sistema transaccional y conocer así la realidad problema. Luego se comenzó con la búsqueda de antecedentes, bases teóricas y los puntos conceptuales permitiéndonos así desarrollar de manera eficiente la presente tesis de investigación. Posteriormente procedemos a realizar el Pre Test luego la aplicación del BI. Seguidamente aplicaremos el análisis con relación a la población, muestra y las respectivas dimensiones de mis variables de investigación. Posteriormente aplicaremos el BI con la metodología de Ralph Kimball, luego ejecutaremos una prueba de Post Test de mi variable dependiente.

Para finalmente se comprobará con la prueba de hipótesis, con el determinaremos si el BI influye en la mejora de la toma de decisiones en el área de rentas de la Municipalidad Distrital de El Porvenir.

#### <span id="page-26-0"></span>3.6. Método de análisis de datos

Utilizaremos el enfoque cuantitativo, aplicándolo un análisis a los instrumentes entre las variables en un antes y un después. Además, realizaremos la hipótesis especifica de cada indicador evaluándolas estadísticamente.

Para la contrastación de la hipótesis se empleará la "t" de Student.

✓ **Media Aritmética:** Es la obtención del valor que se obtiene al sumando los datos y luego dividirlo. La siguiente es la fórmula de la media aritmética (Moya Calderón, 2017) de esta manera;

$$
\bar{x} = \frac{\sum n_i x_i}{n}
$$

Dónde:

Xi: Punto medio de clase

ni: Frecuencia de clase i de la distribución

 $\sum$  = Suma de productos ni\*xi

✓ **Desviación Estándar:** Es la media de dispersión de datos más común teniendo una relación con la varianza indicándonos que tan dispersos se encuentran con comparación a la media, para hacer más sencillo el pronunciamiento, se prueba la medida de desviación estándar, siendo así la raíz cuadrada positiva de la varianza. (Moya Calderón, 2017). Así se representa:

$$
s = \sqrt{\frac{\sum n_i (x_i - \bar{x})^2}{n - 1}}
$$

Dónde:

s = Desviación Estándar

 $x_i$  = Valores individuales

 $n_i$  = Frecuencia del valor x

 $n =$ Casos

✓ **Prueba "t" de Student para Muestras Relacionadas**: Es un tipo de prueba estadística para examinar al un grupo en momentos diferentes (pre y post test), y verificar a estos, sus diferencias significativas de la media.

## **GRUPOS**

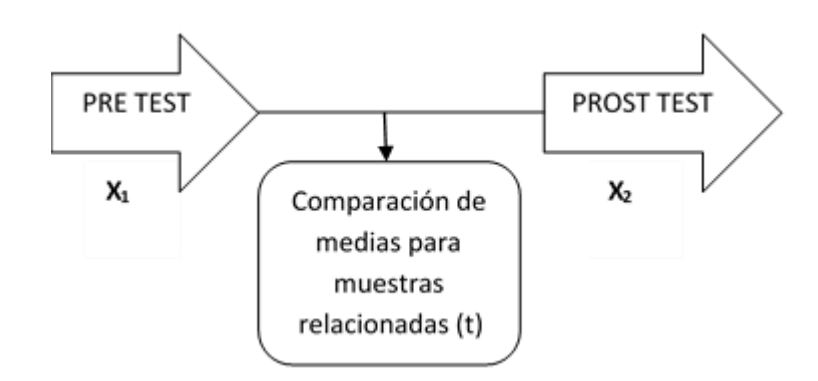

Se simboliza con t.

Probar la Hipótesis: diferenciamos al grupo en dos momentos diferentes. Cuando se investiga la diferencia de dos promedios de la población conociendo las instancias de cómo se relacionan entre sí y proponiéndonos una hipótesis nula en instancias en el que el equipo no difiere tan significativamente.

- ✓ Variable compenetrada: Se comparan en la variable, en diferentes instancias, realizando distintas pruebas "t".
- ✓ La variable se ve motivada: la razón y parámetros.
- ✓ Interpretación: El valor "t" es la diferenciación entre la muestra y otros actores ( $d_i = x_{2i} - x_{1i}$ ), con la fórmula

$$
t=\frac{\overline{d}}{\overline{S}_d}\sqrt{n}
$$

Dónde:

 $d$  = Media diferenciación de los actores en el pre y post test

 $\hat{S}_d$  = Desviación estándar de las diferenciaciones.

n = Tamaño de muestra

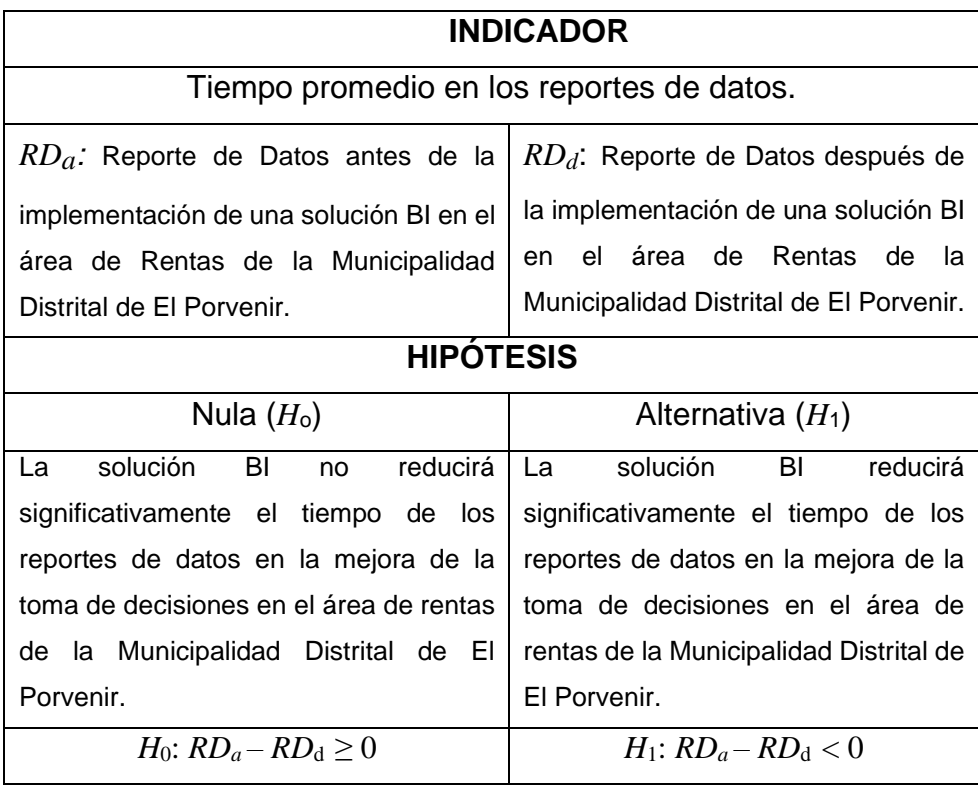

<span id="page-28-0"></span>**Tabla 1:** Hipótesis del tiempo promedio en los reportes de datos.

Fuente: Elaborado por el Autor

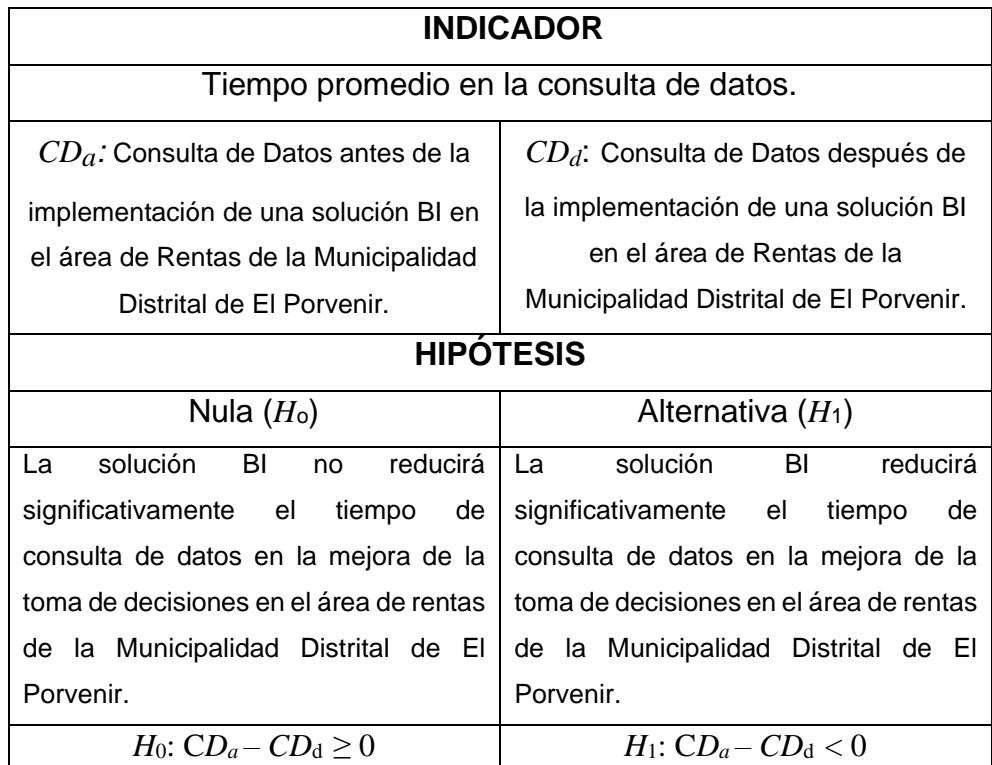

<span id="page-29-0"></span>**Tabla 2:** Hipótesis del tiempo promedio en la consulta de datos.

Fuente: Elaborado por el Autor

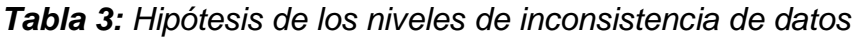

<span id="page-29-1"></span>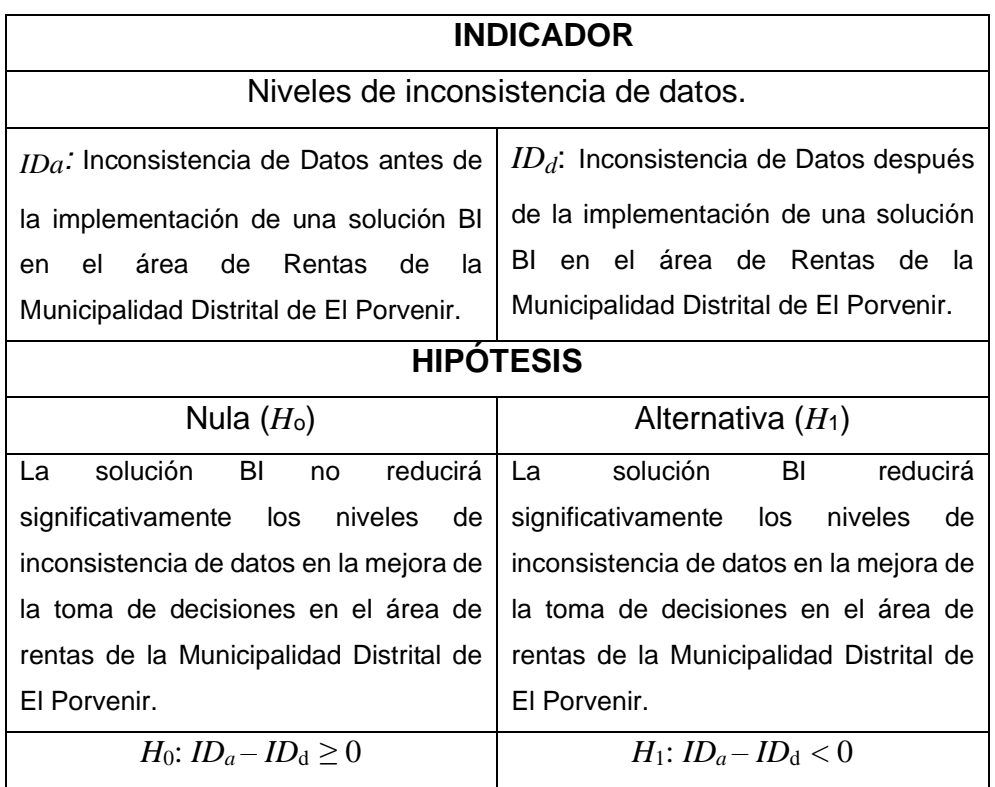

Fuente: Elaborado por el Autor

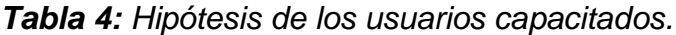

<span id="page-30-1"></span>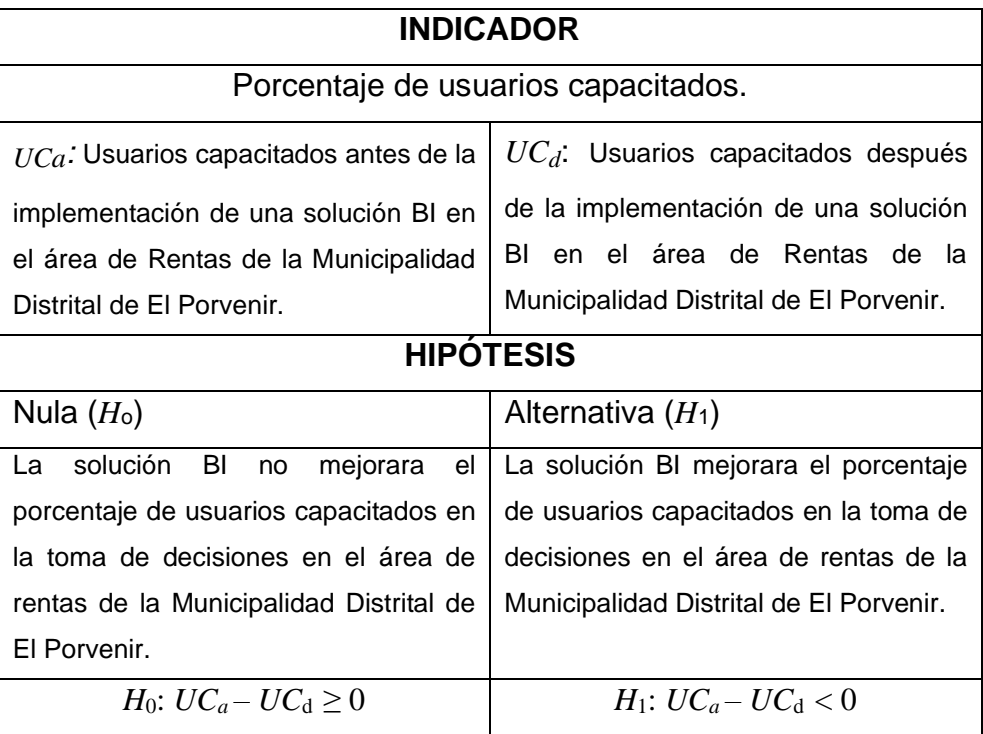

Fuente: Elaborado por el Autor

## <span id="page-30-0"></span>3.7.Aspectos éticos.

El presente trabajo de investigación será sustentados bajos la fundamentación ética estructurados por la Universidad Cesar Vallejo, cumpliéndose con la sinceridad de la documentación de todos los procesos solicitados, así como la privacidad de la información que se me ha sido proveída por los trabajadores de la Municipalidad Distrital de El Porvenir, las bases teóricas y conceptuaciones serán descritas y sustentadas bajo la norma APA 7ma edición, así mismo las variables independiente como dependiente establecidas con los resultados obtenidos son los que permitirán la contrastación de mi hipótesis, por ende no habrá manipulación alguna ni manipulación de terceros en los resultados obtenidos, por otro lado el respeto de los derechos de autor de las citas y referencias basados en la norma ISO 690, de esta manera se cuidara y resguardara las aptitudes que puedan ir con el investigador y mi casa de estudios que es la Universidad Cesar Vallejo.

# <span id="page-31-0"></span>**IV. RESULTADOS**

# **Análisis Descriptivos**

En este capítulo analizamos las diferentes disponibilidades (Reportes) de la información para la toma de decisiones y posteriormente realizar un análisis general del entorno y comprobar como los indicadores influyen en la mejora de la toma de decisiones en el área de rentas de la Municipalidad Distrital de El Porvenir.

**Análisis Descriptivo – Indicador 1:** Tiempo promedio de reportes de datos.

<span id="page-31-1"></span>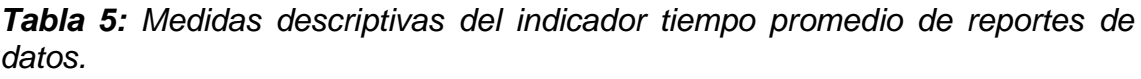

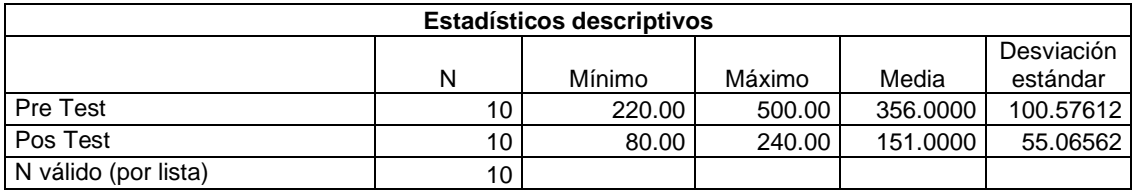

Fuente: Base de Datos

En la tabla 5 exponemos los datos descriptivos de nuestro indicador: Tiempo promedio en los reportes de datos, en el pre test de la muestra se visualiza que la media es de 356 segundos y el valor del post test es de 151 segundos que se redujo. Por lo tanto, existe una mejora significativa luego de la implementación del Business Intelligence. Cabe indicar que la media de ambos casos se encuentra próximos a los rangos inferiores, por tanto, la desviación estándar promedio en el pre test es de 100.57612 segundos y el post test es de 55.06562 donde se desvía de la media.

Así mismo en la figura 4, se visualiza el grafico de barras nos permite ver las diferencias de mejoras entre el pre-test y post-test del tiempo promedio de reportes de datos.

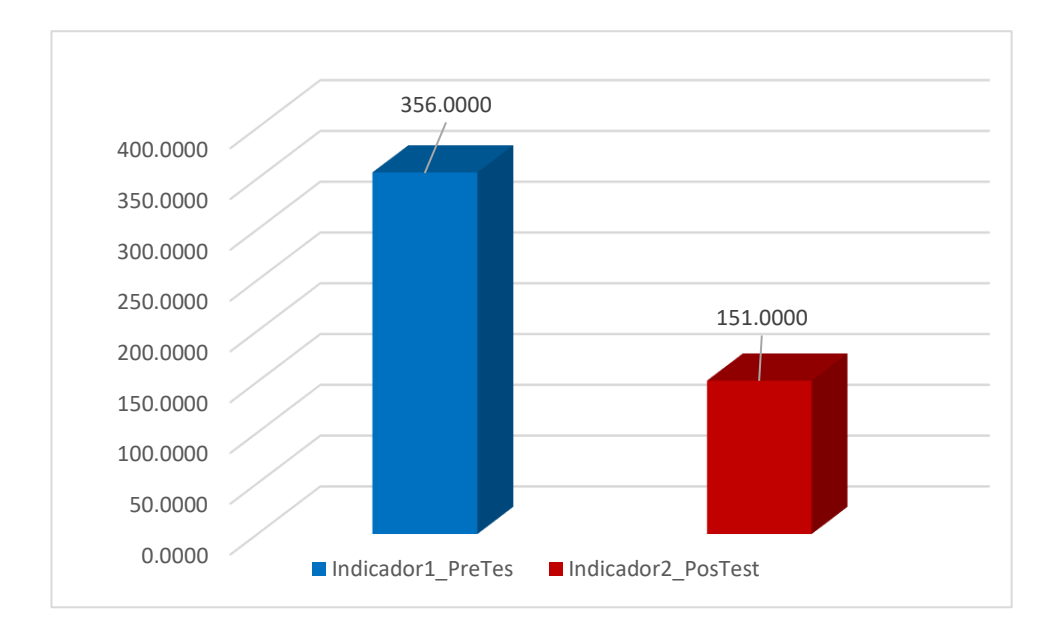

*Figura 4: Tiempo promedio de reportes de los datos en un dashboard para mejorar la toma de decisiones*

<span id="page-32-1"></span>En la Figura 4 se exponen el antes y después de la implementación del Business Intelligence el cual muestra el comportamiento del indicador: Tiempo promedio de reportes de datos, por tal, podemos afirmar que el tiempo de respuesta ha mejorado.

## **Prueba de Normalidad**

<span id="page-32-0"></span>*Tabla 6: Prueba de Normalidad de Shapiro Wilk aplicado a tiempo promedio de reportes de datos del pretest y postest.*

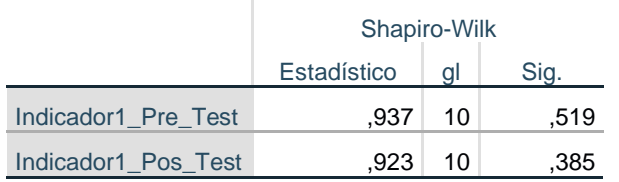

#### **Pruebas de normalidad**

\*. Esto es un límite inferior de la significación verdadera.

a. Corrección de significación de Lilliefors

#### Fuente: Base de Datos

En la tabla 6 se aplicó la prueba de normalidad de Shapiro Wilk, en la cual muestra que existe evidencia estadística que los valores de significancia obtenidos en el pretest y postest es mayor a P=0.050 siendo datos normales, el cual cumple para la aplicación de la T Student. Así mismo en la figura 5 podemos observar las diferencias de los tiempos para cada reporte con respecto al indicador: tiempo promedio de reportes de los datos.

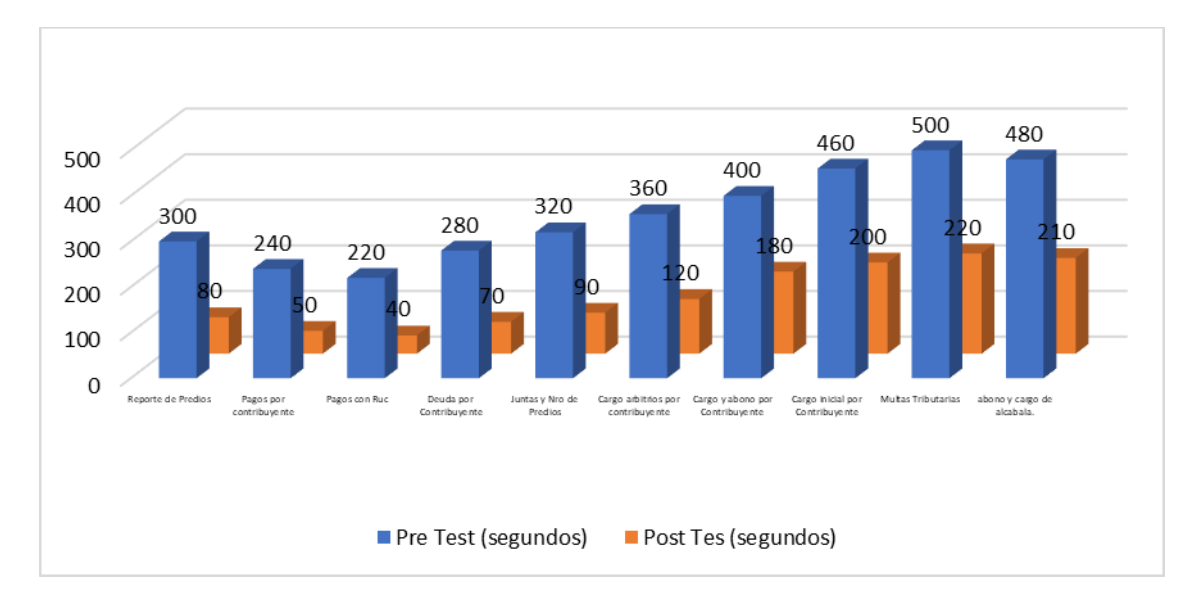

<span id="page-33-1"></span>*Figura 5: Tiempo promedio de reportes de los datos en un dashboard para mejorar la toma de decisiones*

# **Prueba T Student**

<span id="page-33-0"></span>*Tabla 7: Prueba T aplicado al indicador tiempo promedio de reportes de datos del pretest y postest.*

| Diferencias emparejadas |            |          |                            |           |        | gl | Sig.        |
|-------------------------|------------|----------|----------------------------|-----------|--------|----|-------------|
| Media                   | Desviación | Media de | 95% de intervalo de        |           |        |    | (bilateral) |
|                         | estándar   | error    | confianza de la diferencia |           |        |    |             |
|                         |            | estándar | Inferior                   | Superior  |        |    |             |
| 230,00000               | 32.99832   | 10.43498 | 206.39443                  | 253.60557 | 22.041 | 9  | .000        |

Fuente: Base de Datos

En la tabla 7 de diferencias emparejadas se puede observar que, si hubo mejora en el tiempo promedio de reportes de datos, por la cual existe evidencia suficiente para la contrastación de hipótesis que hay una mejora positiva después de la implementación de la solución Business Intelligence, con un T Student de 22.041 y un valor de p=0.000 a un nivel de significancia del 5%. Los datos con los que se trabajaron se encuentran en el Anexo N°6.

**Análisis Descriptivo – Indicador 2:** Tiempo promedio de consulta de datos en el sistema de información a través de un Data Mart.

<span id="page-34-0"></span>**Tabla 8:** Medidas descriptivas de la puntuación de la medición de pretest y postes del indicador tiempo promedio en la consulta de datos

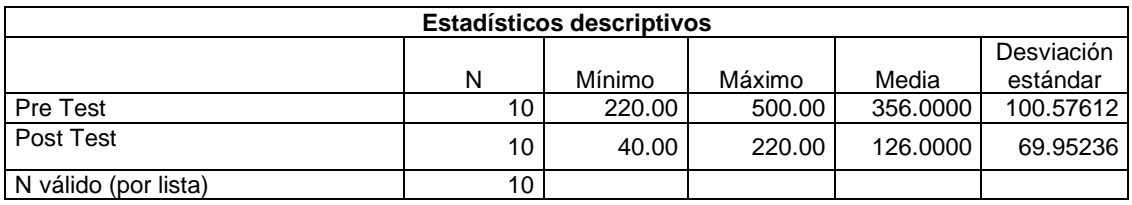

Fuente: Base de Datos

En la tabla 8 exponemos los datos descriptivos de nuestro indicador: Tiempo promedio en la consulta de datos, en el pre test de la muestra se visualiza que la media es de 356 segundos y el valor del post test es de 126 segundos que se redujo. Por lo tanto, existe una mejora significativa luego de la implementación del Business Intelligence. Cabe indicar que la media de ambos casos se encuentra próximos a los rangos inferiores, por tanto, la desviación estándar promedio en el pre test es de 100.57612 segundos y el post test es de 69.65236 donde se desvía de la media.

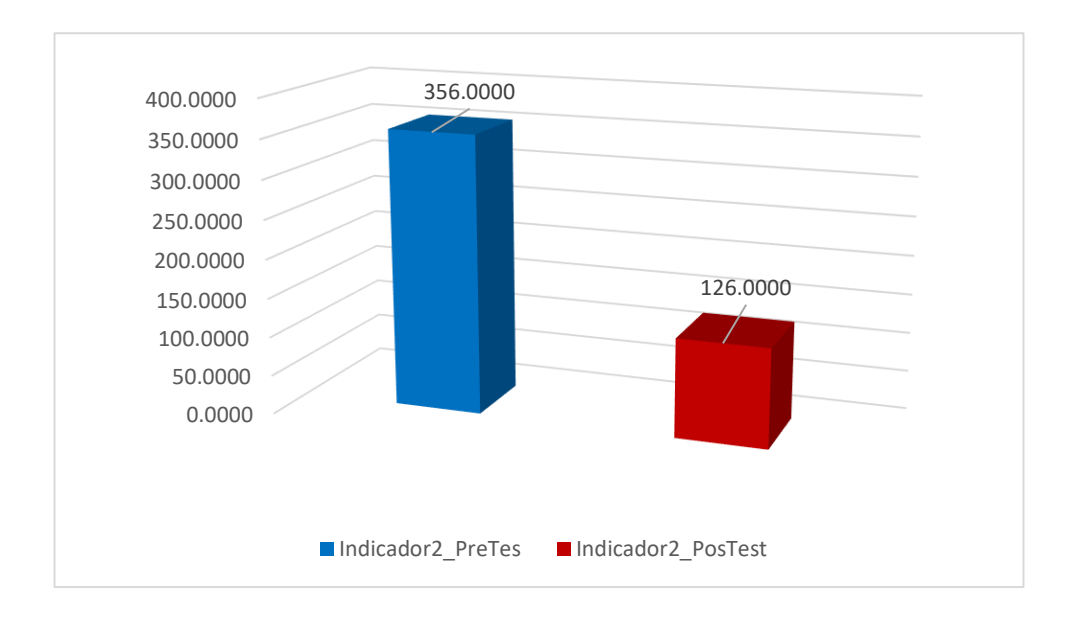

<span id="page-34-1"></span>*Figura 6: Tiempo promedio de consulta de datos en un dashboard para mejorar la toma de decisiones* En la Figura 6 se exponen el antes y después de la implementación del Business Intelligence el cual muestra el comportamiento del indicador: Tiempo promedio

de consulta de datos en el sistema de información a través de un Data Mart., por tal, podemos afirmar que el tiempo de respuesta ha mejorado.

# **Prueba de Normalidad**

<span id="page-35-0"></span>*Tabla 9: Prueba de Normalidad de datos Shapiro Wilk que es aplicado al tiempo promedio en la consulta de datos del pretest y postest.*

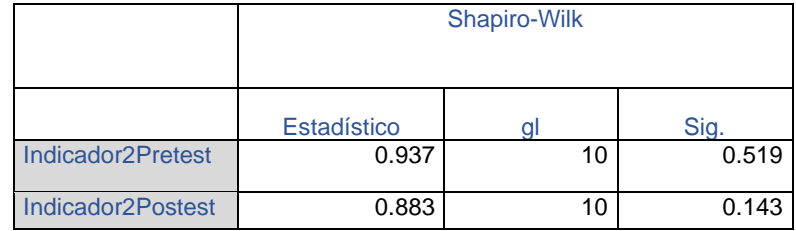

## Fuente: Base de Datos

En la tabla 9 se aplicó la prueba de normalidad de Shapiro Wilk, en la cual muestra que existe evidencia estadística que los valores de significancia obtenidos en el pretest y postest es mayor a P=0.050 siendo datos normales, el cual cumple para la aplicación de la T Student. Así mismo en la figura 7 podemos observar las diferencias de los tiempos para cada reporte con respecto al indicador: Tiempo promedio de consulta de datos en el sistema de información a través de un Data Mart.

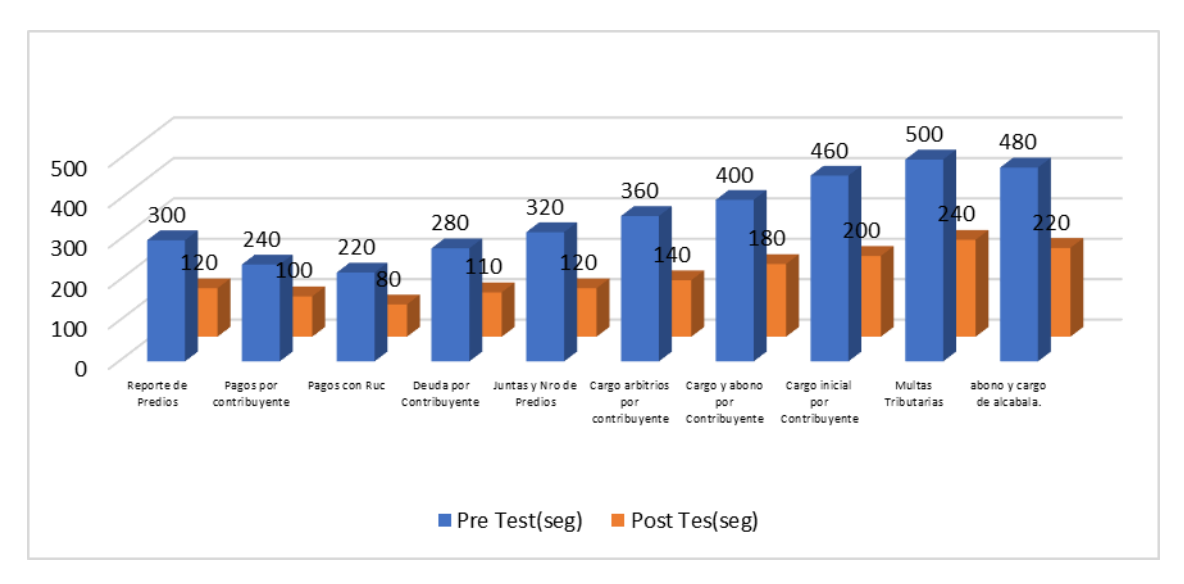

<span id="page-35-1"></span>*Figura 7: Tiempo promedio de consulta de datos en el sistema de información a través de un Data Mart*
## **Prueba T Student.**

*Tabla 10: Diferencias emparejadas del indicador tiempo promedio en la consulta de datos del pretest y postest.*

| Diferencias emparejadas |            |          |                            |           | gl     | Sig. |             |
|-------------------------|------------|----------|----------------------------|-----------|--------|------|-------------|
| Media                   | Desviación | Media de | 95% de intervalo de        |           |        |      | (bilateral) |
|                         | estándar   | error    | confianza de la diferencia |           |        |      |             |
|                         |            | estándar | Inferior                   | Superior  |        |      |             |
| 205.00000               | 46.96334   | 14.85111 | 171.40445                  | 238.59555 | 13.804 | 9    | .000        |

Fuente: Base de Datos

En la tabla 10 de diferencias emparejadas se puede observar que, si hubo mejora en el Tiempo promedio de consulta de datos en el sistema de información a través de un Data Mart, por la cual existe evidencia suficiente para la contrastación de hipótesis que hay una mejora en positiva después de la implementación de la solución Business Intelligence, con un T Student de 13.804 y un valor de p=0.000 a un nivel de significancia del 5%. Los datos con los que se trabajaron se encuentran en el Anexo N°6.

**Análisis Descriptivo – Indicador 3:** Proporción promedio de inconsistencia de datos en un Data Mart teniendo así una estructura bien definida.

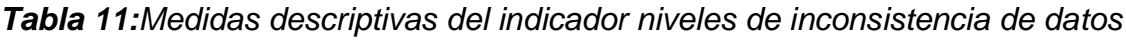

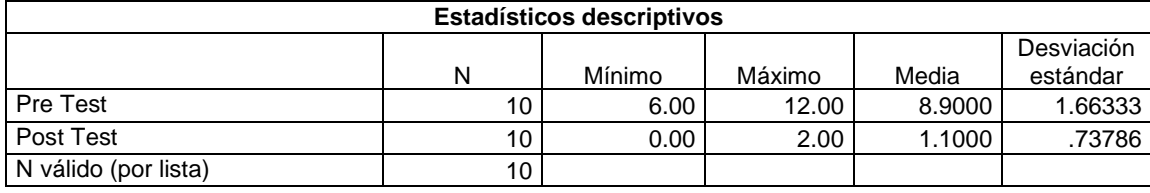

Fuente: Base de Datos

En la tabla 9 exponemos los datos descriptivos de nuestro indicador: Proporción promedio de inconsistencia de datos en un Data Mart, en el pre test de la muestra se visualiza que la media es de 8.9000 segundos y el valor del post test es de 1.100 segundos que se redujo. Por lo tanto, existe una mejora significativa luego de la implementación del Business Intelligence. Cabe indicar que la media que la media de ambos casos se encuentra próximos a los rangos inferiores, por tanto, la desviación estándar promedio en el pre test es de 1.66333 segundos y el post test es de 0.73786 donde se desvía de la media.

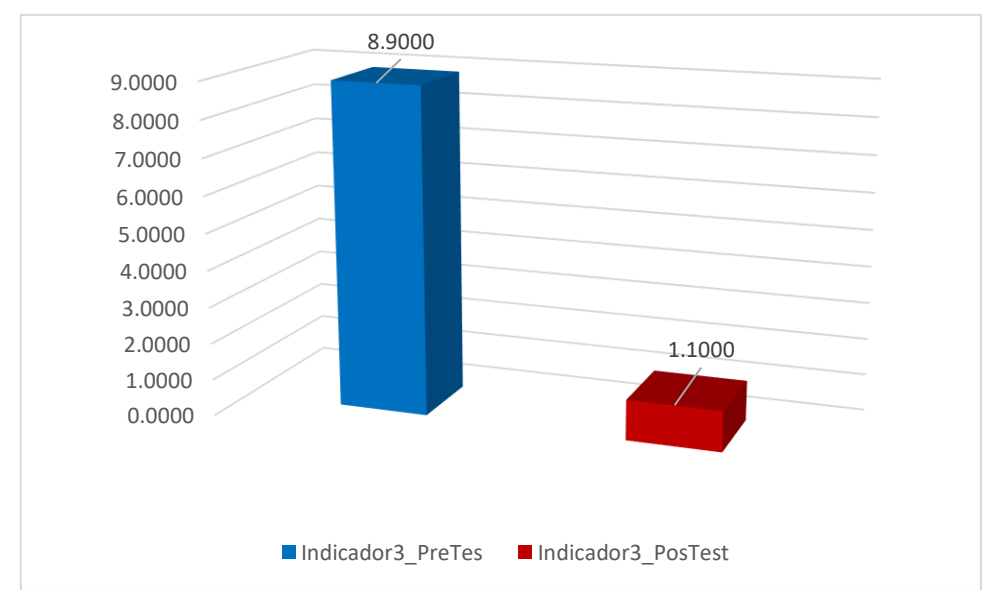

*Figura 8: Proporción promedio de inconsistencia de datos en un DataMart teniendo así una estructura bien definida*

En la Figura 8 se exponen el antes y después de la implementación del Business Intelligence mostrándonos cómo se comporta el indicador: Proporción promedio de inconsistencia de datos en un Data Mart, por tal, podemos afirmar que el tiempo de respuesta ha mejorado.

### **Prueba de Normalidad**

*Tabla 12: Prueba de Normalidad de datos de Shapiro Wilk aplicado a los niveles de inconsistencia de datos pretest y postest.*

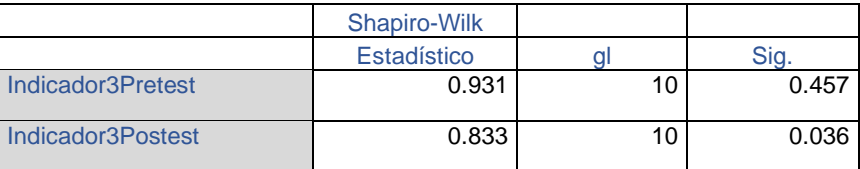

### Fuente: Base de Datos

En la tabla 10 se aplicó la prueba de normalidad de Shapiro Wilk, en la cual muestra que existe evidencia estadística que los valores de significancia obtenidos en el pretest y postest es mayor a P=0.050 siendo datos normales, el cual cumple para la aplicación de la T Student. Así mismo en la figura 9 podemos observar las diferencias de los tiempos para cada reporte con respecto al indicador: Proporción promedio de inconsistencia de datos en un Data Mart teniendo así una estructura bien definida.

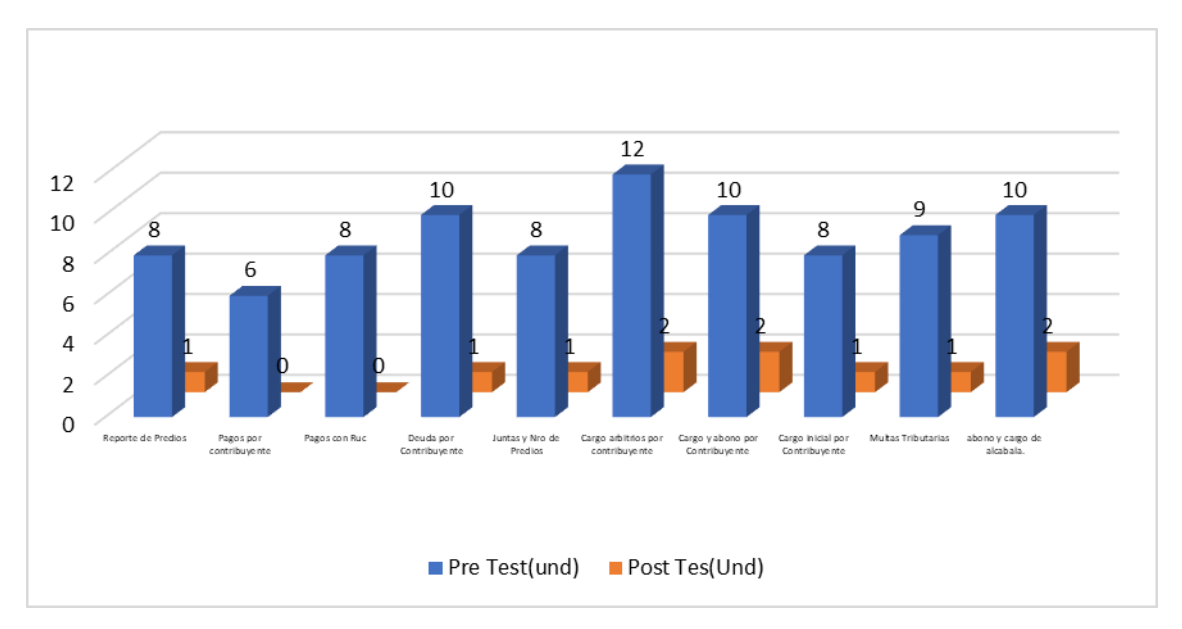

*Figura 9: Proporción promedio de inconsistencia de datos en un DataMart teniendo así una estructura bien definida*

### **Prueba T Student**

*Tabla 13: Diferencias emparejadas del indicador niveles de inconsistencia de datos del pretest y postest.*

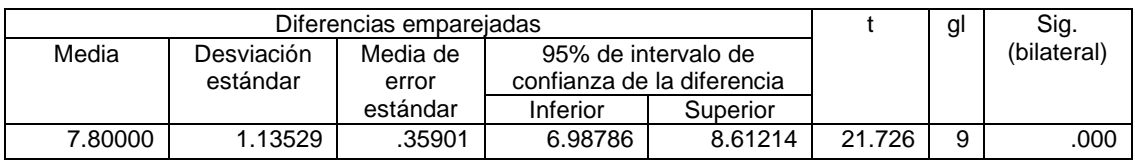

Fuente: Base de Datos

En la tabla 11 de diferencias emparejadas se puede observar que, si hubo mejora en los niveles de inconsistencia de datos en un DataMart, por la cual existe evidencia suficiente para la contrastación de hipótesis que hay una mejora en positiva después de la implementación de la solución Business Intelligence, con un T Student de 21.726 y un valor de p=0.000 a un nivel de significancia del 5%. Los datos con los que se trabajaron se encuentran en el Anexo N°6.

**Análisis Descriptivo – Indicador 4:** porcentaje de entendimiento de los reportes mediante la inducción de los nuevos dashboard.

*Tabla 14: Medidas descriptivas del indicador porcentaje de usuarios capacitados.*

| <b>Estadísticos descriptivos</b> |                 |        |        |         |                        |  |
|----------------------------------|-----------------|--------|--------|---------|------------------------|--|
|                                  | N               | Mínimo | Máximo | Media   | Desviación<br>estándar |  |
| Pre Test                         | 10              | 10.00  | 30.00  | 16,0000 | 8.43274                |  |
| Post Test                        | 10 <sup>1</sup> | 70.00  | 90.00  | 78,0000 | 7.88811                |  |
| N válido (por lista)             | 10              |        |        |         |                        |  |
| ____<br>$\sim$ $\sim$            |                 |        |        |         |                        |  |

Fuente: Base de Datos

En la tabla 12 exponemos los datos descriptivos de nuestro indicador: Porcentaje de usuarios capacitados, en el pre test de la muestra se visualiza que la media es de 16.0000 segundos y el valor del post test es de 78.0000 segundos que se redujo. Por lo tanto, existe una mejora significativa luego de la implementación del Business Intelligence. Cabe indicar que la media de ambos situaciones se ubican próximos a los rangos inferiores, por tanto, la desviación estándar promedio en el pre test es de 8.43274 segundos y el post test es de 7.88811 donde se desvía de la media.

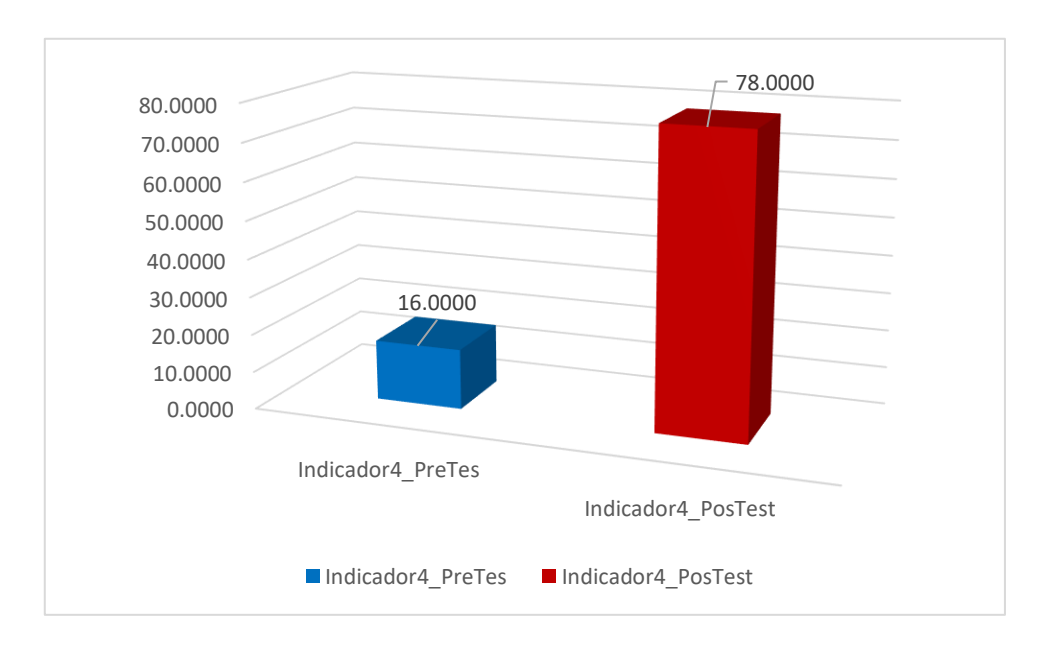

*Figura 10: Porcentaje de entendimiento de los reportes mediante la inducción de los nuevos dashboard.*

En la Figura 10 se exponen el antes y después de la implementación del Business Intelligence el cual muestra el comportamiento del indicador: porcentaje de entendimiento de los reportes mediante la inducción de los

nuevos dashboard, por tal, podemos afirmar que el tiempo de respuesta ha mejorado.

### **Prueba de Normalidad**

*Tabla 15: Prueba de Normalidad de datos de Shapiro Wilk plicado al porcentaje de usuarios capacitados del pretest y postest.*

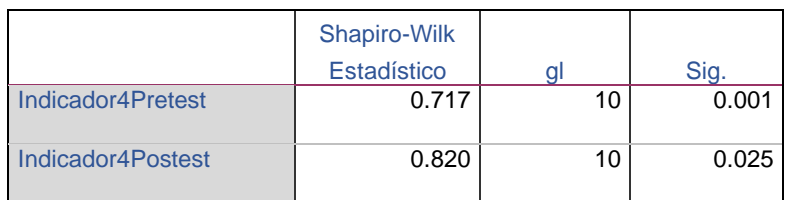

#### Fuente: Base de Datos

En la tabla 13 se aplicó la prueba de normalidad de Shapiro Wilk, en la cual muestra que existe evidencia estadística que los valores de significancia obtenidos en el pretest y postest es mayor a P=0.050 siendo datos normales, el cual cumple para la aplicación de la T Student. Así mismo en la figura 11 podemos observar las diferencias de los tiempos para cada reporte con respecto al indicador: porcentaje de entendimiento de los reportes mediante la inducción de los nuevos dashboard.

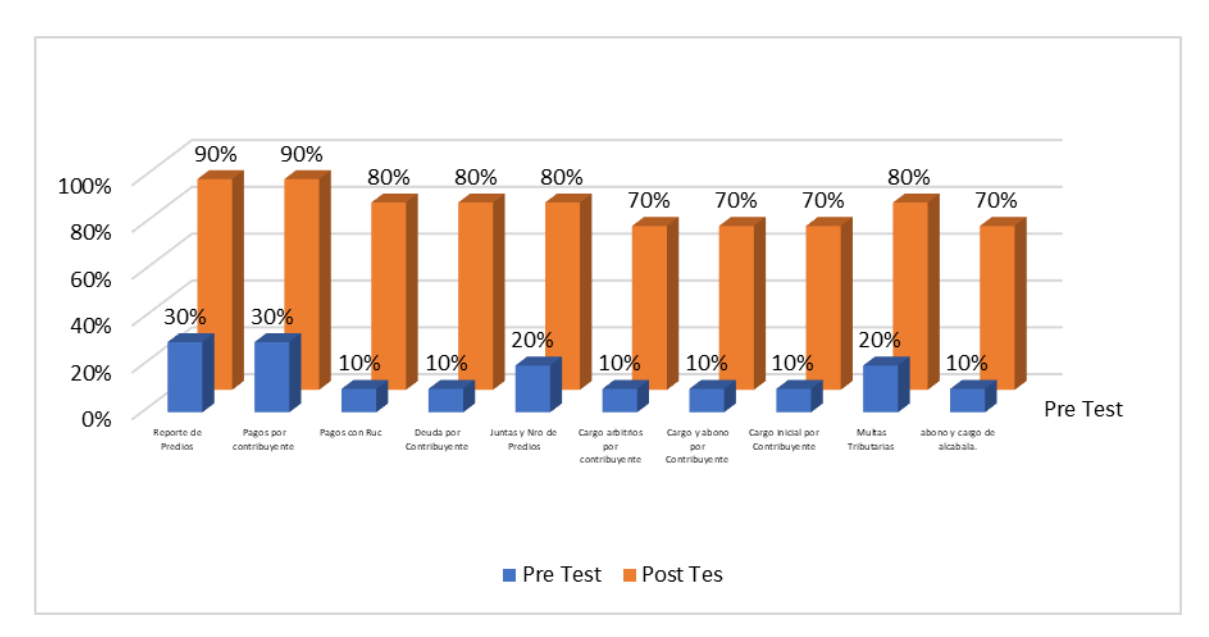

*Figura 11: Porcentaje de entendimiento de los reportes mediante la inducción de los nuevos dashboard.*

### *Prueba T Student*

*Tabla 16: Diferencias emparejadas del indicador porcentaje de usuarios capacitados del pretest y postest.*

| Diferencias emparejadas |            |          |                            |          | gl     | Sig. |             |
|-------------------------|------------|----------|----------------------------|----------|--------|------|-------------|
| Media                   | Desviación | Media de | 95% de intervalo de        |          |        |      | (bilateral) |
|                         | estándar   | error    | confianza de la diferencia |          |        |      |             |
|                         |            | estándar | Inferior                   | Superior |        |      |             |
| 62,00000                | 4.21637    | 1.33333  | 58.98379                   | 65.01621 | 46.500 | 9    | .000        |

Fuente: Base de Datos

En la tabla 14 de diferencias emparejadas se puede observar que, si hubo mejora en el porcentaje de entendimiento de los reportes mediante la inducción de los nuevos dashboard., por la cual existe evidencia suficiente para la contrastación de hipótesis que hay una mejora en positiva después de la implementación de la solución Business Intelligence, con un T Student de 46.500 y un valor de p=0.000 a un nivel de significancia del 5%. Los datos con los que se trabajaron se encuentran en el Anexo N°6.

**Objetivo Principal:** Mejora de la Toma de Decisiones en el área de Rentas de la Municipalidad Distrital de El Porvenir a través de una solución Business Intelligense en el año 2022.

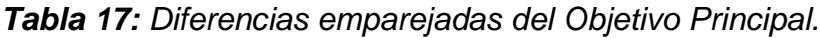

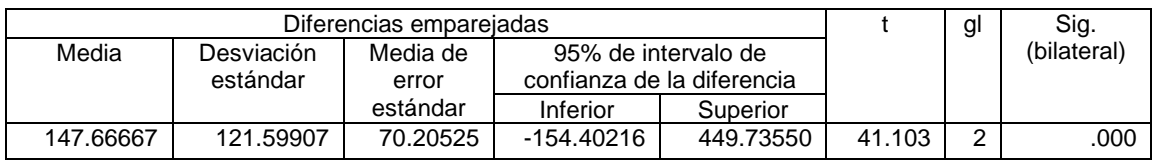

Fuente: Base de Datos

Se puede observar en la tabla 15 que, si hubo mejora en el objetivo principal, por la cual existe evidencia suficiente para la contrastación de hipótesis que hay una mejora positiva después de la implementación de la solución Business Intelligence, con un T Student de 41.103 y un valor de p=0.000 a un nivel de

significancia del 5%. Los datos con los que se trabajaron se encuentran en el Anexo N°6.

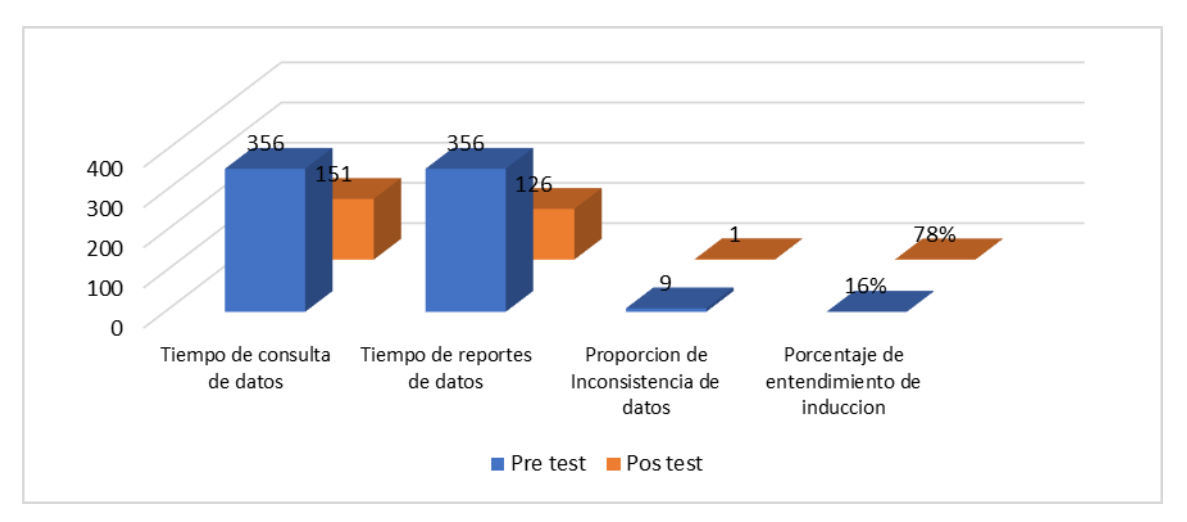

*Figura 12: Mejora de la Toma de Decisiones en el área de Rentas de la Municipalidad Distrital de El Porvenir a través de una solución Business Intelligense en el año 2022.*

Así mismo en la figura 12 podemos observar las diferencias de los tiempos y porcentaje para cada indicador en un antes y después de aplicar la solución Business Intelligence.

### **V. DISCUSIÓN**

La información en el mundo tiene una gran valor hoy en día con el que se puede tener los mejores resultados con las herramientas de análisis de datos para lograr una mejor toma de decisiones y así poder predecir u sacar ventajas competitivas con el resto de los mercados , es por eso que se mejoró los tiempos de acceso a los reportes y consultas de datos del área de rentas de la Municipalidad Distrital del Porvenir aplicando una solución de Business Intelligence, basados en la metodología de Ralph Kimball.

Esta investigación tuvo como resultados, que fueron obtenidas desde 10 tipos de reportes diferente por las fichas de observación, si hubo mejora en el tiempo de consulta de datos, por la cual existe evidencia suficiente para la contrastación de hipótesis que hay una mejora positiva después de la implementación de la solución Business Intelligence, estos datos salieron desde la fichas de observación en el pre test y desde la implementación del Data Mart, las consultas y los reportes del BI en el post test, dando con un T Student de 13.804 y un valor de p=0.000 a un nivel de significancia del 5%. Por otra parte, Calle Estrada (2019), menciona que tuvieron como problema el poco acceso a la información y apreciándose una dependencia con el área de informática para recolectar la información y en la toma de decisiones se encontró problemas de gestión en el área de recursos humanos.

Estos tiempos mejoraron significativamente ya que antes se tenía que pedir al desarrollador de sistemas para que él pueda realzar esta función y luego pasarles estas consultas en reportes, el desarrollador de tomaba su tiempo para poder realizar estas consultas, ahora estos tiempos mejoraron significativamente ya que el mismo personal rentas lo puede hacer ellos mismos en línea desde los dashboard amigables y visualizarlos de forma más rápida y así poder cruzar información y poder realizar las tomas de decisiones más a tiempo.

En cuanto al tiempo de reportes de datos si hubo mejora, por la cual existe evidencia suficiente para la contrastación de hipótesis que hay una mejora positiva después de la implementación de la solución Business Intelligence, con un T Student de 22.041 y un valor de p=0.000 a un nivel de significancia del 5%.

Así mismo, Gamarra Valencia (2020), diseñaron, desarrollaron e implementaron una solución business intelligence para el área de compras, logrando desear la optimización del área de compras y paralelamente tener el objetivo de poder realizar sus labores con la mejor cultura de análisis de datos y así permitir la optimización de los recursos ahorrando costos obteniendo una visión de la información para la toma de decisiones.

Ahora los reportes de hacen en línea en mucho menos tiempo y visualmente mejorados con campos más limpios y jugar con los diferentes datos desde los dashboard del Power BI.

También si hubo mejora en la proporción de inconsistencia de datos, por la cual existe evidencia suficiente para la contrastación de hipótesis que hay una mejora positiva después de la implementación de la solución Business Intelligence, con un T Student de 21.726 y un valor de p=0.000 a un nivel de significancia del 5%.

Por otra parte, Quispe Vilca (2021), tuvo como problema la dificultad de su sistema de información, demorando en los informes y tiempos de respuesta de los reportes que se solicitan de la alta dirección, entregándose inoportunamente haciendo ineficiente la toma de decisiones.

Esto se logró gracias a las herramientas del SQL Server 2017 y Visual Studio estas herramientas permitieron limpiar la base de datos y extrayéndolos desde el SQL Server Integration Service que nos permitió hacer las migraciones desde nuestra base de datos transaccional. Esto se creó con la herramienta SQL server Analysis Services, los cubos multidimensionales donde se aplicó el business intelligence.

En cuanto al porcentaje de entendimiento de la inducción si hubo mejora, por la cual existe evidencia suficiente para la contrastación de hipótesis que hay una mejora positiva después de la implementación de la solución Business Intelligence, con un T Student de 46.500 y un valor de p=0.000 a un nivel de significancia del 5%. Como también, Chilingano Vela (2019), en su trabajo mejoro significativamente la toma de decisiones en el centro operacional en una empresa telefónica.

Estos nuevos reportes y consultas desde los dashboard con la herramienta de Power BI son mucho más entendibles y dinámicos, logrando tener un entendimiento muy rápido por parte de la gerente de rentas.

Por lo tanto, podemos decir que sí hubo mejora de toma de decisiones en el área de rentas de la Municipalidad Distrital de El Porvenir, por la cual existe evidencia suficiente para la contrastación de hipótesis que hay una mejora positiva después de la implementación de la solución Business Intelligence, con un T Student de 41.103 y un valor de p=0.000 a un nivel de significancia del 5%. De igual forma Inca Damián y Zavala Sánchez (2016), menciona que tiene un sistema transaccional de gran flujo de información el cual no soporta poder manejarlo adecuadamente para una buena toma de decisiones generando reportes retrasados y sobre carga de esfuerzos para la obtención de estos.

### **VI. CONCLUSIONES**

Se concluye que, la aplicación de la solución Business Intelligence, mejoró la tomas de decisiones en el área de rentas de la Municipalidad Distrital de El Porvenir, con un valor de T de Student 41.103 y p=0.000 a un nivel de significancia del 5%.

El tiempo de consulta de datos, si existe una mejora positiva después de la implementación de la solución Business Intelligence, con un valor de T Student de 13.804 y un valor de p=0.000 a un nivel de significancia del 5%.

El promedio de reportes de datos, si existe una mejora después de la aplicación de la solución Business Intelligence, con un valor de T de Student 22.041 y p=0.000 a un nivel de significancia del 5%.

Es por eso que en la proporción de inconsistencia, si existe una mejora después de la aplicación de la solución Business Intelligence, con un valor de T de Student 21.726 y p=0.000 a un nivel de significancia del 5%.

Y por último en el porcentaje de entendimiento de los reportes mediante inducción, si existe una mejora después de la aplicación de la solución Business Intelligence, con un valor de T de Student 46.500 y p=0.000 a un nivel de significancia del 5%.

### **VII. RECOMENDACIONES**

Crear las copias de seguridad y respaldo para las bases de datos, para así tener un plan de backups y poder mantener la información respaldada.

Es importante que para el mejor uso adecuado y aprovechar al máximo el sistema el usuario final, deberían recibir las capacitaciones pertinentes y así poder analizarla y armar los informes necesarios.

Se debe tener en cuenta las encuestas periódicamente y programadas a los usuarios finales del sistema y así tener nuevos indicadores con la retroalimentación de la información y manteniendo la calidad del sistema.

Mantener una buena siempre una buena comunicación con los usuarios finales para con los desarrolladores de la solución BI, para que estos usuarios sean nuestros sensores ante cualquier incidencia que pueda suceder.

Gestionar correctamente las necesidades, priorizando la función de mantenimiento, para poder llegar a resultados eficientes de los procesos; ya que de esa manera se podrá llegar una excelente operatividad del mantenimiento. Se recomienda realizar un mantenimiento trimestral de los datamart, así como también las actualizaciones de los softwares base.

Es recomendable expandir la herramienta implementada de los indicadores o KPI para los diferentes procesos de la Municipalidad para así tener más datamarts y poder realizar procesos más complejos de tal manera poder tener información disponible más variada para poder analizarla y realizar mejores tomas de decisiones.

Planificar un plan de carga con información actualizada por periodos según sea necesario.

### **REFERENCIAS**

- ABRIL, V.H., 2005. TÉCNICAS E INSTRUMENTOS DE LA INVESTIGACIÓN. , pp. 20.
- ALBAN, G.P.G., ARGUELLO, A.E.V. y MOLINA, N.E.C., 2020. Metodologías de investigación educativa (descriptivas, experimentales, participativas, y de investigación-acción). *RECIMUNDO* [en línea], vol. 4, no. 3, pp. 163-173. [Consulta: 7 noviembre 2021]. ISSN 2588-073X. DOI 10.26820/recimundo/4.(3).julio.2020.163-173. Disponible en: https://www.recimundo.com/index.php/es/article/view/860.

BANCHERO, SANTIAGO, 2015. Bases de datos multidimensionales. , pp. 43.

- BENALCAZAR SEVILLANO, N.S., 2015. Implementación de una herramienta Business Intelligence con software libre para el Gobierno Municipal de Antonio Ante (GMAA). [en línea], [Consulta: 6 noviembre 2021]. Disponible en: http://repositorio.utn.edu.ec/handle/123456789/4623.
- BURBANO, J., 2005. Presupuestos: Enfoque Moderno de Planeación y Control de Recursos. . Tercera Edición. S.l.: Mc Graw Hill Bogotá.,
- CABRERA CABRERA, M. de los Á., 2015. La toma de decisiones en la comunicación organizacional. En: Accepted: 2016-03-02T16:28:19Z [en línea], [Consulta: 6 noviembre 2021]. Disponible en: https://eciencia.urjc.es/handle/10115/13729.
- CALLE ESTRADA, J.D., 2019. Percepción de la inteligencia de negocios en el Servicio de Administración Tributaria de Piura en el año 2019. En: Accepted: 2020-09-30T04:39:52Z, *Repositorio Institucional - UCV* [en línea], [Consulta: 28 octubre 2021]. Disponible en: https://repositorio.ucv.edu.pe/handle/20.500.12692/47155.
- CHILINGANO VELA, P.J., 2019. Business Intelligence para la toma de decisiones del centro de operaciones en una empresa de telefonía, Lima , 2019. En: Accepted: 2019-11-19T19:12:13Z, *Repositorio Institucional - UCV* [en línea], [Consulta: 28 octubre 2021]. Disponible en: https://repositorio.ucv.edu.pe/handle/20.500.12692/38593.
- DANIEL CAUAS, 2015. Definicion de las variables, enfoque y tipo de investigacion. [en línea]. [Consulta: 7 noviembre 2021]. Disponible en: https://d1wqtxts1xzle7.cloudfront.net/36805674/l-Variables-with-coverpagev2.pdf?Expires=1636272118&Signature=faAJ6jJi26vYwDO8NChxs0I2d V6rieoeExpVE~ZUE2JuqeMmtfbAH3YSYsKlnJi879TtdufMRx9LrYGsTLb 9999l~Yd4GI5XHFO5Bs1~Ut0c5xO6rxrEJOUPZ5TNS3G~Gmgc27Yvzto EWRjbmz4Ol~HlQYm3-~6aASSdNoLgD~WfuoDDtudATHj8doKoJlmPCcBu3QZD3HaoKUvcSHCq7ucV59n8QvNdvpsR6BSnBFoCFE XkOSexGhYB542E2Ioazdv1eI7z7jhuU7VFW7a3X4aohN0fdLheCT8TqA u570rokSGpzhTpCmPbKTfRFZghZMXhOgf0gVXtS1W4yAaQw\_\_&Key-Pair-Id=APKAJLOHF5GGSLRBV4ZA.
- DEVIN KNIGHT, BRIAN KNIGHT, MITCHELL PEARSON, MANUEL QUINTANA, 2018. Microsoft Power BI Quick Start Guide : Build Dashboards and Visualizations to Make Your Data Come to Life. [en línea]. [Consulta: 6 enero 2022]. Disponible en: https://web.p.ebscohost.com/ehost/ebookviewer/ebook/ZTAwMHh3d19f MTg2MDg0OF9fQU41?sid=ddd3bdc7-2197-4ff9-97c8 a1ac6a1e4af5@redis&vid=2&format=EB&ppid=pp\_172.
- GALDOS, G., 2015. *Toma de decisiones* [en línea]. Segunda. S.l.: Editorial UPC. [Consulta: 7 noviembre 2021]. ISBN 978-612-318-030-0. Disponible en: http://hdl.handle.net/10757/565079.
- GAMARRA VALENCIA, F.O., 2020. Business intelligence aplicado al área de compras en la empresa constructora Infinicon, San Borja. En: Accepted: 2021-02-08T15:35:33ZCompany: Universidad César VallejoDistributor: Universidad César VallejoInstitution: Universidad César VallejoLabel: Universidad César Vallejopublisher: Universidad César Vallejo, *Repositorio Institucional - UCV* [en línea], [Consulta: 28 octubre 2021]. Disponible en: https://repositorio.ucv.edu.pe/handle/20.500.12692/52612.
- GONZÁLEZ, A.H., 2005. Identificación de procesos de negocio. *Ingeniería Industrial* [en línea], vol. 26, no. 1, pp. 4. [Consulta: 3 enero 2022]. ISSN 1815-5936. Disponible en: https://dialnet.unirioja.es/servlet/articulo?codigo=4786681.
- GONZALEZ, J., SALAZAR, F., ORTIZ, R. y VERDUGO, D., 2019. Gerencia Estrategica: Herramienta Para La Toma De Decisiones En Las Organizaciones. *Revista Telos* [en línea], vol. 21, no. 1, pp. 242. [Consulta: 21 noviembre 2021]. ISSN 1317-0570. Disponible en: https://search.ebscohost.com/login.aspx?direct=true&db=edsgii&AN=eds gcl.583486554&lang=es&site=eds-live.
- HERNANDEZ SAMPIERI, R., FERNANDEZ COLLADO, C. y BAPTISTA LUCIO, P., 2014. *Metodologia de la investigacion*. S.l.: s.n. ISBN 978-1-4562- 2396-0.
- INCA DAMIAN, R.N. y ZAVALA SANCHEZ, L.F., 2016. Desarrollo de una solución de inteligencia de negocios para la mejora del proceso de toma de decisiones en el área de administración tributaria de la Municipalidad Distrital de San Bartolo. En: Accepted: 2017-02-04T15:28:18Z, *Universidad Autónoma del Perú* [en línea], [Consulta: 6 noviembre 2021]. Disponible en: the entity of the entity of the entity of the entity of the entity of the entity of the entity of the entity of the entity of the entity of the entity of the entity of the entity of the entity of the entity

http://repositorio.autonoma.edu.pe/handle/AUTONOMA/334.

LARSON, D. y CHANG, V., 2016. A review and future direction of agile, business intelligence, analytics and data science. *International Journal of Information Management* [en línea], vol. 36, no. 5, pp. 700-710. [Consulta: 11 enero 2022]. ISSN 0268-4012. DOI 10.1016/j.ijinfomgt.2016.04.013. Disponible en: https://www.sciencedirect.com/science/article/pii/S026840121630233X.

- LOZADA, J., 2014. Investigación Aplicada: Definición, Propiedad Intelectual e Industria. *CienciAmérica: Revista de divulgación científica de la Universidad Tecnológica Indoamérica* [en línea], vol. 3, no. 1, pp. 47-50. [Consulta: 7 noviembre 2021]. ISSN 1390-9592. Disponible en: https://dialnet.unirioja.es/servlet/articulo?codigo=6163749.
- MARQUÉS, M., 2011. *Bases de Datos* [en línea]. S.l.: Castelló de la Plana : Publicacions de la Universitat Jaume I. Servei de Comunicació i Publicacions, 2011. [Consulta: 8 enero 2022]. ISBN 978-84-693-0146-3. Disponible en: http://libros.metabiblioteca.org/display-item.jsp.
- QUISPE HUANCACURI, H. y SOTELO CÁRDENAS, J.C., 2018. Solución Business Intelligence para Mejorar la Toma de Decisiones en el Área de Ventas de la Empresa MEGA Corporación S.A.C. En: Accepted: 2019-03- 27T20:18:48Z, *Universidad Cesar Vallejo* [en línea], [Consulta: 28 octubre 2021]. Disponible en: https://repositorio.ucv.edu.pe/handle/20.500.12692/30278.
- QUISPE VILCA, O.L., 2021. Business intelligence en la toma de decisiones de la alta dirección de la SUCAMEC de la Sede Central, 2021. En: Accepted: 2021-10-20T22:43:45Z, *Repositorio Institucional - UCV* [en línea], [Consulta: 10 noviembre 2021]. Disponible en: https://repositorio.ucv.edu.pe/handle/20.500.12692/71722.
- RALPH KIMBALL Y MARGY ROSS, 2008. The Data Warehouse Lifecycle Toolkit. [en línea]. [Consulta: 6 enero 2022]. Disponible en: https://web.s.ebscohost.com/ehost/ebookviewer/ebook/ZTAwMHh3d19f NDEzMzUyX19BTg2?sid=02bd4648-cdf7-4438-a304 ee4790ff7c1e@redis&vid=3&format=EB&rid=1.
- RAMÍREZ RAMÍREZ, M., VÁZQUEZ NÚÑEZ, S.O., MANRIQUE ROJAS, E. y RAMÍREZMORENO, H.B., 2019. Business Intelligence and BigData: Inteligencia de negocios y BigData. *CISTI (Iberian Conference on Information Systems & Technologies / Conferência Ibérica de Sistemas e Tecnologias de Informação) Proceedings* [en línea], pp. 1-6. [Consulta: 4 octubre 2021]. Disponible en: https://search.ebscohost.com/login.aspx?direct=true&db=iih&AN=13926 3287&lang=es&site=eds-live.
- RIVADERA, G.R., 2010. La metodología de Kimball para el diseño de almacenes de datos (Data warehouses). *Cuadernos de Ingeniería* [en línea], no. 5, pp. 56-71. [Consulta: 8 enero 2022]. ISSN 2545-7012. Disponible en: http://revistas.ucasal.edu.ar/index.php/CI/article/view/169.
- RYAN MULCAHY, 2020. Business intelligence definition and solutions. [en línea]. [Consulta: 6 noviembre 2021]. Disponible en: http://aspnet.cob.ohio.edu/matta/MIS2020/HotTopics/3.0%20Business% 20Intelligence.pdf.
- SADIKU, M.N.O. y MUSA, S.M., 2021. Business Intelligence. En: M.N.O. SADIKU y S.M. MUSA (eds.), *A Primer on Multiple Intelligences* [en línea].

Cham: Springer International Publishing, pp. 177-190. [Consulta: 21 noviembre 2021]. ISBN 978-3-030-77584-1. Disponible en: https://doi.org/10.1007/978-3-030-77584-1\_14.

- SALVADOR RAMOS, 2016. DataWarehouse, DataMarts y Modelos Dimensionales. [en línea]. [Consulta: 3 enero 2022]. Disponible en: http://www.solidq.com/ebs/DataWarehouse\_DataMarts\_ModelosDimensi onales\_v2.pdf.
- SOLANO, L.E.S., 2017. Business Intelligence: un balance para su implementación. *InnovaG* [en línea], no. 3, pp. 27-36. [Consulta: 6 noviembre 2021]. ISSN 2521-5701. Disponible en: https://revistas.pucp.edu.pe/index.php/innovag/article/view/19742.

VALDIVIA ZAVALETA, M.A., 2017. Inteligencia de negocios. .

VARGAS, J., 2021. *Business Intelligence*. S.l.: s.n.

VENTURA-LEÓN, J.L., 2017. ¿Población o muestra?: Una diferencia necesaria. *Revista Cubana de Salud Pública* [en línea], vol. 43, no. 4, pp. 0-0. [Consulta: 7 enero 2022]. ISSN 0864-3466. Disponible en: http://scielo.sld.cu/scielo.php?script=sci\_abstract&pid=S0864- 34662017000400014&lng=es&nrm=iso&tlng=en.

## **ANEXOS**

# **Anexo 1:** Matriz de operacionalización de variables

# Tabla 1. *Operacionalización*

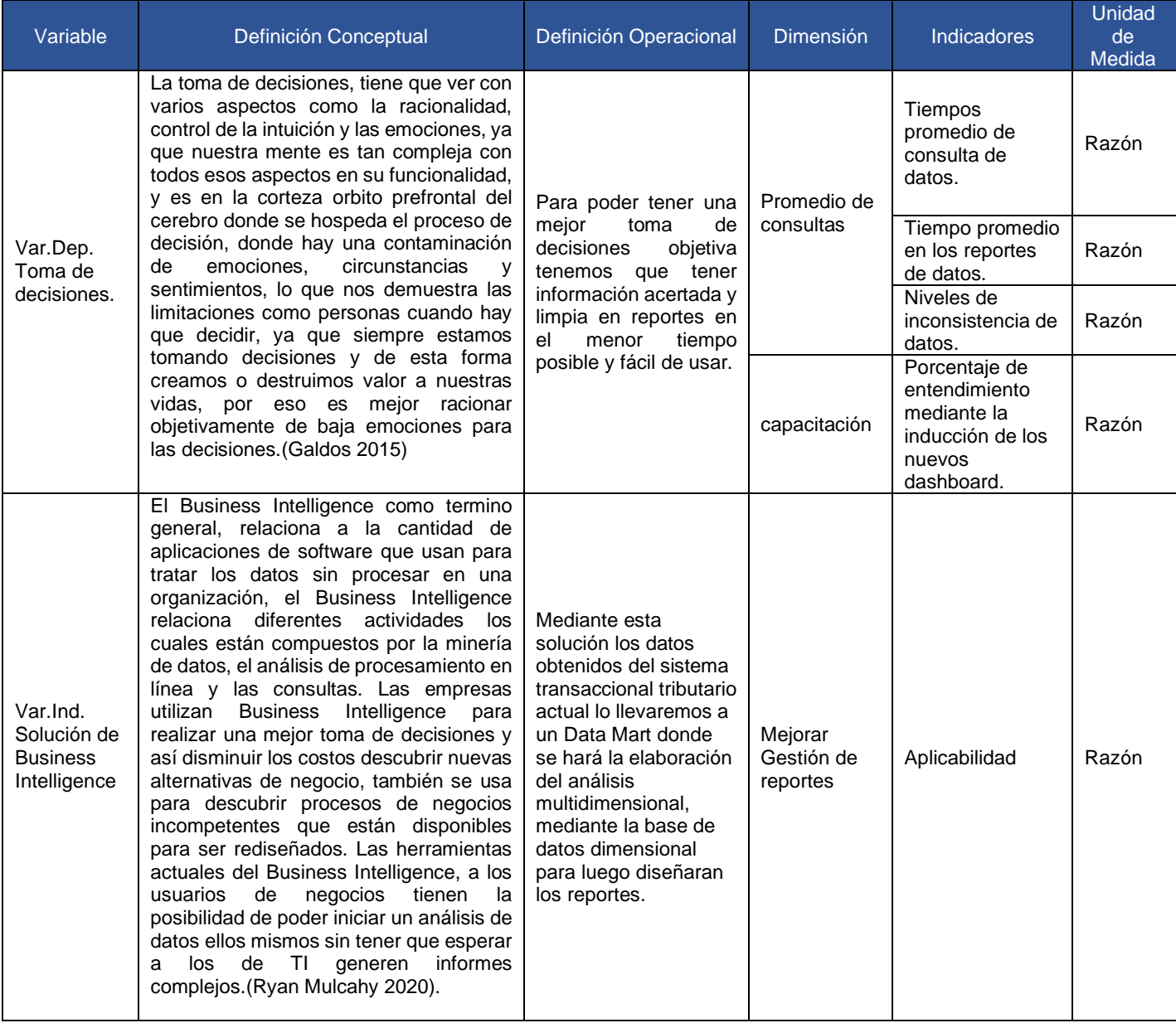

*Fuente: Elaborado por el Autor*

## *Anexo 2: Cuadro de Indicadores*

Tabla de indicadores de variable

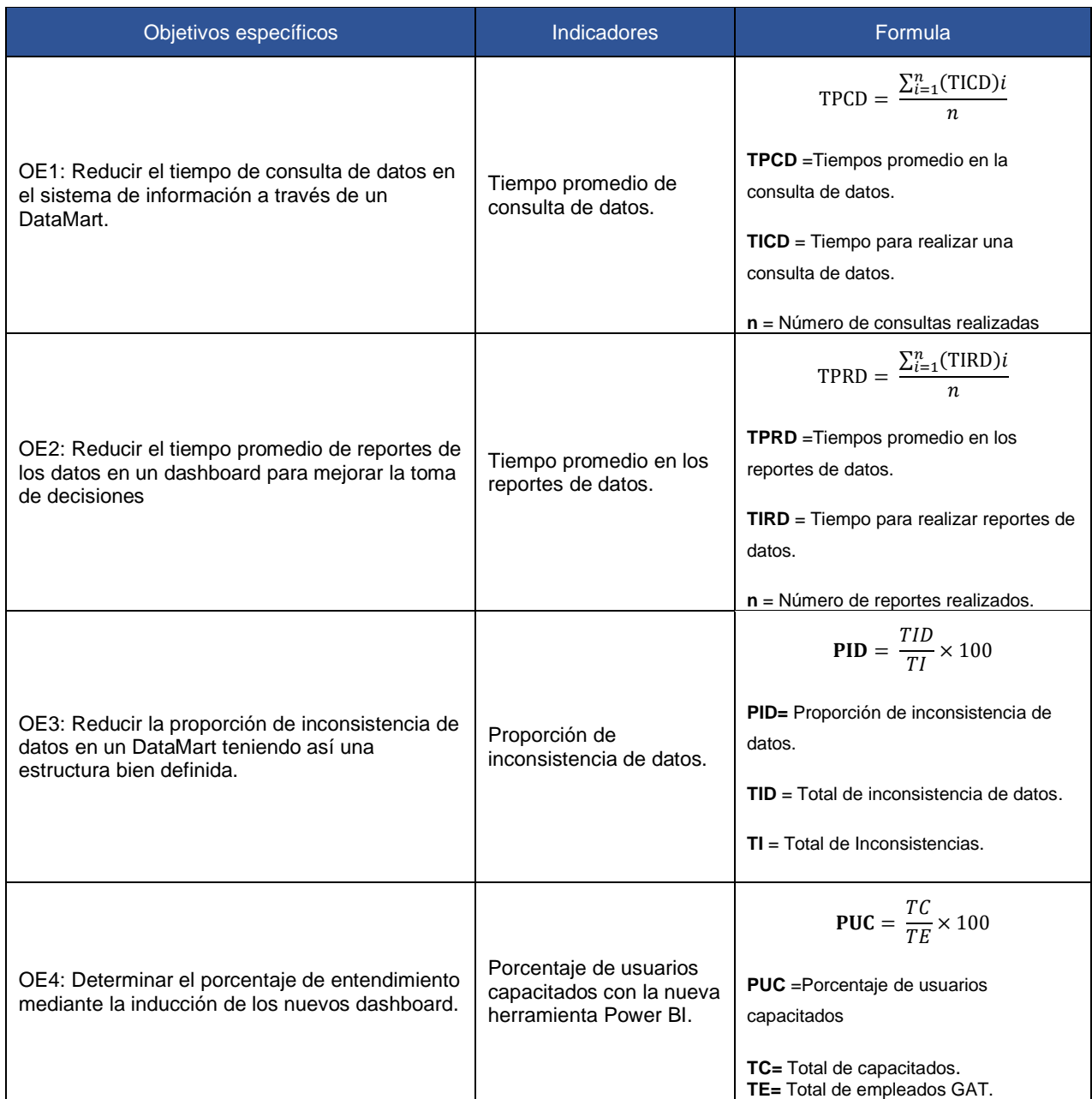

*Fuente: Elaborado por el Autor*

## **Anexo 3:** Técnicas e instrumentos de recolección de datos

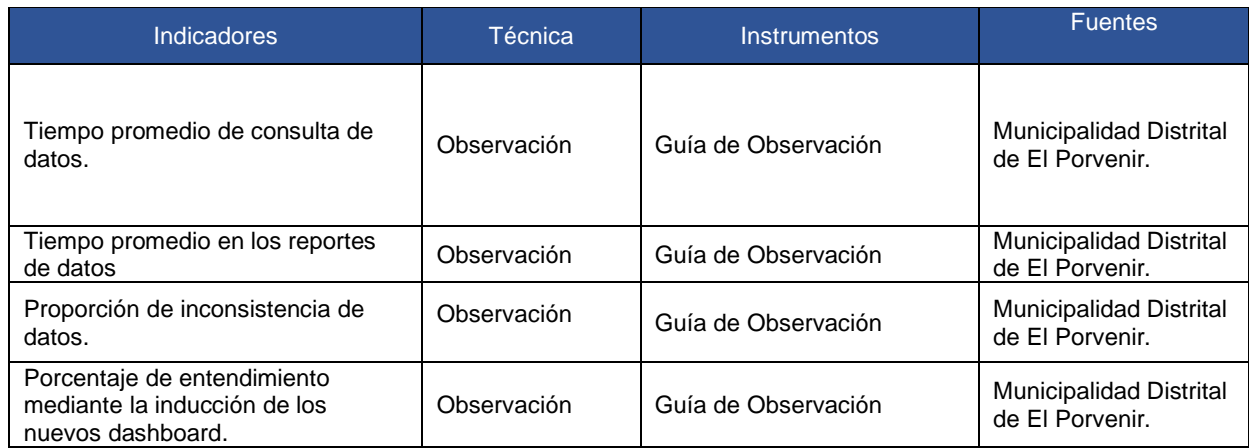

*Fuente: Elaborado por el Autor*

## **Anexo 4:** Fichas de Observación

Ficha de Observación N°1:

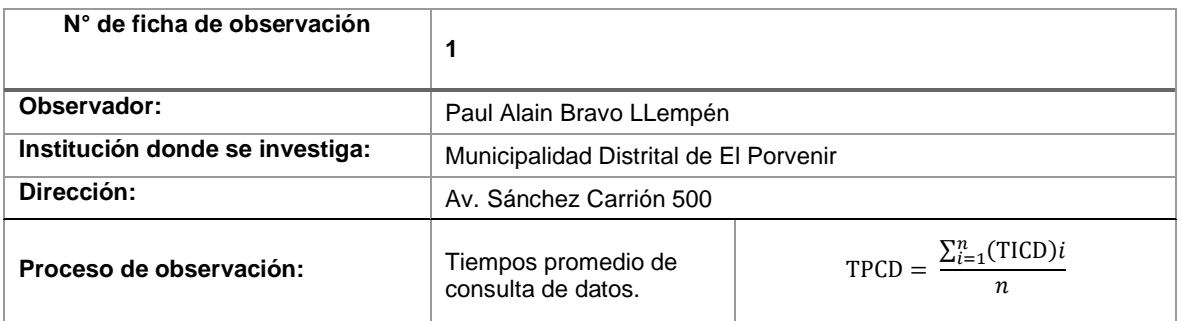

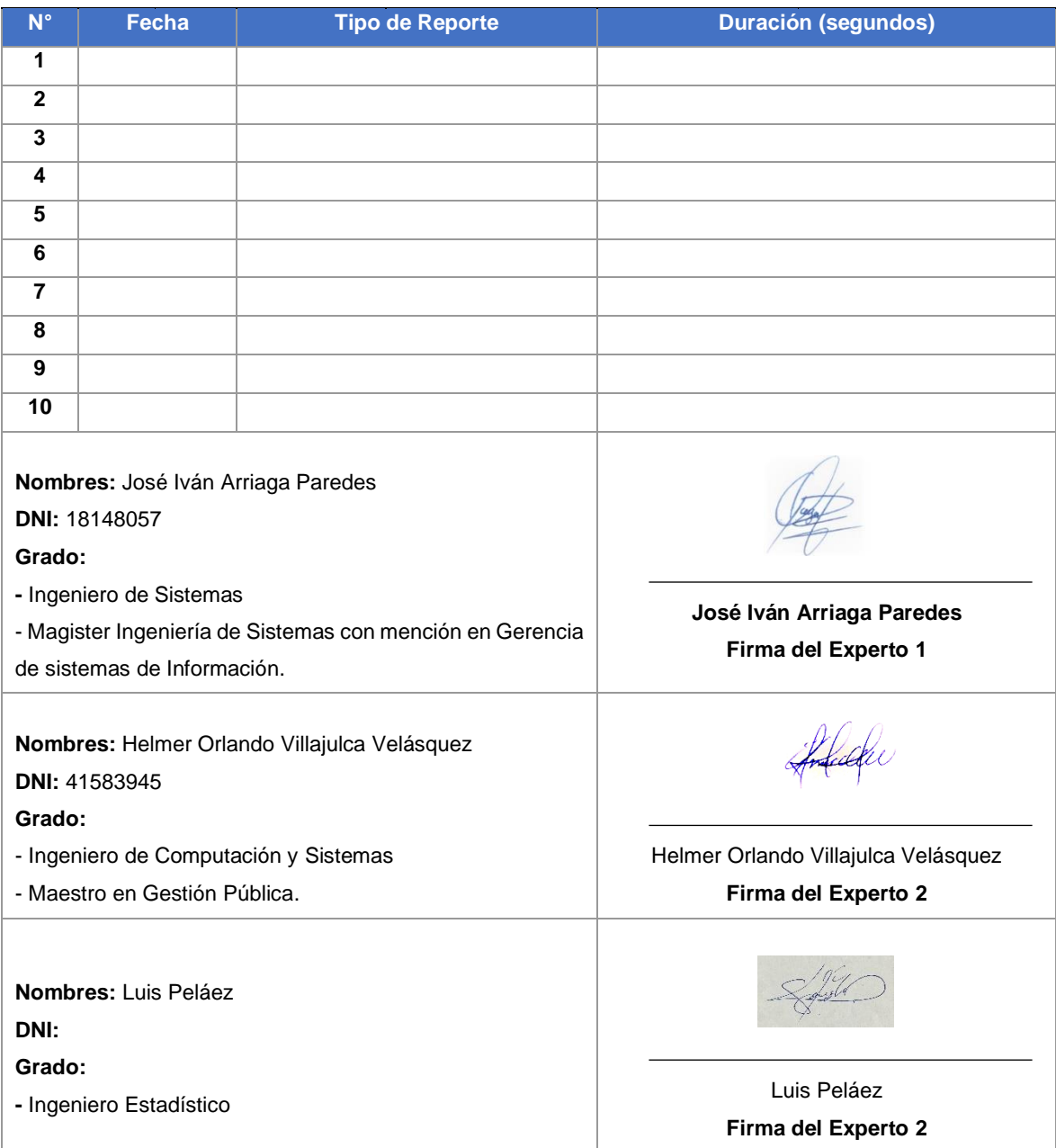

## Ficha de Observación N°2:

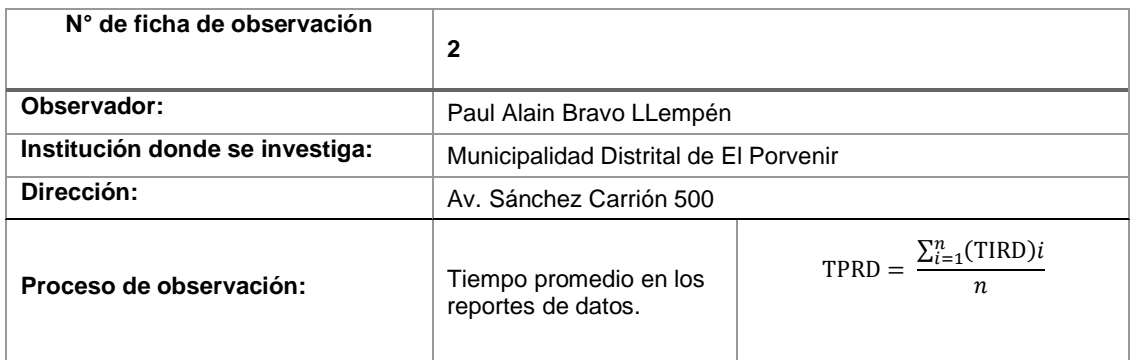

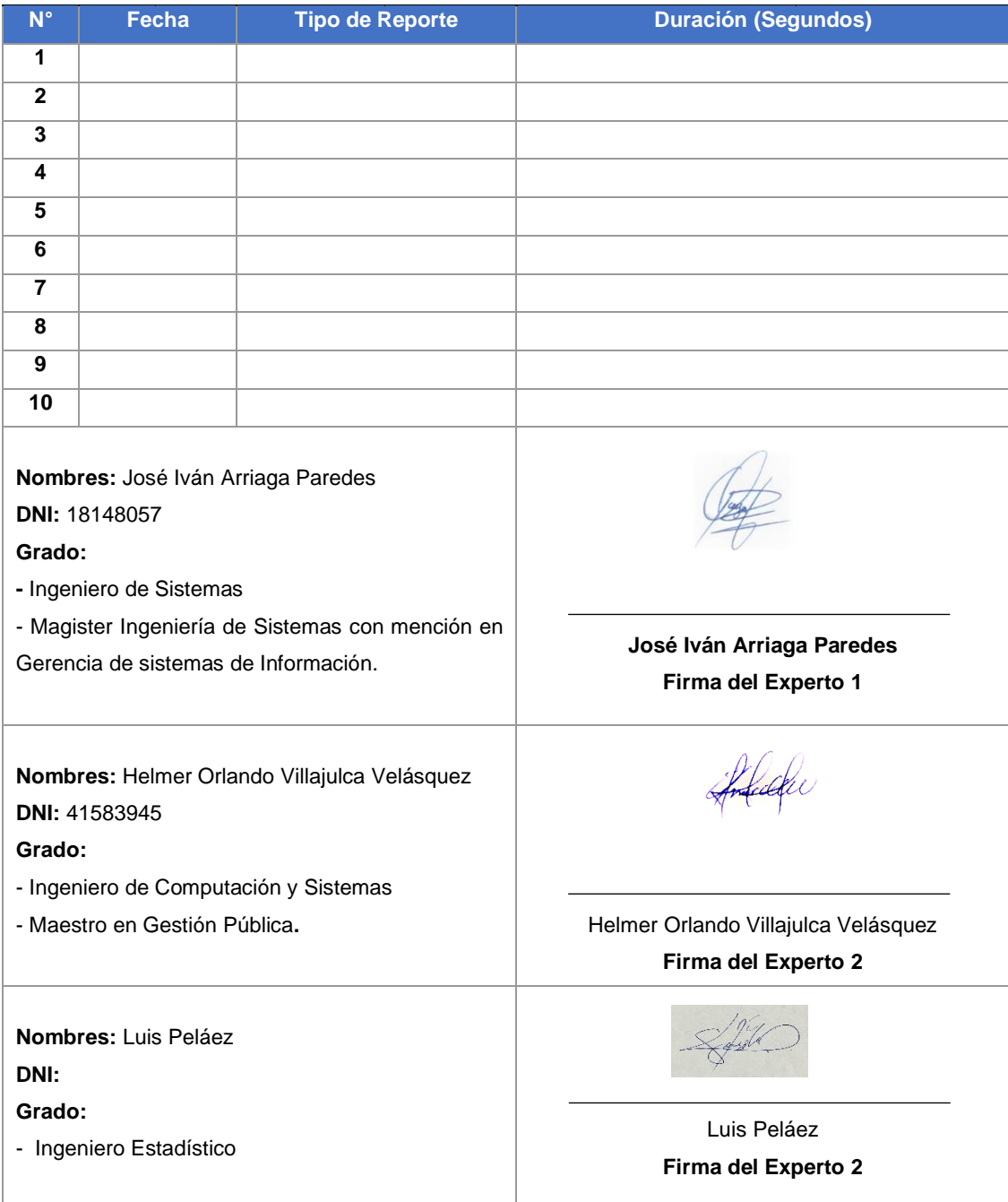

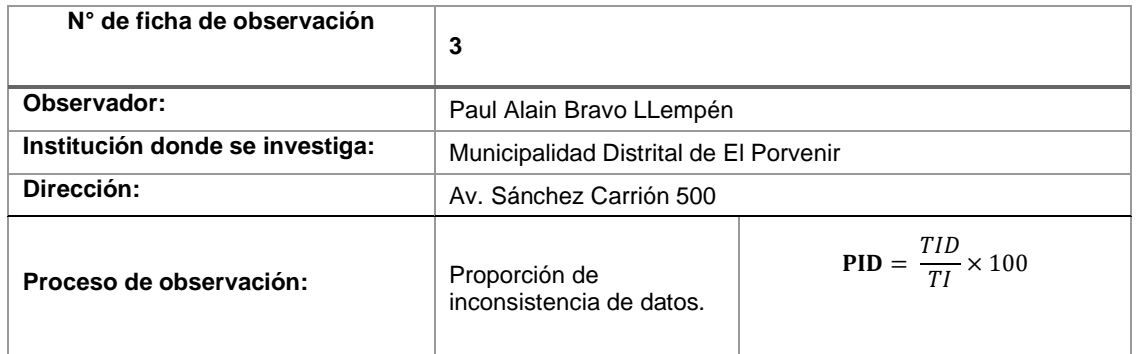

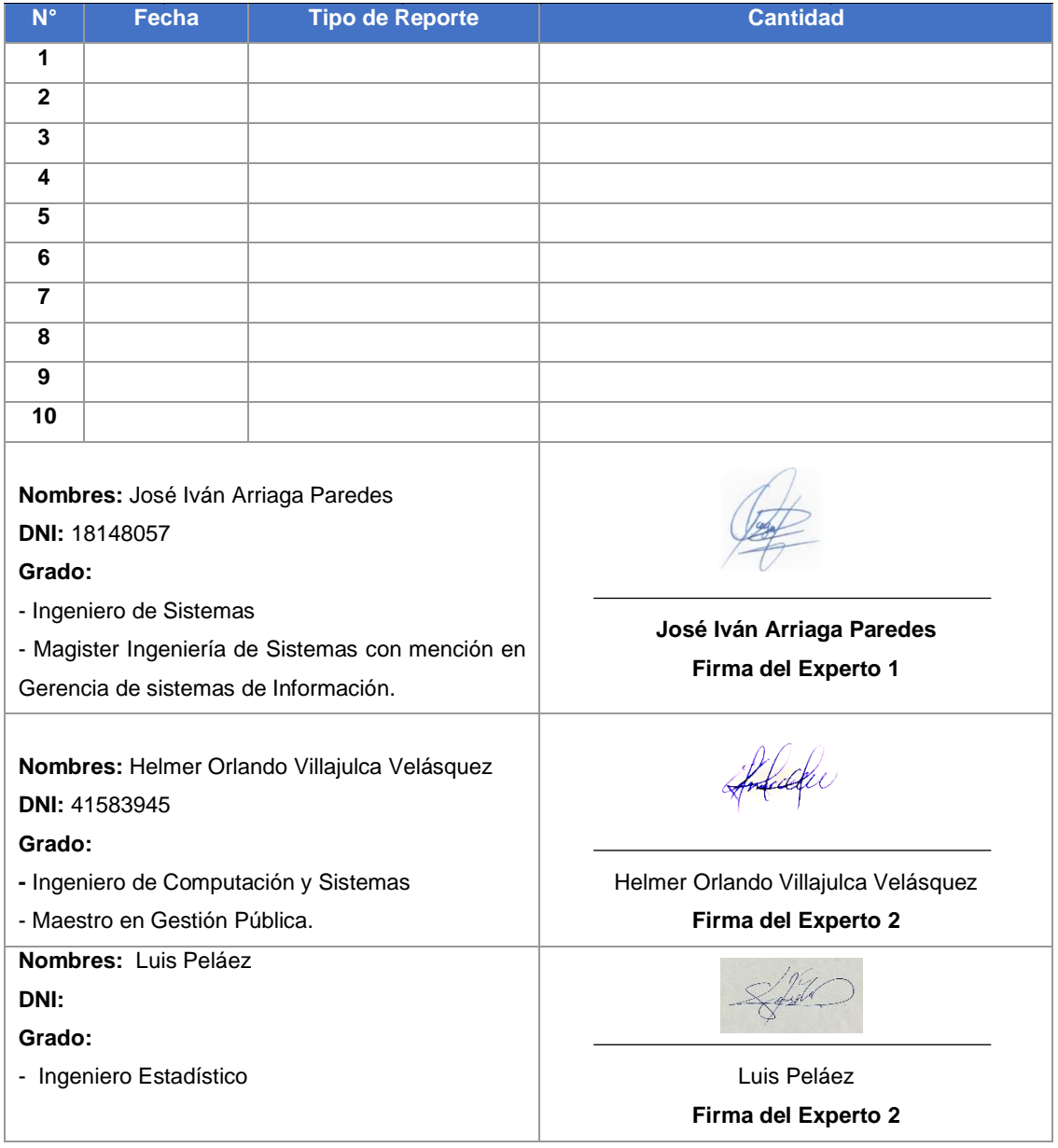

## Ficha de Observación N°4:

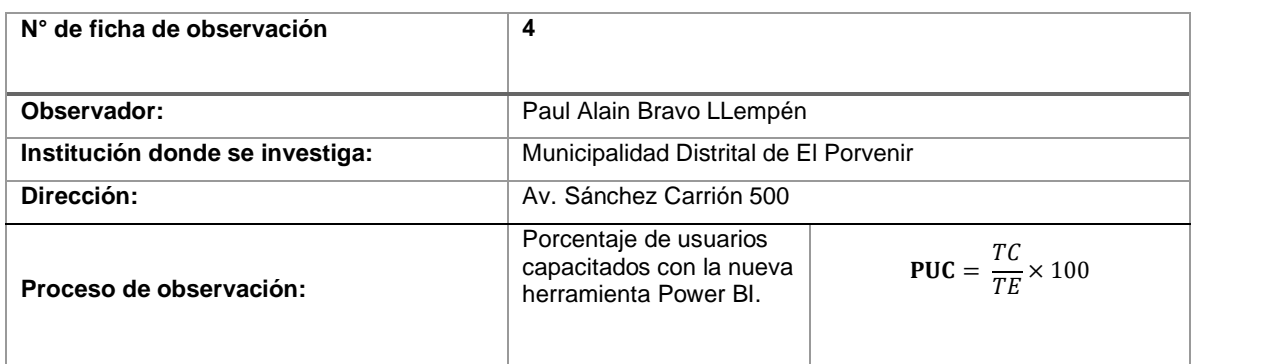

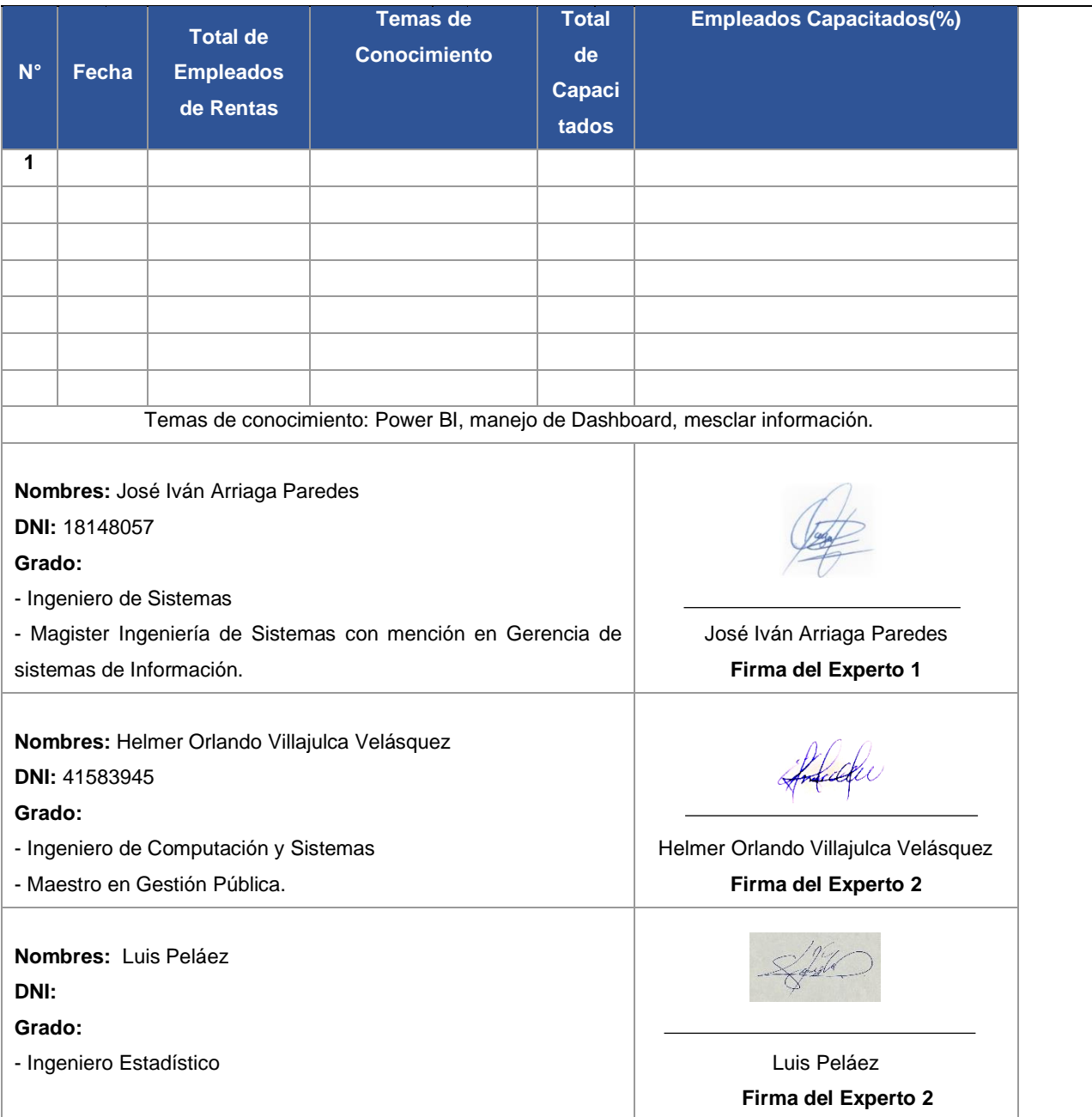

# **Anexo 1:** Formato de Validez por Experto

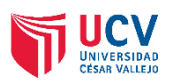

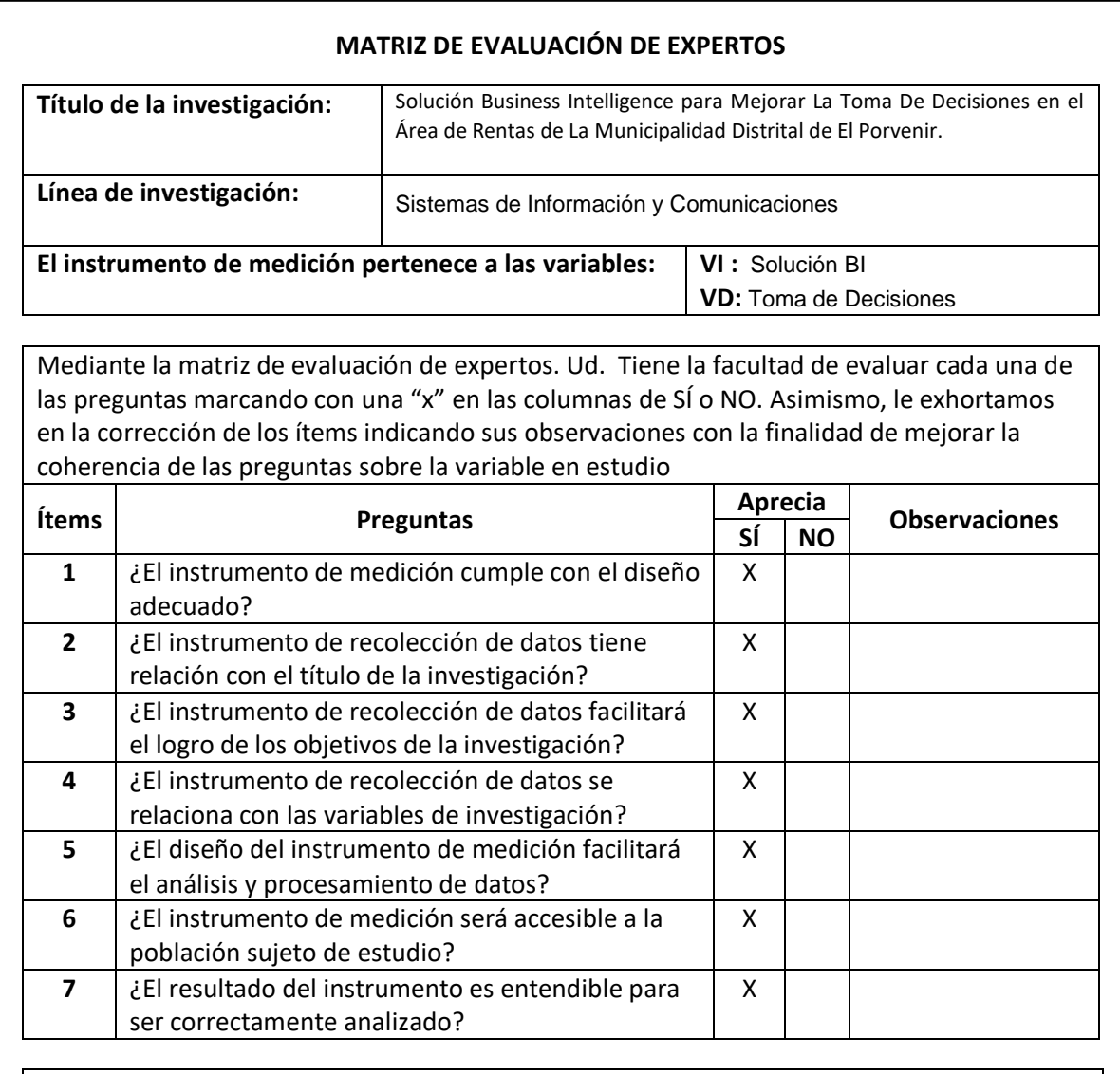

### **Sugerencias:**

**Nombres:** José Iván Arriaga Paredes **DNI:** 18148057 **Grado:** 

- Ingeniero de Sistemas

- Magister Ingeniería de Sistemas con mención en Gerencia de sistemas de Información.

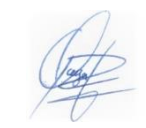

Firma del Experto

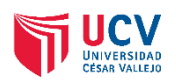

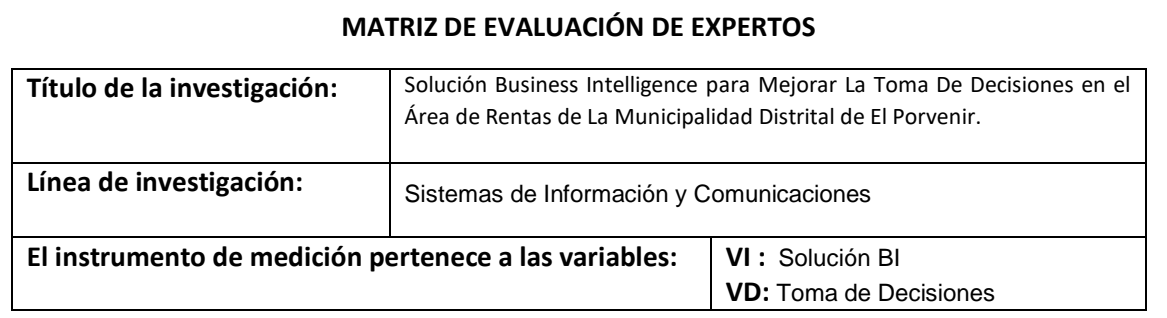

Mediante la matriz de evaluación de expertos. Ud. Tiene la facultad de evaluar cada una de las preguntas marcando con una "x" en las columnas de SÍ o NO. Asimismo, le exhortamos en la corrección de los ítems indicando sus observaciones con la finalidad de mejorar la coherencia de las preguntas sobre la variable en estudio

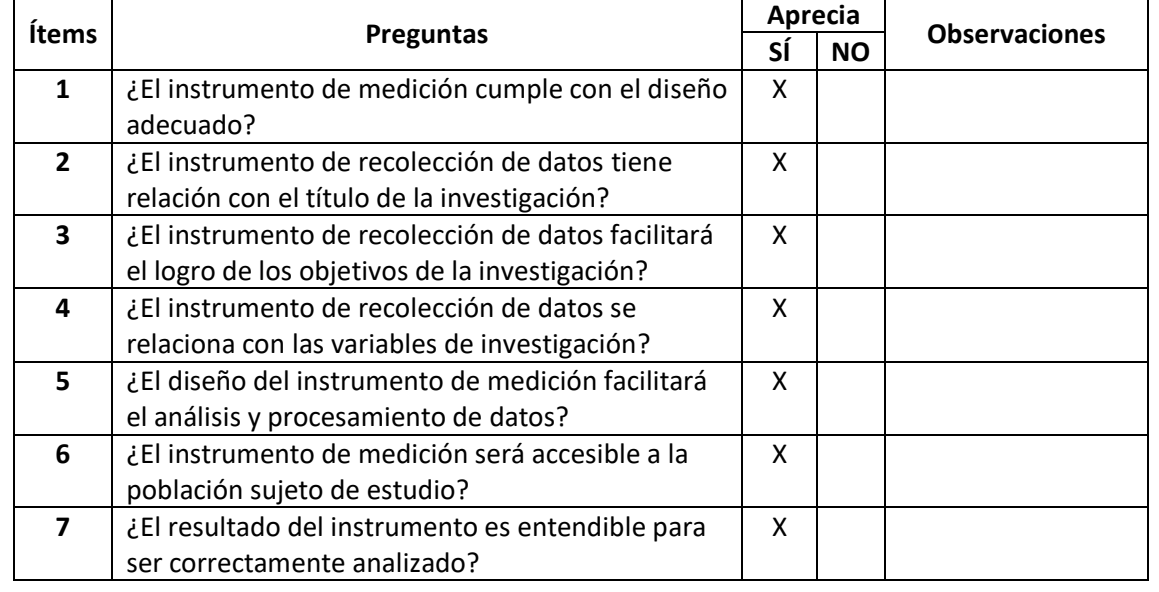

**Sugerencias:**

**Nombres:** Helmer Orlando Villajulca Velásquez **DNI:** 41583945 **Grado:** 

- Ingeniero de Computación y Sistemas

- Maestro en Gestión Pública.

freddi

Firma del Experto

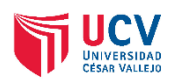

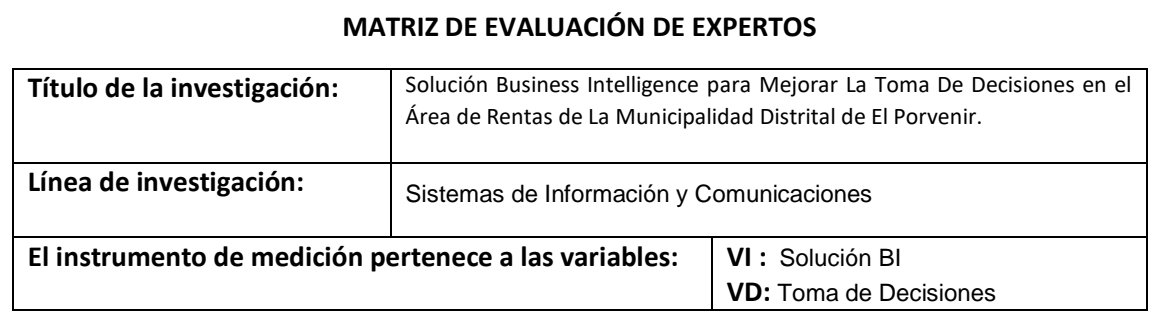

Mediante la matriz de evaluación de expertos. Ud. Tiene la facultad de evaluar cada una de las preguntas marcando con una "x" en las columnas de SÍ o NO. Asimismo, le exhortamos en la corrección de los ítems indicando sus observaciones con la finalidad de mejorar la coherencia de las preguntas sobre la variable en estudio

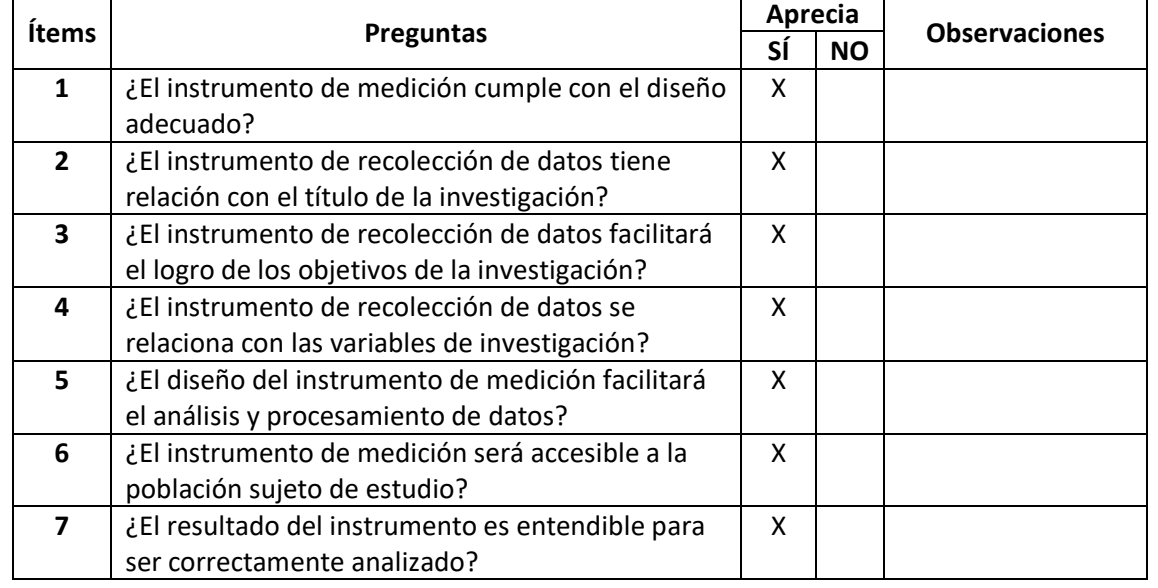

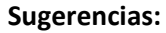

**Nombres:** Luis Peláez **DNI: Grado:**  - Ingeniero Estadístico

Firma del Experto

#### Anexo 2: Base de Datos de cada Indicador

*Tabla 5: Tiempo promedio de consulta de datos en el sistema de información a través de un DataMart*

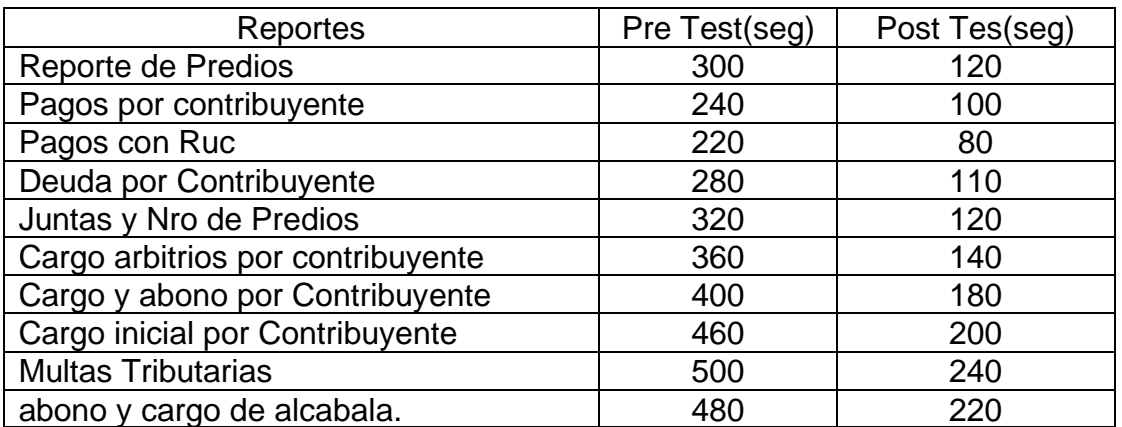

*Fuente: Área de Rentas de la Municipalidad Distrital de El Porvenir*

*Tabla 6: Tiempo promedio de reportes de los datos en un dashboard para mejorar la toma de decisiones*

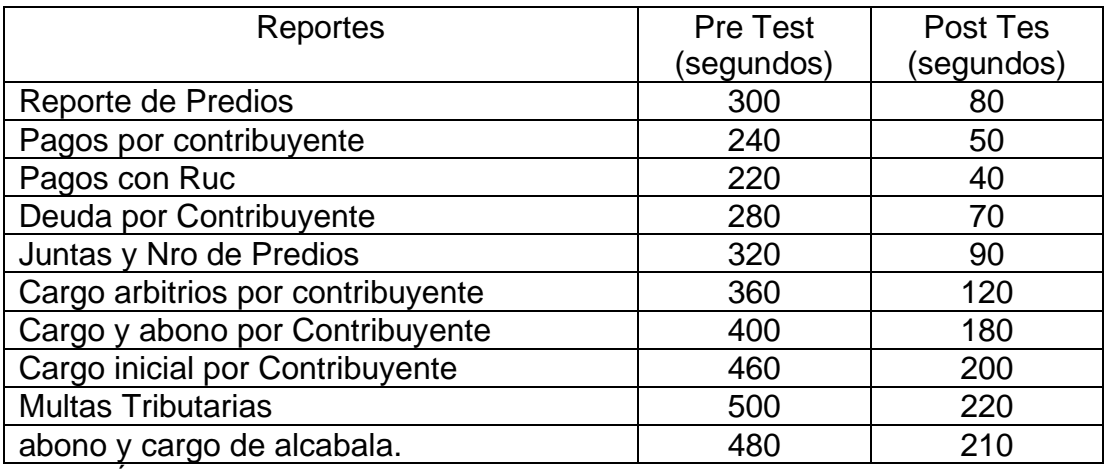

Fuente: Área de Rentas de la Municipalidad Distrital de El Porvenir

*Tabla 7: Proporción promedio de inconsistencia de datos en un DataMart teniendo así una estructura bien definida*

| Reportes                          | Pre Test(und) | Post Tes (Und) |  |
|-----------------------------------|---------------|----------------|--|
| Reporte de Predios                | 8             |                |  |
| Pagos por contribuyente           | 6             |                |  |
| Pagos con Ruc                     | 8             |                |  |
| Deuda por Contribuyente           | 10            |                |  |
| Juntas y Nro de Predios           | 8             |                |  |
| Cargo arbitrios por contribuyente | 12            | 2              |  |
| Cargo y abono por Contribuyente   | 10            | ⌒              |  |
| Cargo inicial por Contribuyente   | 8             |                |  |
| <b>Multas Tributarias</b>         | 9             |                |  |
| abono y cargo de alcabala.        | 10            |                |  |

Fuente: Área de Rentas de la Municipalidad Distrital de El Porvenir

*Tabla 8: Porcentaje de entendimiento de los reportes mediante la inducción de los nuevos dashboard.* 

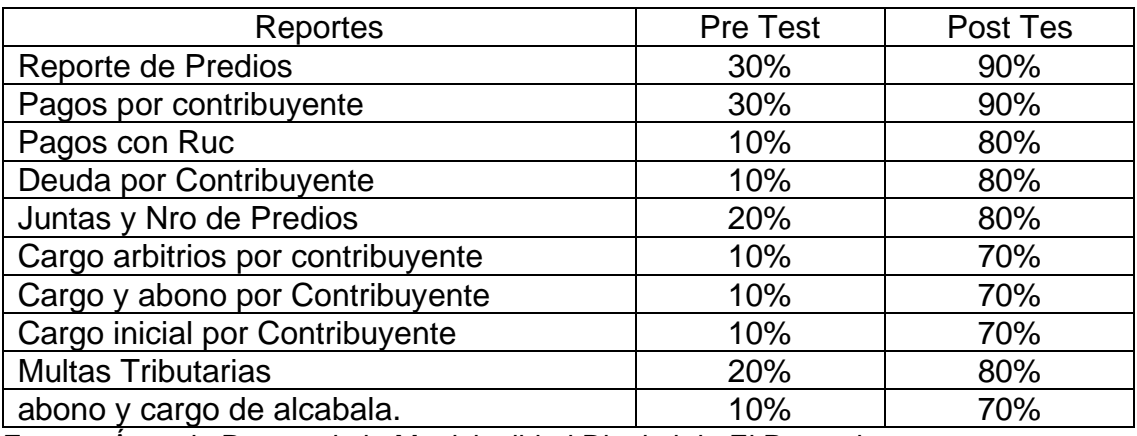

Fuente: Área de Rentas de la Municipalidad Distrital de El Porvenir

*Tabla 9: Mejora de la Toma de Decisiones en el área de Rentas de la Municipalidad Distrital del Porvenir a través de una solución Business Intelligense en el año 2022.* 

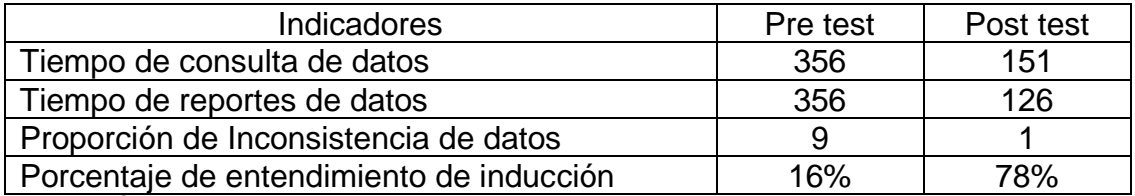

Fuente: Área de Rentas de la Municipalidad Distrital de El Porvenir

#### Anexo 3: Aceptación del Proyecto de investigación

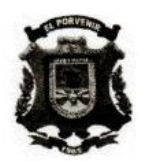

**MUNICIPALIDAD DISTRITAL DE EL PORVENIR** "Año del Bicentenario del Perú: 200 Años de Independencia" SUB GERENCIA DE TECNOLOGÍA DE LA INFORMACIÓN Y **COMUNICACIONES** 

**OFICIO N° 002-2021** 

Trujillo, 22 de octubre de 2021

Sr. Paul Alain Bravo Llempén

DNI: 16749880

Presente:

ASUNTO: AUTORIZACIÓN PARA EL TRABAJO DE INVESTIGACIÓN

Es grato dirigirme a Usted, para saludarle cordialmente y a la vez manifestarle que habiendo recibido la solicitud donde requiere permiso para realizar trabajo de investigación en esta institución, la cual se denomina "Solución Business Intelligence para Mejorar La Toma De Decisiones en el Área de Rentas de La Municipalidad Distrital de El Porvenir", se autoriza a Usted y se brinda todas las facilidades para que la investigación se realice.

Sin otro particular me despido de Usted, no sin antes reiterarle los sentimientos de mi especial consideración y estima personal.

Atentamente.

Anexo 4: Sistemas de Información

### **ARQUITECTURA TECNOLÓGICA.**

Para el presente trabajo de investigación no se adquirirá nuevos equipos, reutilizaremos el exististe, siendo esta el siguiente:

**Servidores**: Data Center Server - RENTAS

- IBM Power
- Windows Server 2016
- Procesador: Intel® Xeon® E-2124 3.30GHz
- Memoria Ram: 16 GB
- SATA con soporte RAID
- Interfaz de red: 4 puertos integrados RJ-45 GbE
- Fuente de alimentación redundante 750W.
- Formato: R2U Rack. 2 Disco Duro: 1 x 2TB y 1 x 1TB 3.5''

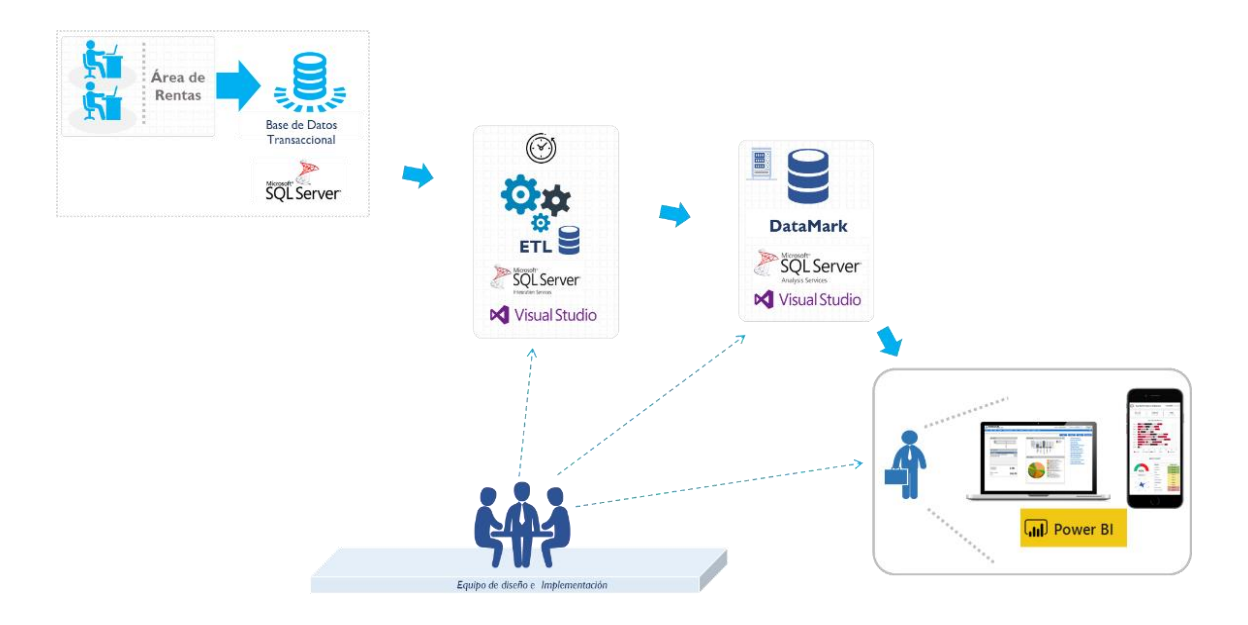

Figura 13: Arquitectura Tecnológica

### **SELECCIÓN E INSTALACIÓN DE PRODUCTOS**

#### **Creación de los Cubos Multidimensionales – DataMart**

Microsoft SQL Server 2017 Analysis Services (SSAS): Ofrece funciones de procesamiento analítico en línea (OLAP) y minería de datos para aplicaciones de Business Intelligence. Analysis Services admite OLAP y permite diseñar, crear y administrar estructuras multidimensionales que contienen datos agregados desde otros orígenes de datos, como bases de datos relacionales.

#### **Extracción de Data – ETL**

**SQL Server Integration Service (en adelante SSIS):** Es un componente que permite generar procesos de migración de grandes cantidades de datos de diferentes orígenes llamados ETL. Dispone de un entorno de desarrollo gráfico integrado en Visual Studio (para ello es necesario instalar los Data Tools).

### **Front del Dashboard**

**Power BI** es un servicio de análisis empresarial de Microsoft, su objetivo es proporcionar visualizaciones interactivas y capacidades de inteligencia empresarial con una interfaz lo suficientemente simple como para que los usuarios finales creen sus propios informes y paneles.

## **LÍNEA DE DATOS**

### **MODELO DIMENSIONAL**

A continuación, mostramos nuestro modelo dimensional (Datamart) que usaremos para almacenar nuestra información procesada:

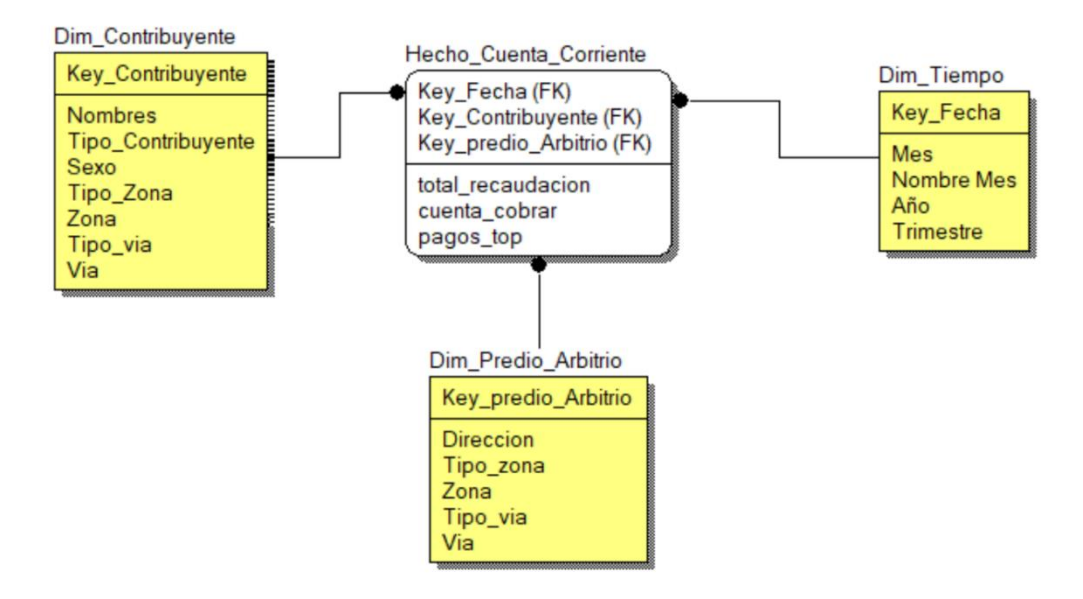

Figura 14: Modelado Dimensional

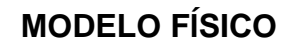

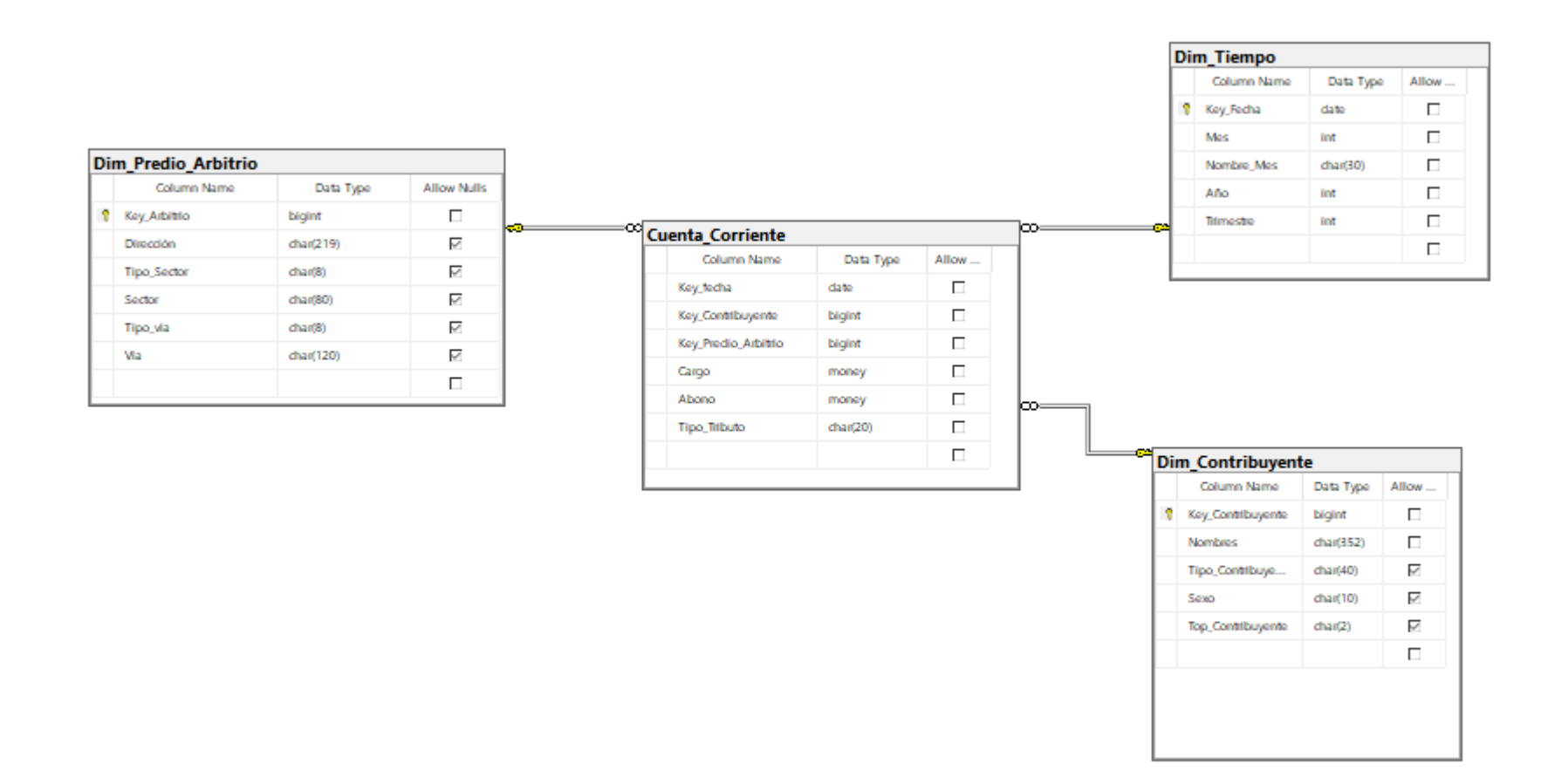

Figura 15: Modelo Físico

# **ETL**

En las siguientes imágenes presentamos el flujo de control principal y flujo de datos, donde se visualiza el recorrido de la carga, siendo el primer paso la limpieza de la base datos.

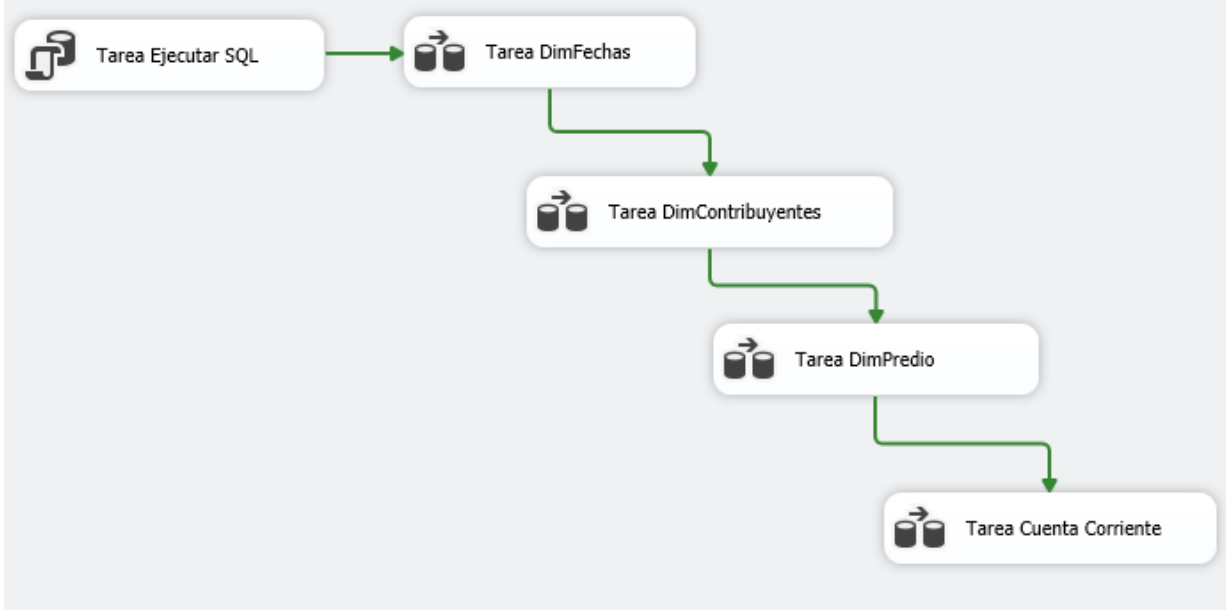

Figura 6: ETL

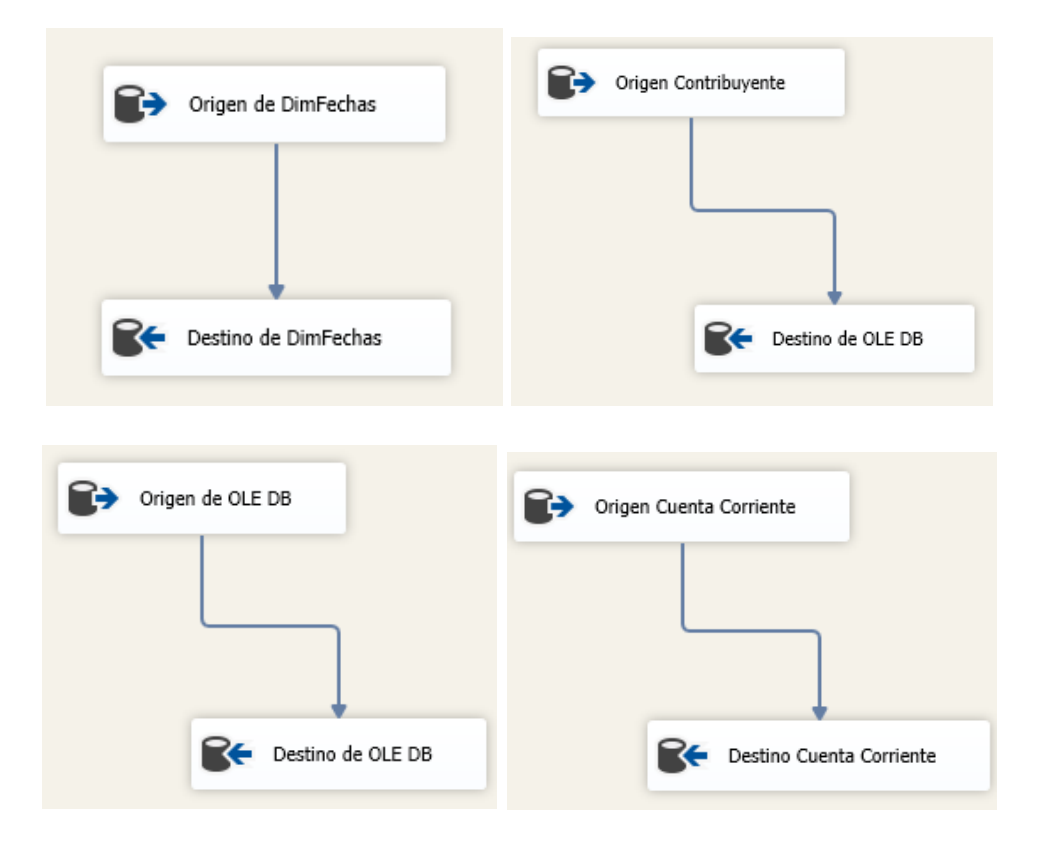

Figura 16: ETL

## **LÍNEA DE APLICACIÓN DEL BI.**

## **DISEÑO DE BI**

El diseño del BI es basado según lo requerimientos establecidos por los usuarios.

A continuación, se muestra el modelo Conceptual multidimensional, se ven cada una de las dimensiones y su relación con la tabla de hechos, así como las medidas.

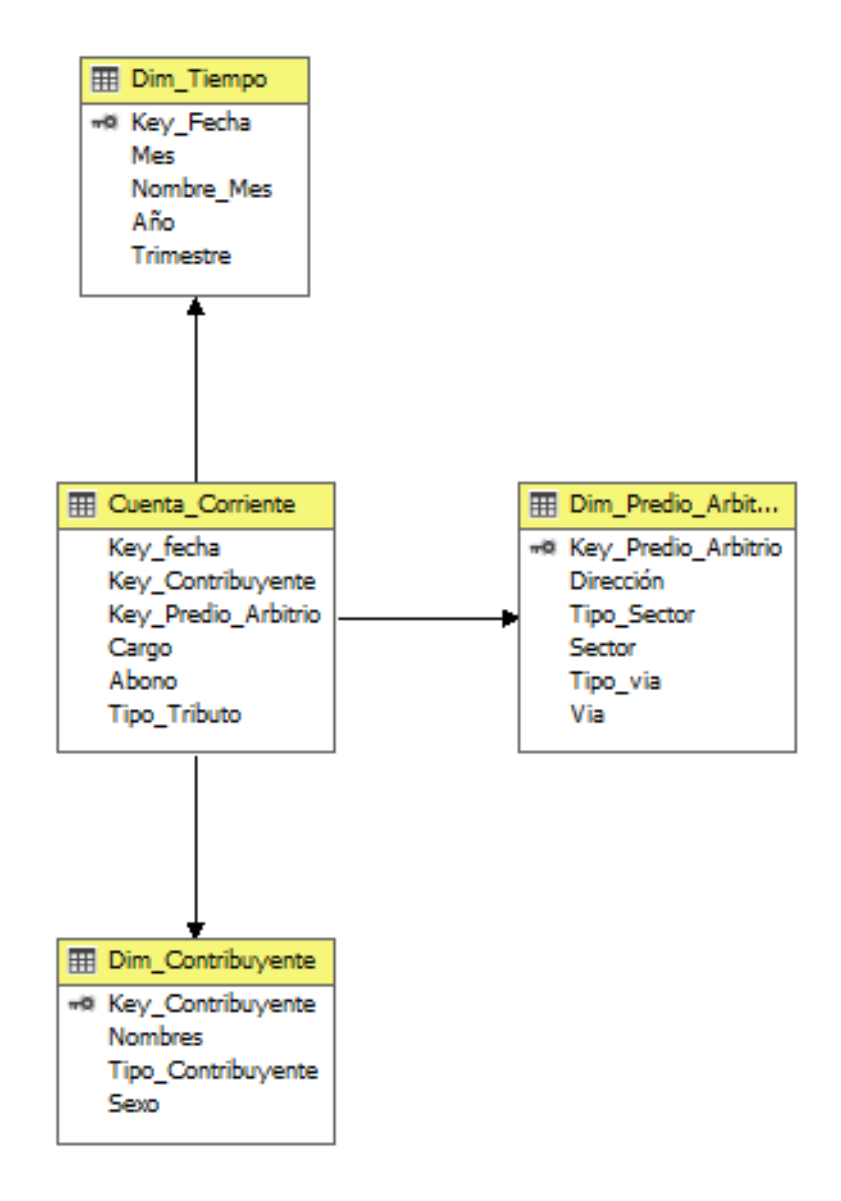

Figura 17: Diseño de BI
# **Descripción de las Entidades:**

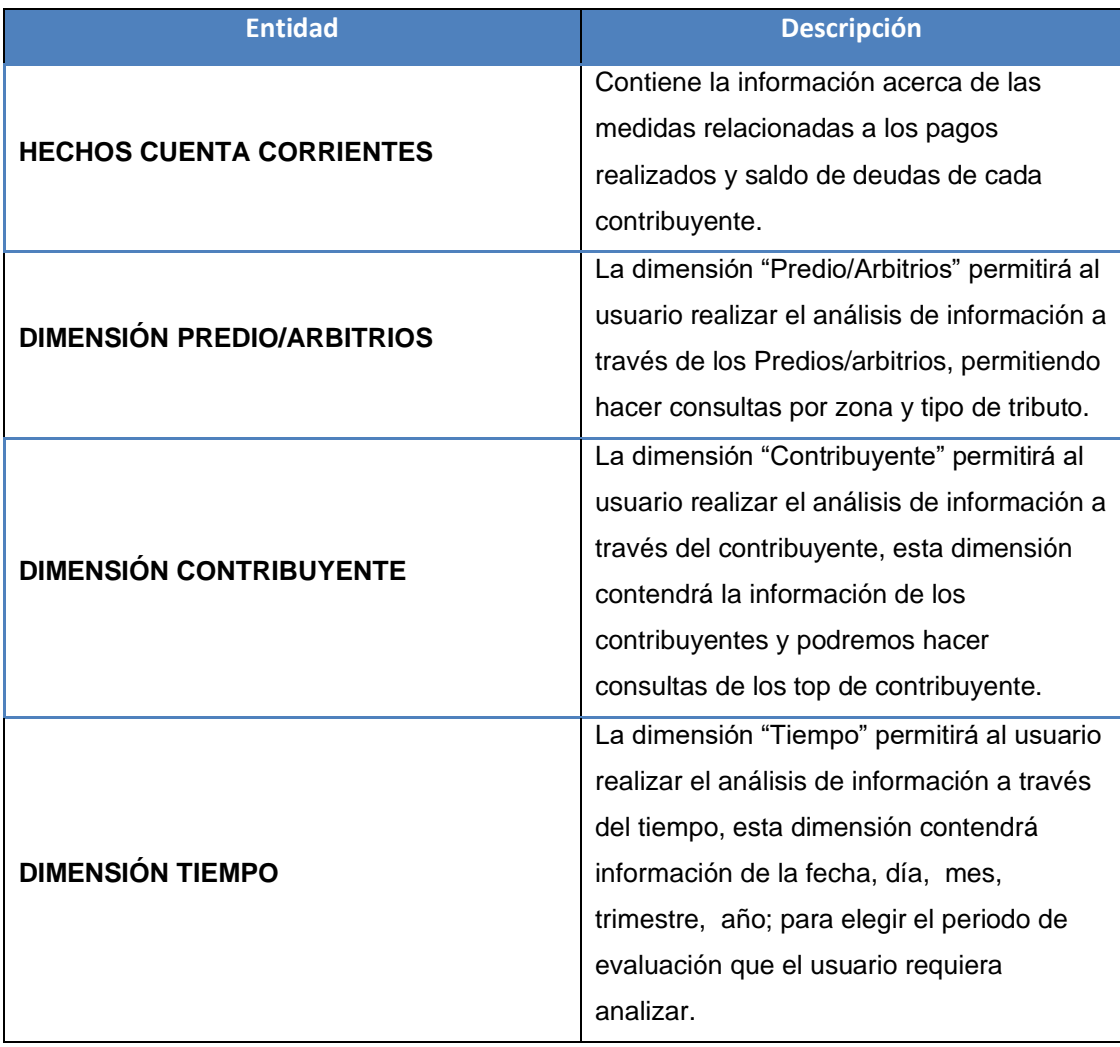

### **DESARROLLO DE BI**

### **Total de Recaudación.**

**Descripción:** Mostrará la recaudación tributaria de todos los contribuyentes, así como sus saldos a pagar.

#### **Medida Relacionada:** Abono y Cargo

**Filtro: Dimensión**: Contribuyente, Fecha y Predios/Arbitrios

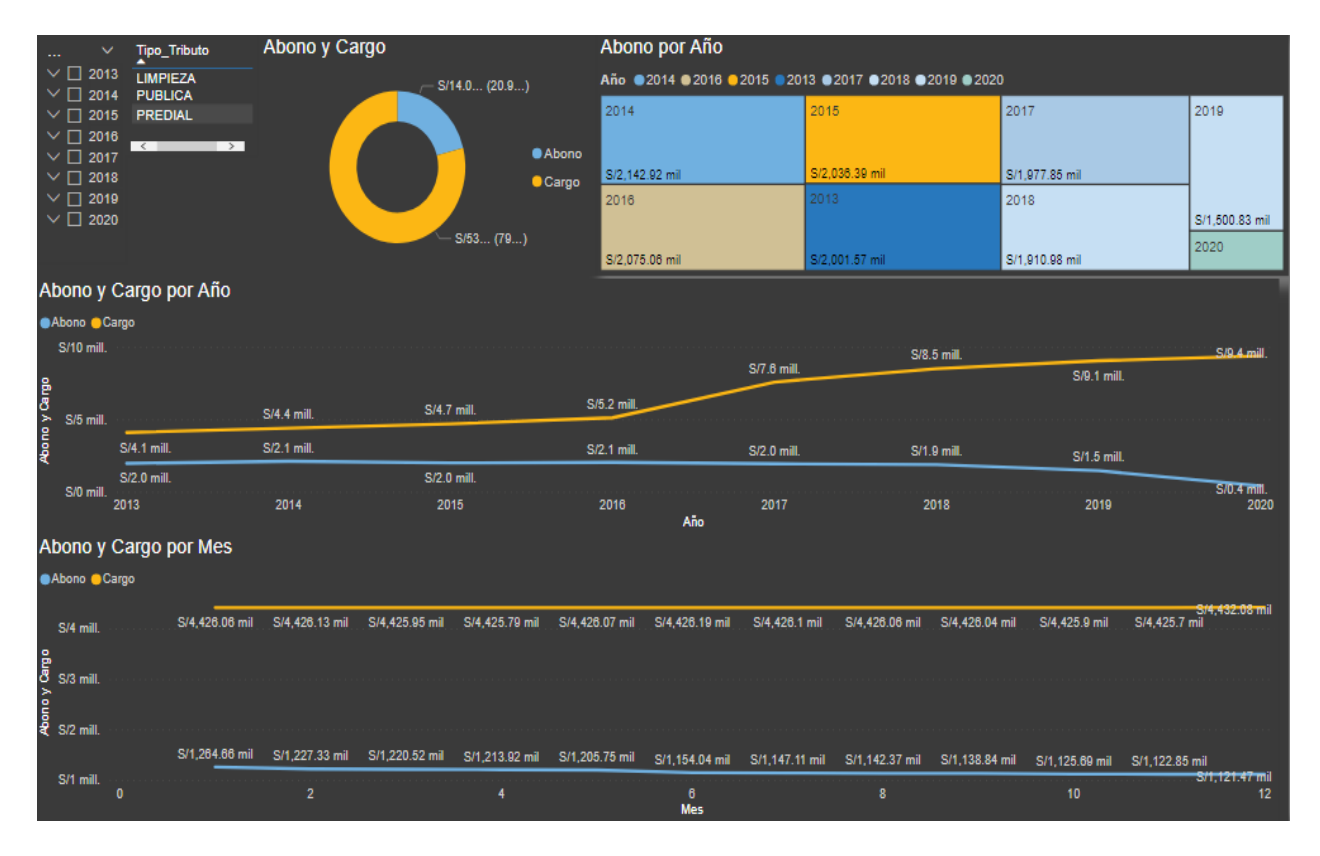

Figura 18: TOTAL DE RECAUDACIÓN

#### **Cuentas por Cobrar por Zona**

**Descripción:** Mostrará la recaudación tributaria de la deuda por sector.

#### **Medida Relacionada:** Abono y Cargo

**Filtro:** Dimensión: Contribuyente, Fecha y Predios/Arbitrios

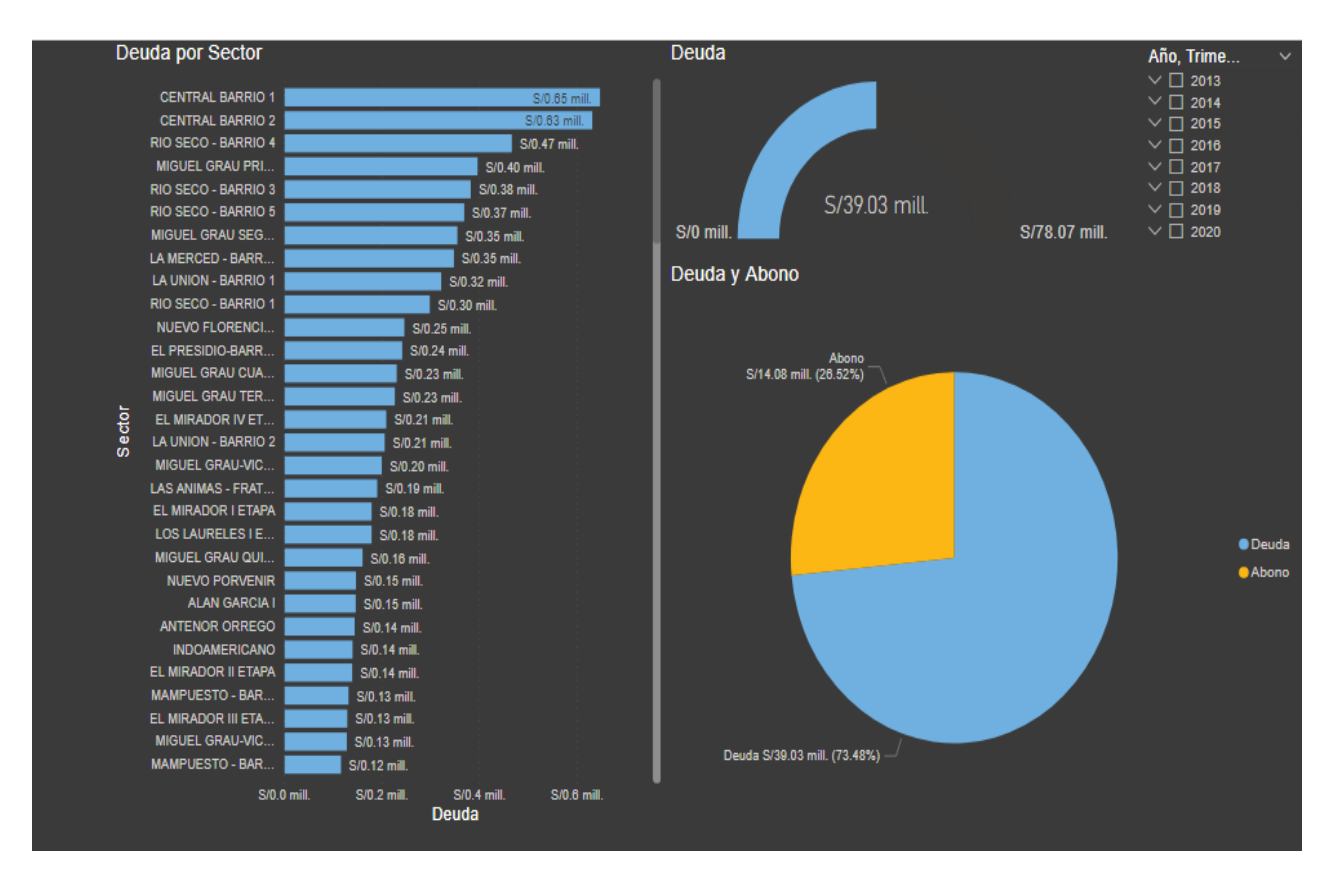

Figura 19: Cuentas por Cobrar por Zona

### **Pagos Top Contribuyentes:**

**Descripción:** Mostrará la recaudación tributaria del Top de contribuyente.

#### **Medida Relacionada:** Abono y Cargo

**Filtro:** Dimensión: Contribuyente, Fecha y Predios/Arbitrios

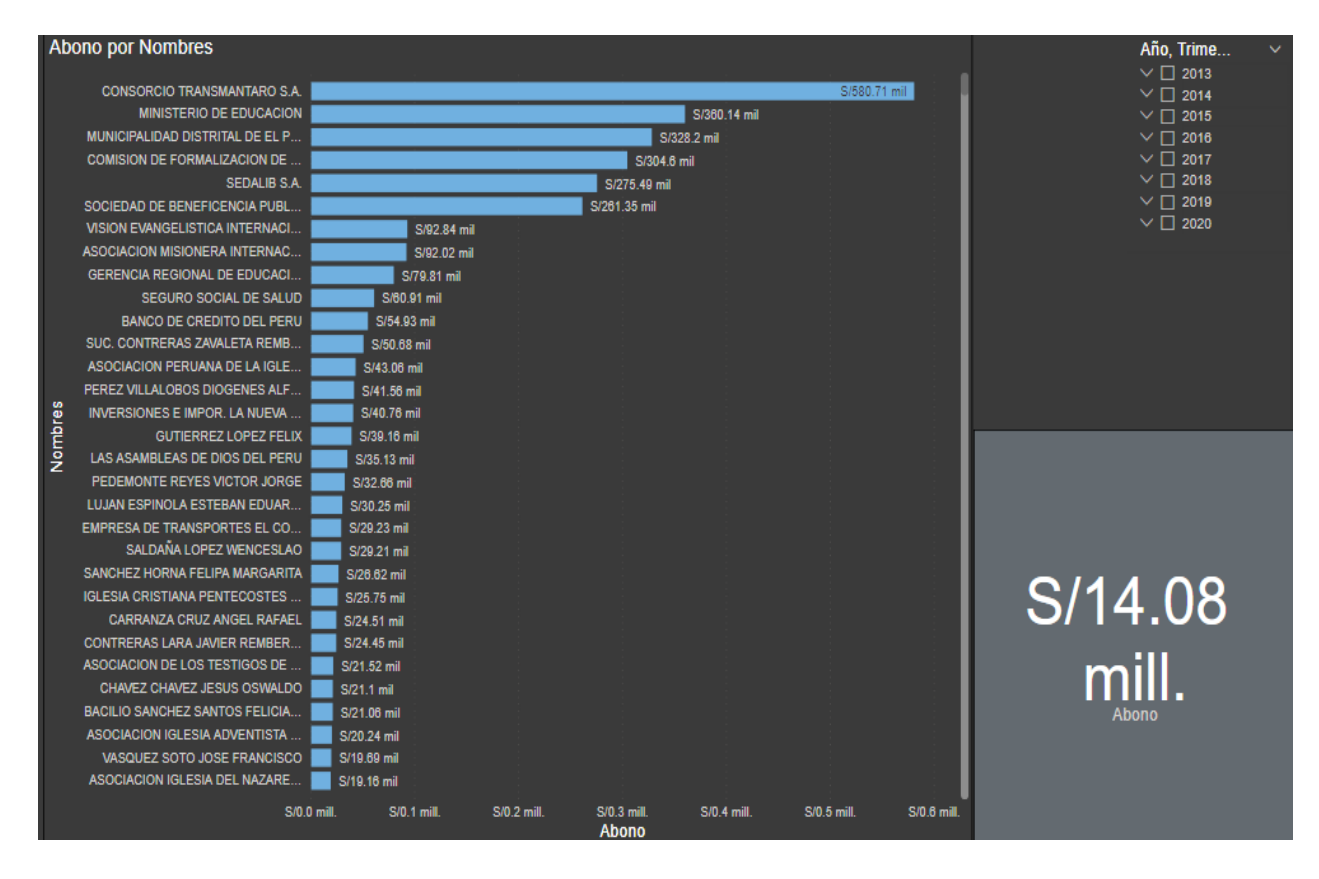

Figura 20: Pagos Top Contribuyentes

### **Cuentas por Cobrar:**

**Descripción:** Mostrará la deuda tributaria de toda la cartera de contribuyente de todo el distrito de El Porvenir.

### **Medida Relacionada:** Abono y Cargo

**Filtro:** Dimensión: Contribuyente, Fecha y Predios/Arbitrios

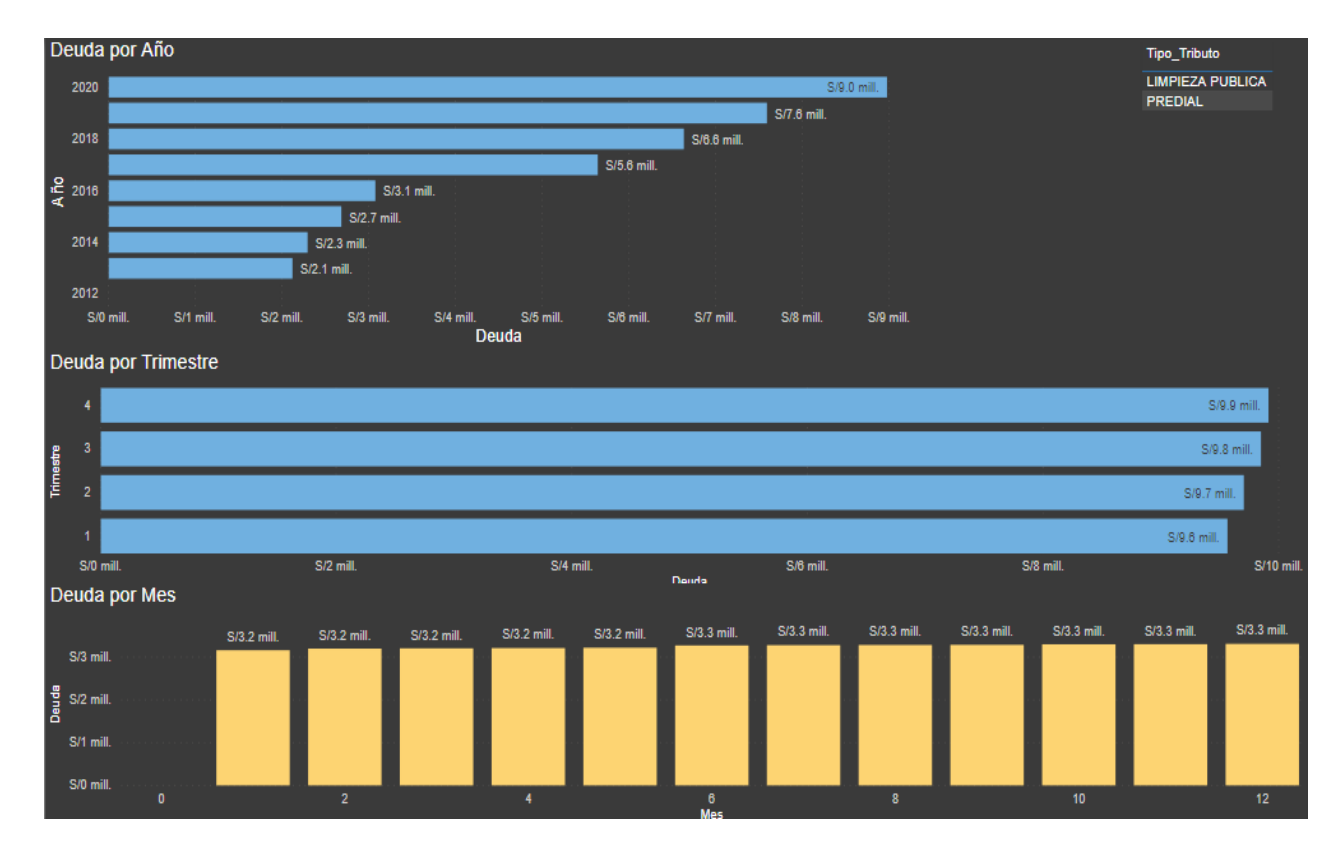

Figura 21: Cuentas por Cobrar

### **Índice de Morosidad:**

**Descripción:** Mostrará el índice de morosidad de todos los contribuyentes por tributo y su totalidad.

### **Medida Relacionada:** Abono y Cargo

**Filtro:** Dimensión: Contribuyente, Fecha y Predios/Arbitrios

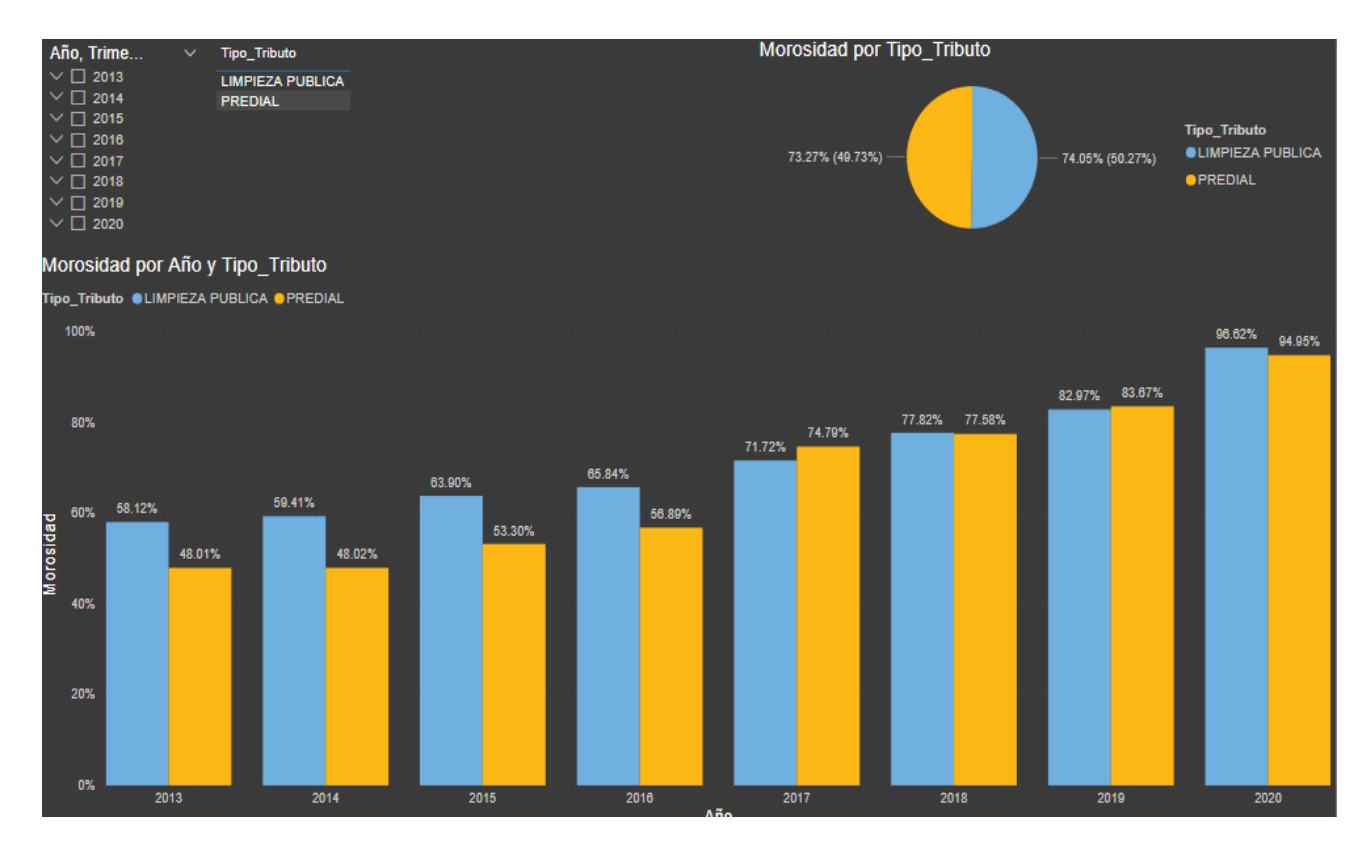

Figura 22: Índice de Morosidad

### **Deuda Top Contribuyente:**

**Descripción:** Mostrará la deuda de todos los contribuyentes por tributo y su totalidad.

#### **Medida Relacionada:** Abono y Cargo

**Filtro:** Dimensión: Contribuyente, Fecha y Predios/Arbitrios

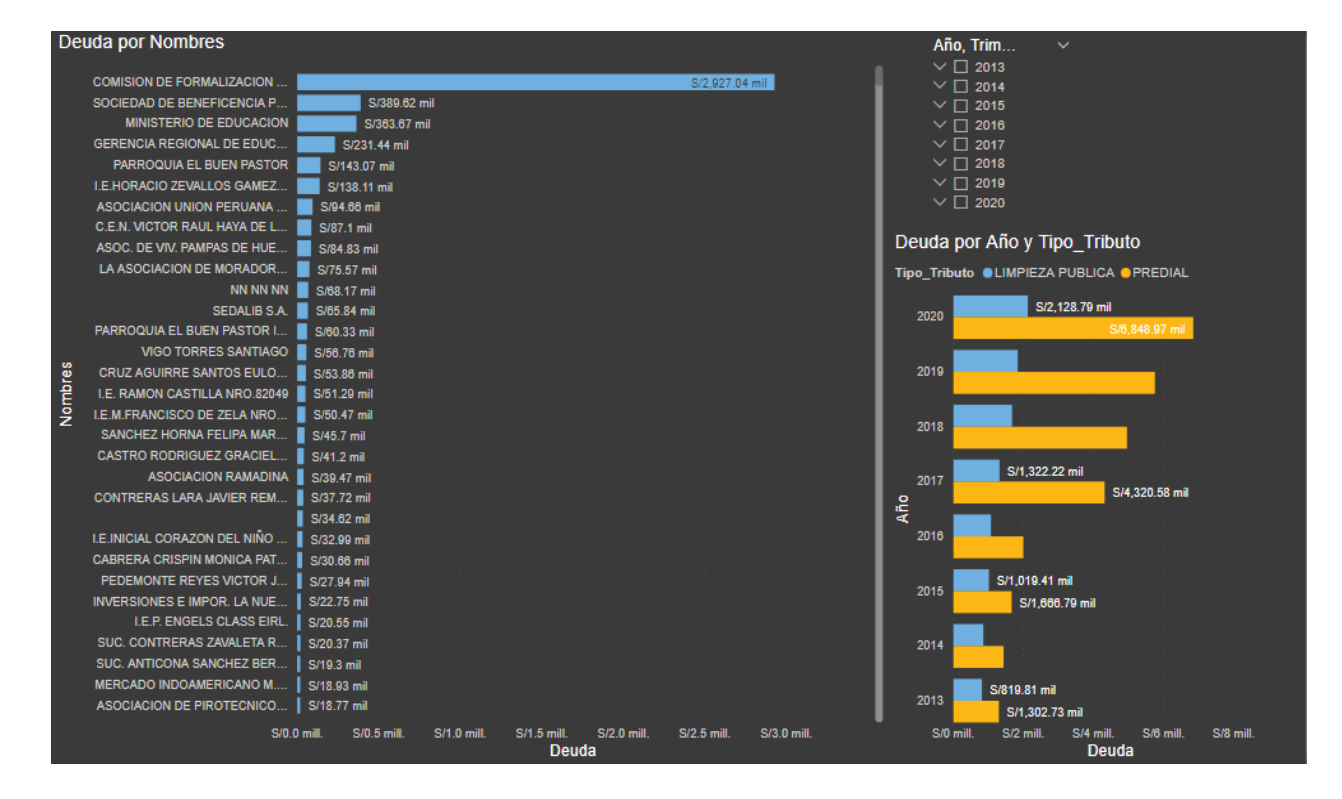

Figura 23: DEUDAS TOP CONTRIBUYENTE

### **DESPLIEGUE**

Antes de la ejecución del despliegue se debe desarrollar satisfactoriamente los procedimientos indicados en el siguiente documento:

#### **Requisitos:**

A continuación, se listan los requisitos para la instalación de la Solución BI:

- − Certificar que se hayan concluido satisfactoriamente los trabajos de configuración de entorno.
- − Contar con los archivos de creación de objetos de la BI
- − Contar con un usuario de sistema operativo con privilegios adecuados para el desarrollo de esta tarea.
- − Definir un horario para los procesos de carga de la información y evitar la saturación del servidor.

### **Pasos a Seguir:**

Los pasos a seguir para la implementación de la BI, son:

- − Verificación de la instancia de base de datos
- − Creación de las áreas de trabajos
- − Ejecución de los scripts de creación de objeto

#### **Inventario de script:**

La siguiente relación detalla los scripts que se van a usar para la implementación del modelo de datos físico BI.

**Tabla 18:** Inventario de script

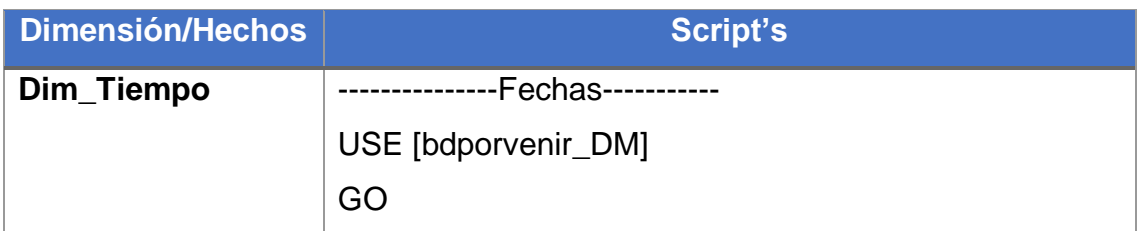

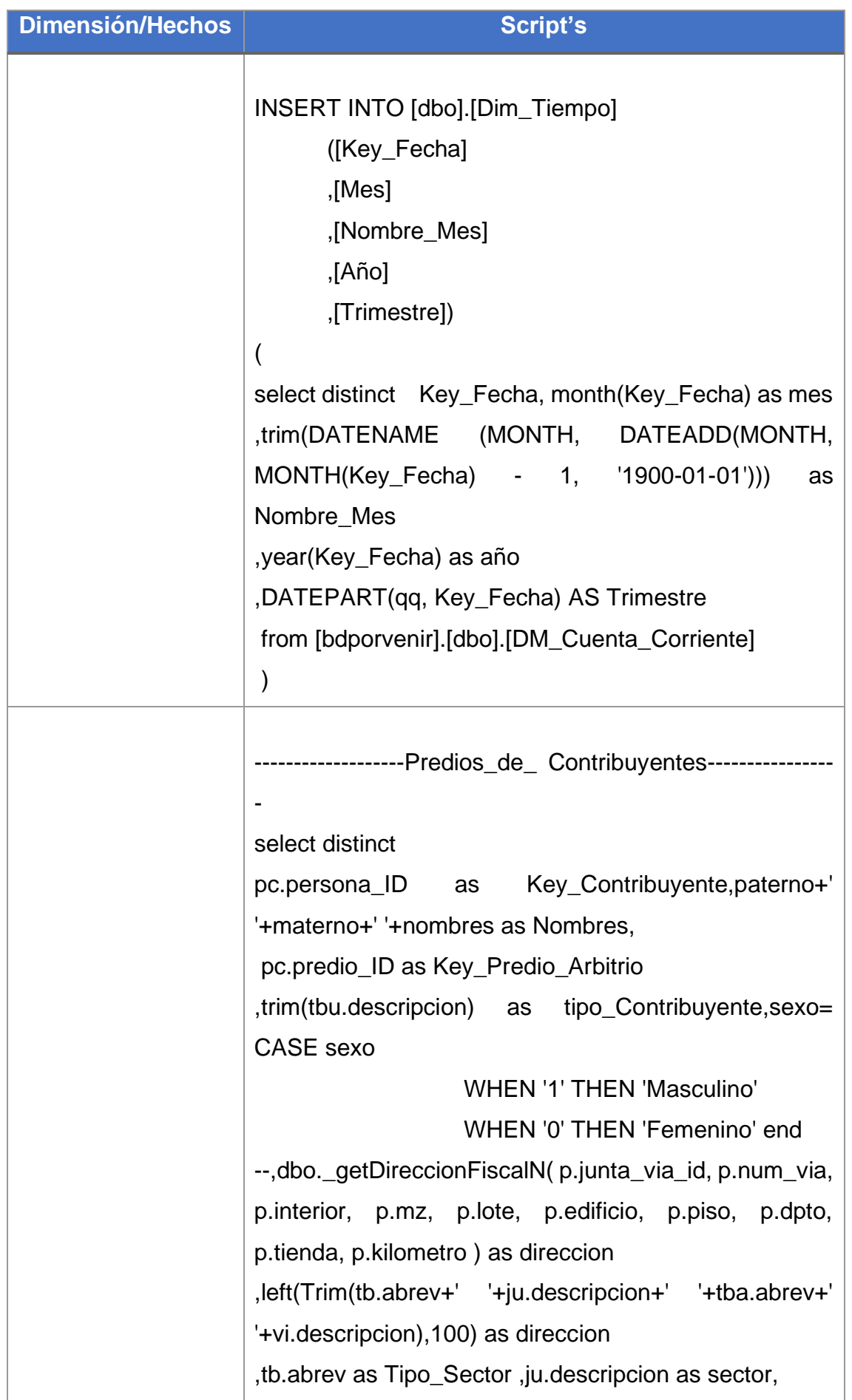

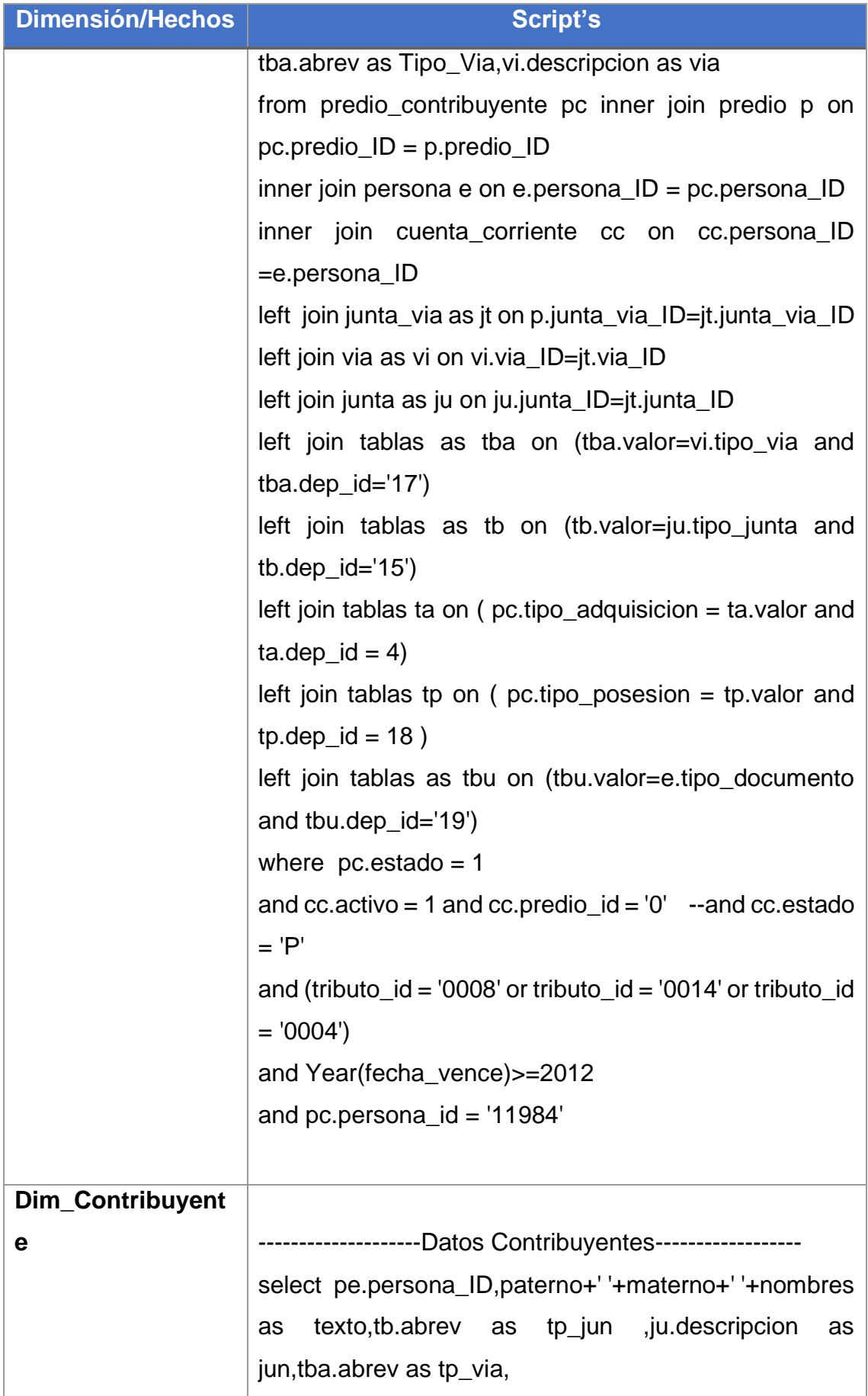

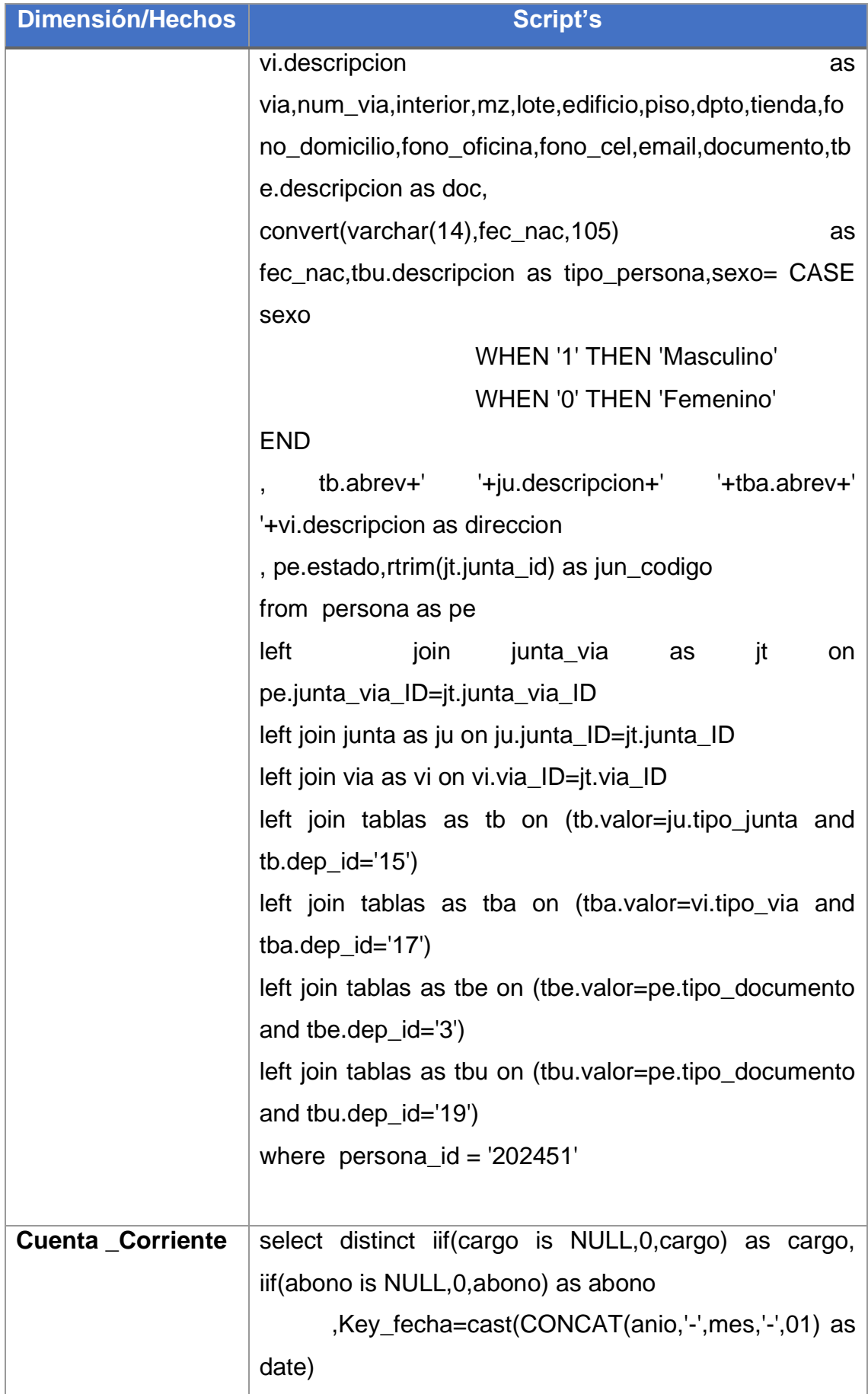

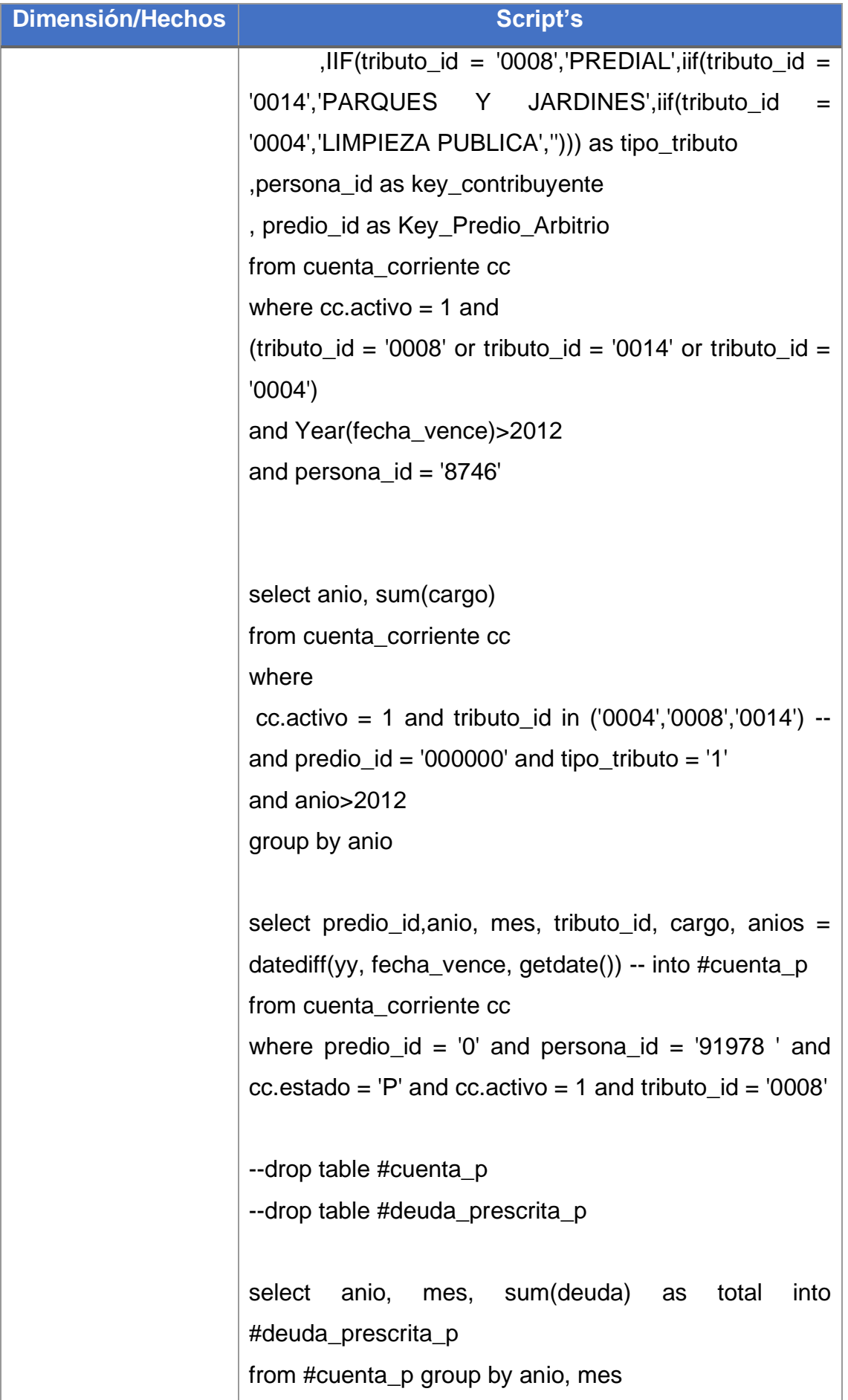

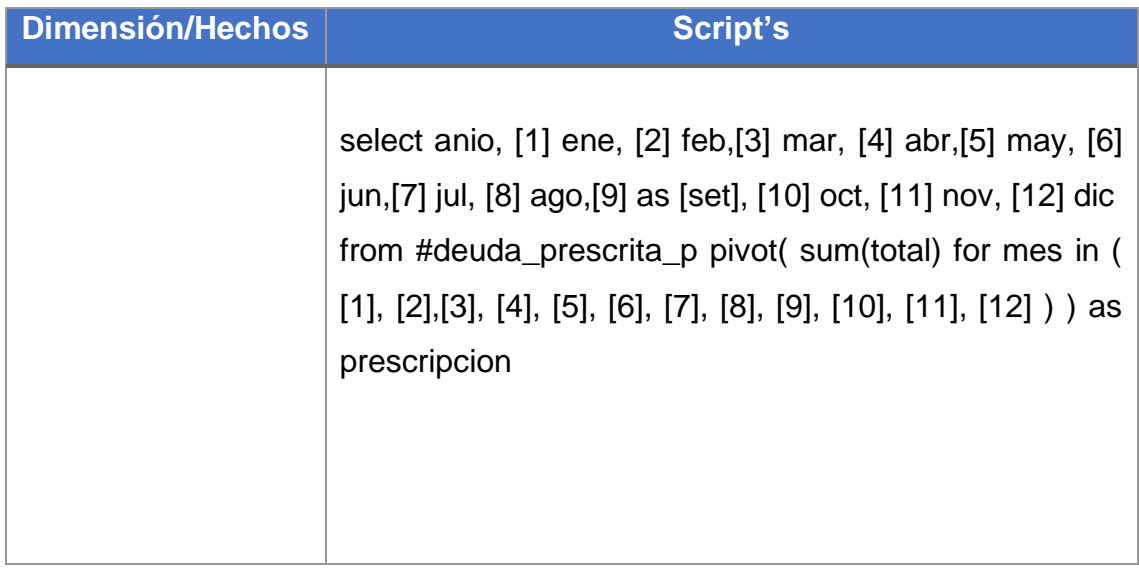

Anexo 5: Aspectos Administrativos

#### Recursos y Presupuesto

Según (BURBANO, J. 2005), El presupuesto es la representación cuantitativa formal de las metas a donde quiere llegar administrativamente la empresa en un lapso de tiempo, adoptando objetivos necesarios para lograrlo.

En las siguientes secciones mostrare las inversiones para el desarrollo del proyecto de investigación, utilizaremos el clasificador económico de gastos del ministerio de economía y finanzas para el año fiscal 2021.

• Recursos Humanos.

Personal que nos acompañara en el proyecto de investigación y son los siguientes:

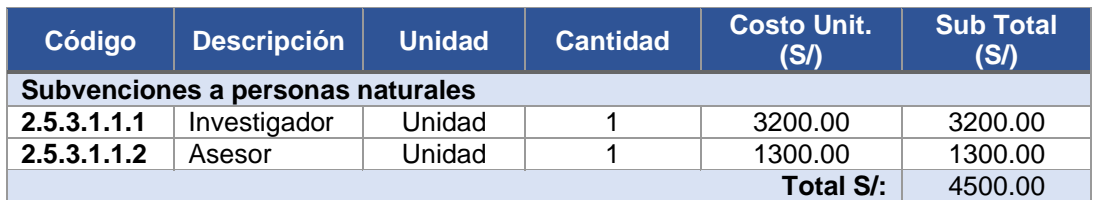

• Equipos y bienes duraderos.

En esta sección mostrare los bienes que se utilizara para la elaboración del proyecto de investigación, por ser equipos ya adquiridos.

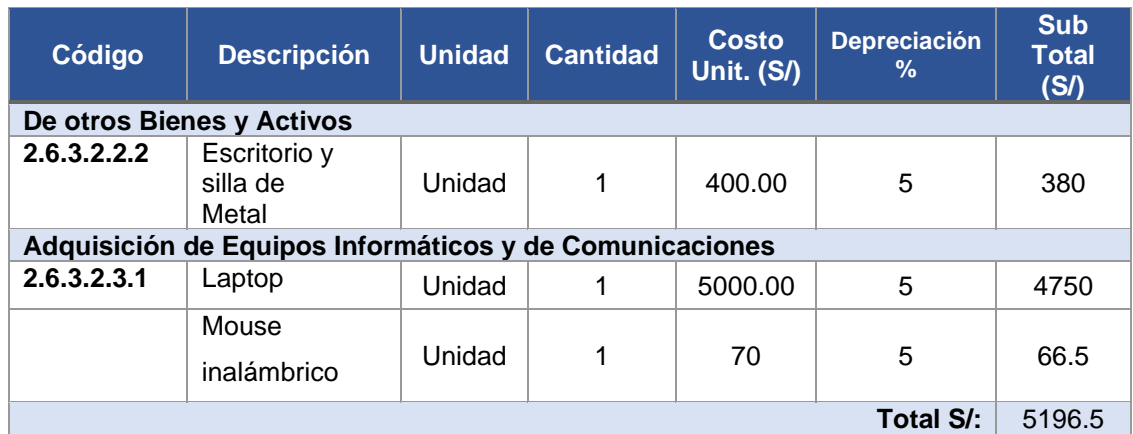

• Materiales e insumos.

En esta sección listaremos los materiales e insumos que necesitamos para la elaboración del proyecto de investigación.

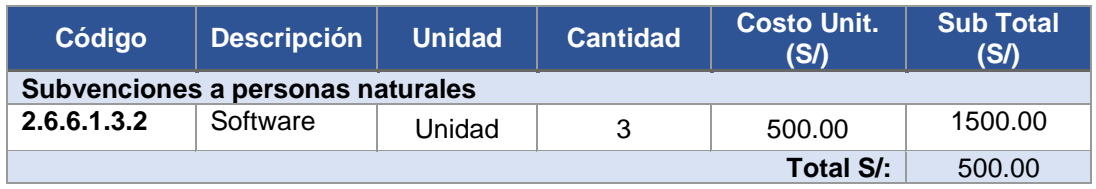

• Asesorías especializadas y servicios

Aquí listaremos los gastos por servicios.

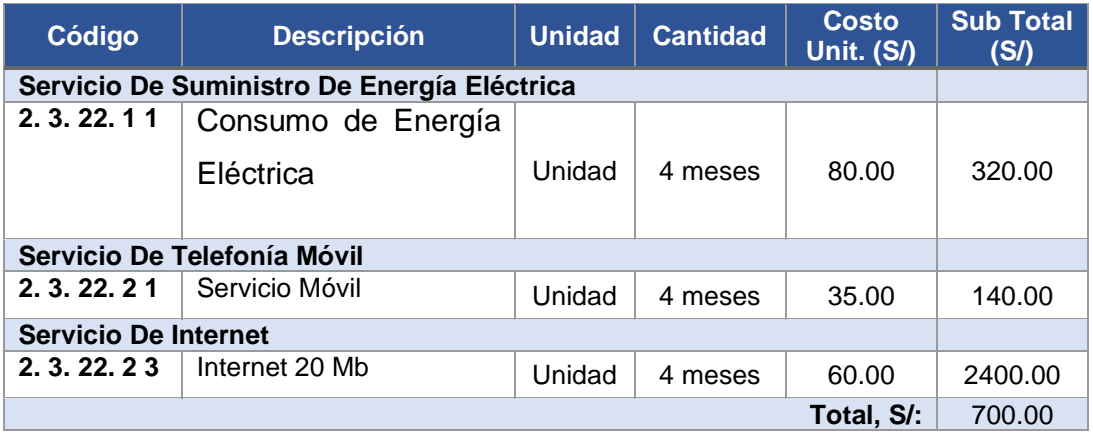

• Gastos operativos

Aquí se listarán los gastos para las actividades de apoyo del proyecto de investigación.

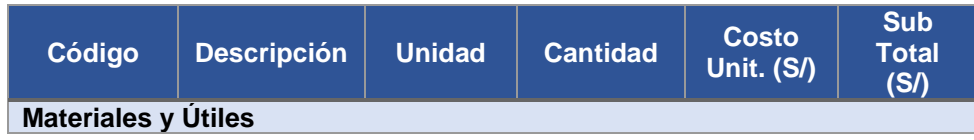

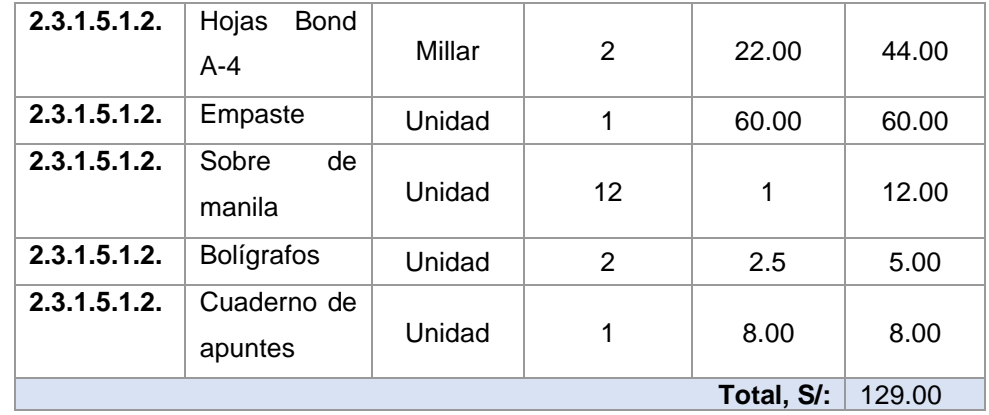

#### Resumen:

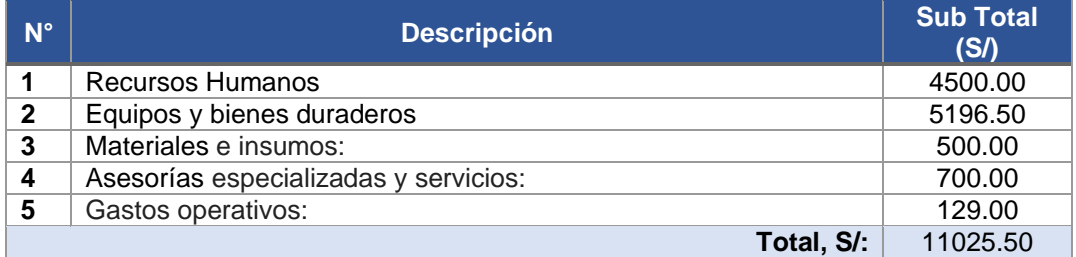

### • Financiamiento.

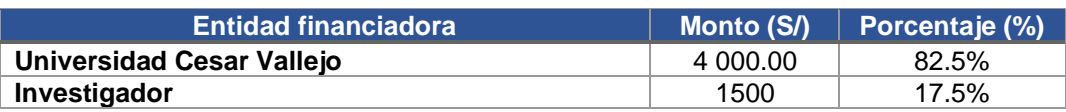

#### Anexos 6: Conformidad del Proyecto de investigación

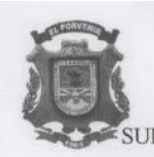

MUNICIPALIDAD DISTRITAL DE EL PORVENIR "Año del Bicentenario del Perú: 200 Años de Independencia" **SUB GERENCIA DE TECNOLOGÍA DE LA INFORMACIÓN Y COMUNICACIONES** 

"Año del Bicentenario del Perú: 200 años de Independencia"

El Porvenir, 27 de diciembre de 2021

Sr:

PAUL ALAIN BRAVO LLEMPÉN DNI 16749880 Maestrando de la Universidad César Vallejo

Presente:

Es grato dirigirme a usted y expresarle mis cordiales saludos y a la vez hacer de su conocimiento que en mi condición de Sub Gerente de Tecnología de Información, de la Municipalidad Distrital de El Porvenir y en cumplimiento de acuerdo a lo solicitado por su trabajo de investigación titulado "Solución Business Intelligence para Mejorar La Toma De Decisiones en el Área de Rentas de La Municipalidad Distrital de El Porvenir", le hago llegar mi CONFORMIDAD Y ACEPTACIÓN DEL PROYECTO de acuerdo a su compromiso ya definido con nuestra institución.

Es cuanto se comunica para su conocimiento y fines pertinentes.

Atentamente.

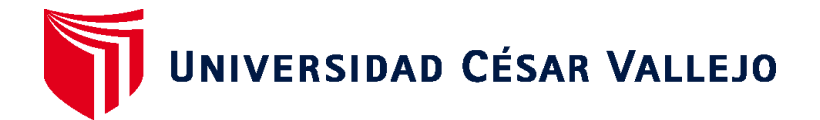

## **ESCUELA DE POSGRADO MAESTRÍA EN INGENIERÍA DE SISTEMAS CON MENCIÓN EN TECNOLOGÍAS DE LA INFORMACIÓN**

### **Declaratoria de Autenticidad del Asesor**

Yo, PACHECO TORRES JUAN FRANCISCO, docente de la ESCUELA DE POSGRADO MAESTRÍA EN INGENIERÍA DE SISTEMAS CON MENCIÓN EN TECNOLOGÍAS DE LA INFORMACIÓN de la UNIVERSIDAD CÉSAR VALLEJO SAC - TRUJILLO, asesor de Informe de Tesis - Titulo Profesion titulada: "SOLUCIÓN BUSINESS INTELLIGENCE PARA MEJORAR LA TOMA DE DECISIONES EN EL ÁREA DE RENTAS DE LA MUNICIPALIDAD DISTRITAL DE EL PORVENIR.", cuyo autor es BRAVO LLEMPEN PAUL ALAIN, constato que la investigación cumple con el índice de similitud establecido, y verificable en el reporte de originalidad del programa Turnitin, el cual ha sido realizado sin filtros, ni exclusiones.

He revisado dicho reporte y concluyo que cada una de las coincidencias detectadas no constituyen plagio. A mi leal saber y entender la Informe de Tesis - Titulo Profesion cumple con todas las normas para el uso de citas y referencias establecidas por la Universidad César Vallejo.

En tal sentido, asumo la responsabilidad que corresponda ante cualquier falsedad, ocultamiento u omisión tanto de los documentos como de información aportada, por lo cual me someto a lo dispuesto en las normas académicas vigentes de la Universidad César Vallejo.

TRUJILLO, 20 de Enero del 2022

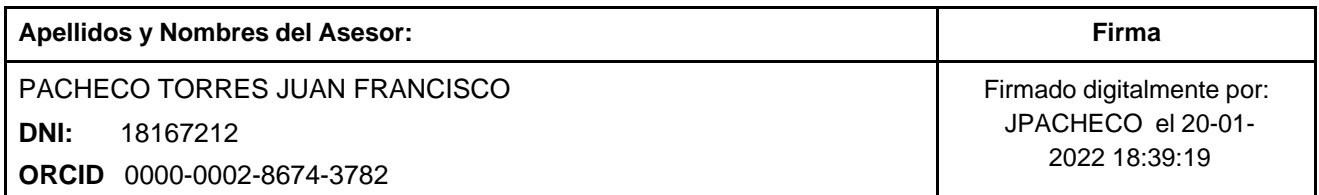

Código documento Trilce: TRI - 0283061

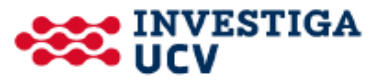